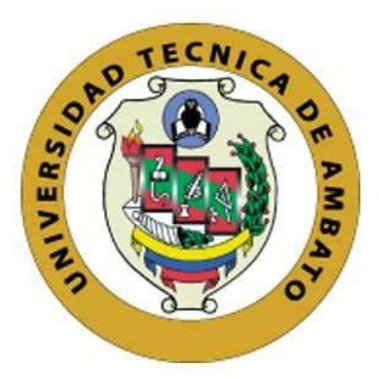

# **UNIVERSIDAD TÉCNICA DE AMBATO**

# **FACULTAD DE INGENIERÍA EN SISTEMAS, ELECTRÓNICA E INDUSTRIAL**

# **CARRERA DE TECNOLOGÍAS DE LA INFORMACIÓN**

**Tema:**

# **APLICACIÓN MÓVIL DE E-COMMERCE UTILIZANDO FLUTTER PARA LA GESTIÓN DE VENTAS DE ARTÍCULOS PARA EL HOGAR EN CREDICOMERCIO CEVALLOS.**

Trabajo de Integración Curricular Modalidad: Proyecto de Investigación, presentado previo a la obtención del título de Ingeniero en Tecnologías de la Información.

**ÁREA:** Software

LÍNEA DE INVESTIGACIÓN: Desarrollo de Software

**AUTOR:** Luis Andrés Colcha Núñez

**TUTOR:** Ing. Oscar Fernando Ibarra Torres

Ambato – Ecuador

marzo - 2023

# **APROBACIÓN DEL TUTOR**

<span id="page-1-0"></span>En calidad de tutor del Trabajo de Integración Curricular con el tema: APLICACIÓN MÓVIL DE E-COMMERCE UTILIZANDO FLUTTER PARA LA GESTIÓN DE VENTAS DE ARTÍCULOS PARA EL HOGAR EN CREDICOMERCIO CEVALLOS, desarrollado bajo la modalidad Proyecto de Investigación por el señor Luis Andrés Colcha Núñez, estudiante de la Carrera de Tecnologías de la Información, de la Facultad de Ingeniería en Sistemas, Electrónica e Industrial, de la Universidad Técnica de Ambato, me permito indicar que el estudiante ha sido tutorado durante todo el desarrollo del trabajo hasta su conclusión, de acuerdo a lo dispuesto en el Artículo 17 de las segundas reformas al Reglamento para la ejecución de la Unidad de Integración Curricular y la obtención del título de tercer nivel, de grado en la Universidad Técnica de Ambato y el numeral 7.4 del respectivo instructivo del reglamento.

Ambato, marzo 2023.

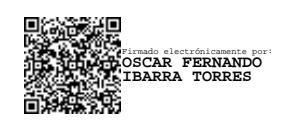

Ing. Oscar Fernando Ibarra Torres TUTOR

------------------------------------------

# **AUTORÍA**

El presente trabajo de Integración Curricular titulado: APLICACIÓN MÓVIL DE E-COMMERCE UTILIZANDO FLUTTER PARA LA GESTIÓN DE VENTAS DE ARTÍCULOS PARA EL HOGAR EN CREDICOMERCIO CEVALLOS es absolutamente original, auténtico y personal. En tal virtud, el contenido, efectos legales y académicos que se desprenden del mismo son de exclusiva responsabilidad del autor.

Ambato, marzo 2023.

Luis Andrés Colcha Núñez C.C. 1805083266 **AUTOR** 

# **DERECHOS DE AUTOR**

Autorizo a la Universidad Técnica de Ambato, para que haga uso de este Trabajo de Integración Curricular como un documento disponible para la lectura, consulta y procesos de investigación.

Cedo los derechos de mi Trabajo de Integración Curricular en favor de la Universidad Técnica de Ambato, con fines de difusión pública. Además, autorizo su reproducción total o parcial dentro de las regulaciones de la institución.

Ambato, marzo 2023.

Luis Andrés Colcha Núñez C.C. 1805083266 **AUTOR** 

# **APROBACIÓN DEL TRIBUNAL DE GRADO**

<span id="page-4-0"></span>En calidad de par calificador del Informe Final del Trabajo de Integración Curricular presentado por el señor Luis Andrés Colcha Núñez, estudiante de la Carrera de Tecnologías de la Información, de la Facultad de Ingeniería en Sistemas, Electrónica e Industrial, bajo la Modalidad de Proyecto de Investigación, titulado APLICACIÓN MÓVIL DE E-COMMERCE UTILIZANDO FLUTTER PARA LA GESTIÓN DE VENTAS DE ARTÍCULOS PARA EL HOGAR EN CREDICOMERCIO CEVALLOS, nos permitimos informar que el trabajo ha sido revisado y calificado de acuerdo al Artículo 19 de las segundas reformas al Reglamento para la ejecución de la Unidad de Integración Curricular y la obtención del título de tercer nivel, de grado en la Universidad Técnica de Ambato y al numeral 7.6 del respectivo instructivo del reglamento. Para cuya constancia suscribimos, conjuntamente con la señora Presidente del Tribunal.

Ambato, marzo 2023.

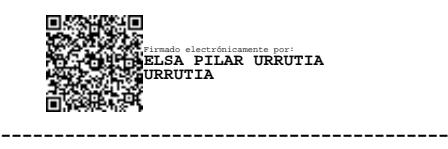

Ing. Elsa Pilar Urrutia Urrutia, Mg. PRESIDENTE DEL TRIBUNAL

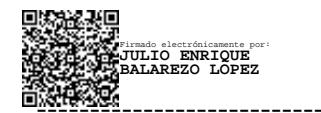

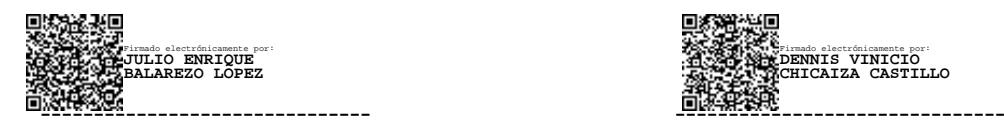

Ing. Julio Enrique Balarezo López Ing. Dennis Vinicio Chicaiza Castillo PROFESOR CALIFICADOR PROFESOR CALIFICADOR

# *DEDICATORIA*

*Quiero dedicar el presente proyecto a mis padres, Luis Colcha y Rocío Núñez, por ser mi mayor inspiración y apoyo. Gracias por su amor incondicional, apoyo y sacrificio, sus consejos y su guía en cada paso de mi vida. Este logro es también suyo, espero poder seguir honrándolos con mis logros futuros.*

*A mis hermanos, Aníbal y Vanessa, aunque hemos tenido nuestros altibajos, siempre he contado con su amor y apoyo. Gracias por estar a mi lado en los momentos difíciles y por ser mi mayor motivación en los momentos de triunfo.*

*A mi abuelitos, en especial a Rosa Zurita, a mis tíos y primos, Su presencia en mi vida ha sido fundamental para formarme como la persona que soy hoy en día. Espero poder retribuir todo lo que han hecho por mí.*

*Y a mis amigos, ustedes han sido mi familia elegida y siempre han estado allí para celebrar mis logros y apoyarme en los momentos difíciles.*

### *AGRADECIMIENTO*

<span id="page-6-0"></span>*Quiero expresar mi sincero agradecimiento a la empresa "CrediComercio Cevallos" por brindarme la oportunidad de realizar mi proyecto de investigación en su institución y brindarme una visión completa de su actividad empresarial.* 

*A los docentes de la Facultad de Ingeniería en Sistemas, Electrónica e Industrial de la Universidad Técnica de Ambato por brindarme una educación de calidad y por su apoyo durante mi formación académica.*

*También quiero expresar un profundo agradecimiento a mi tutor, el Ing. Oscar Fernando Ibarra Torres, por su orientación, sabiduría, paciencia y dedicación durante el proceso de investigación. Sus comentarios y sugerencias fueron fundamentales para el éxito de mi proyecto.*

*Por último, pero no menos importante, quiero agradecer a mi grupo de amigos Keko, Curandero, Memo y a nuestro cuñado Juan. Su apoyo emocional y su motivación constante me permitieron avanzar a pesar de los desafíos y las dificultades.* 

*Sin ustedes, esta tesis habría sido mucho más fácil de escribir. Gracias por mantenerme alejado de los libros y por hacer que esta travesía fuera "más izi que su ñaña". ¡Los quiero!*

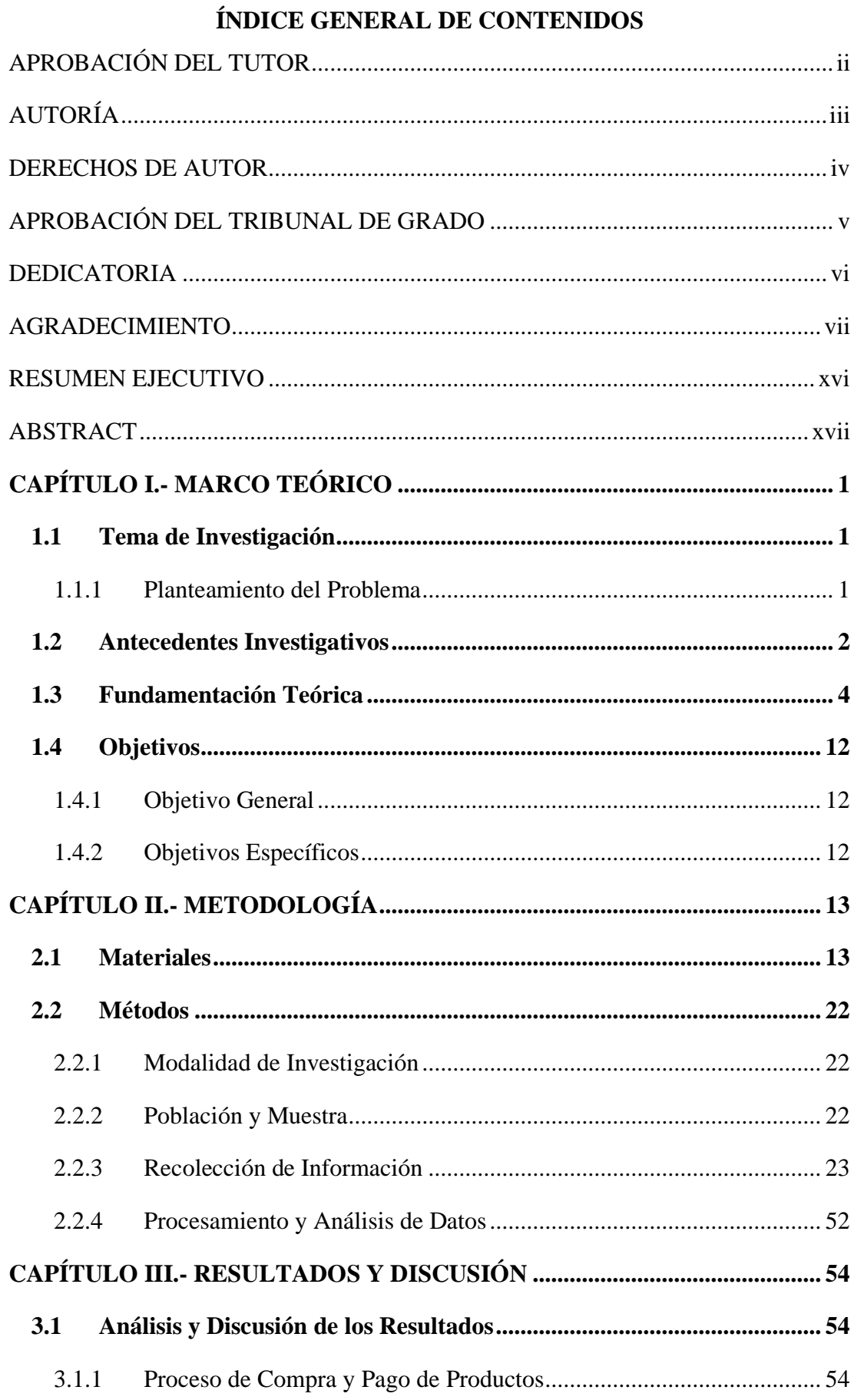

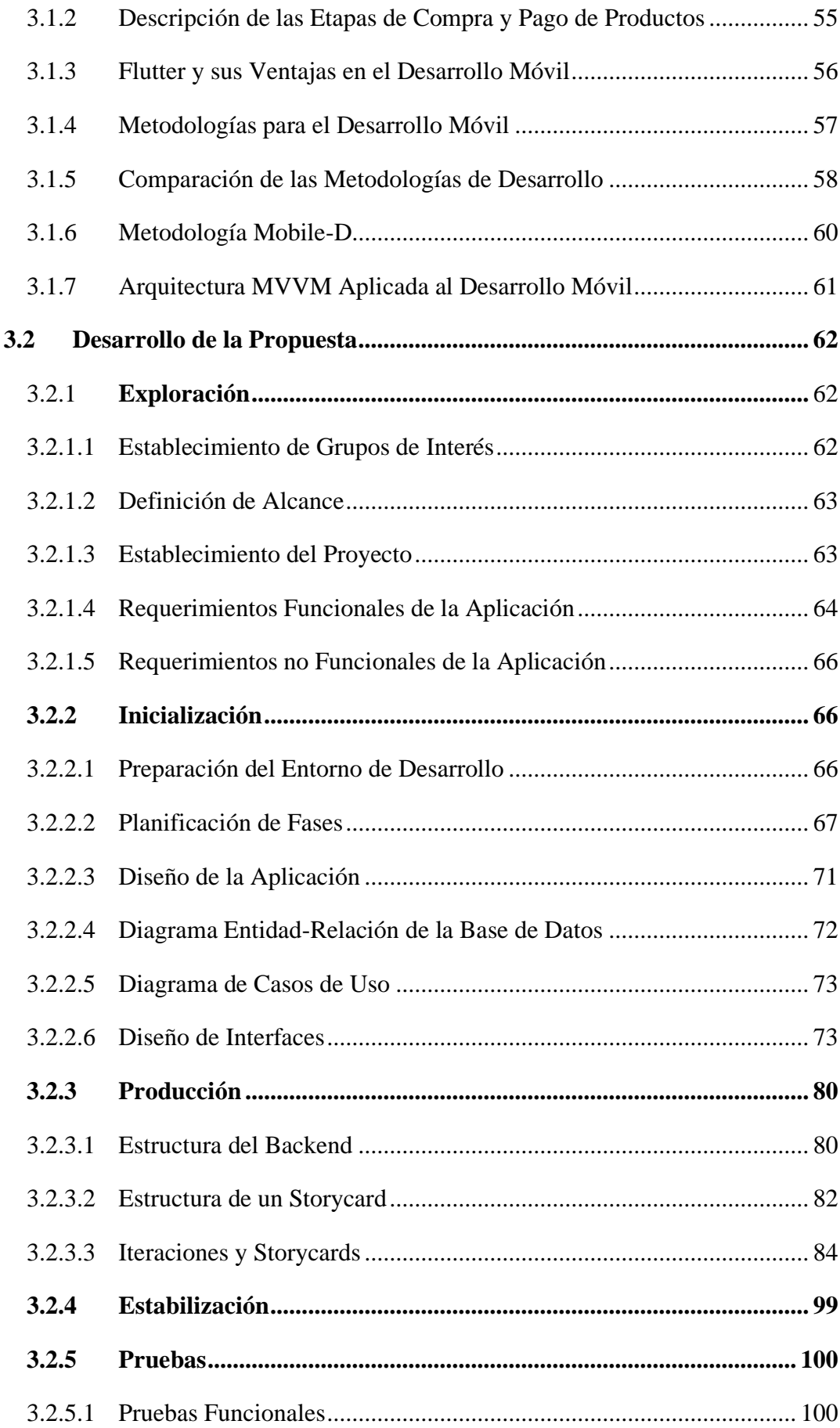

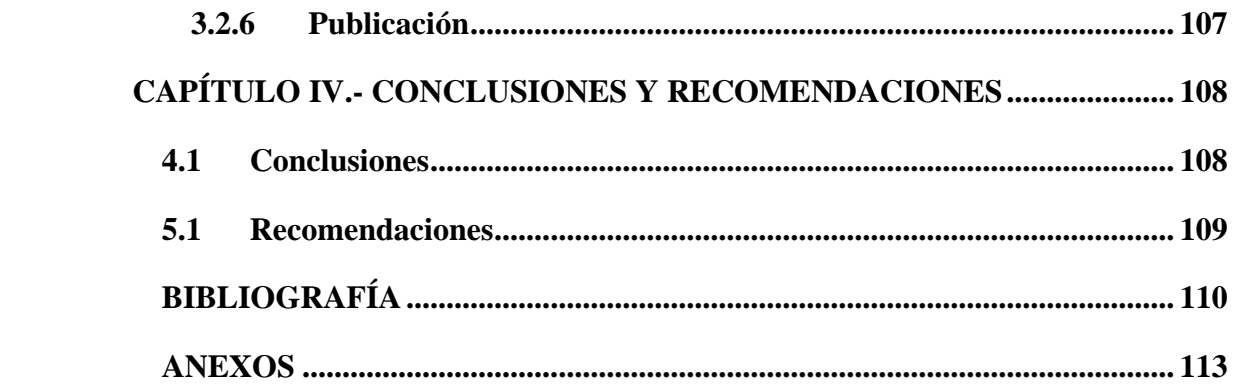

# **ÍNDICE DE TABLAS**

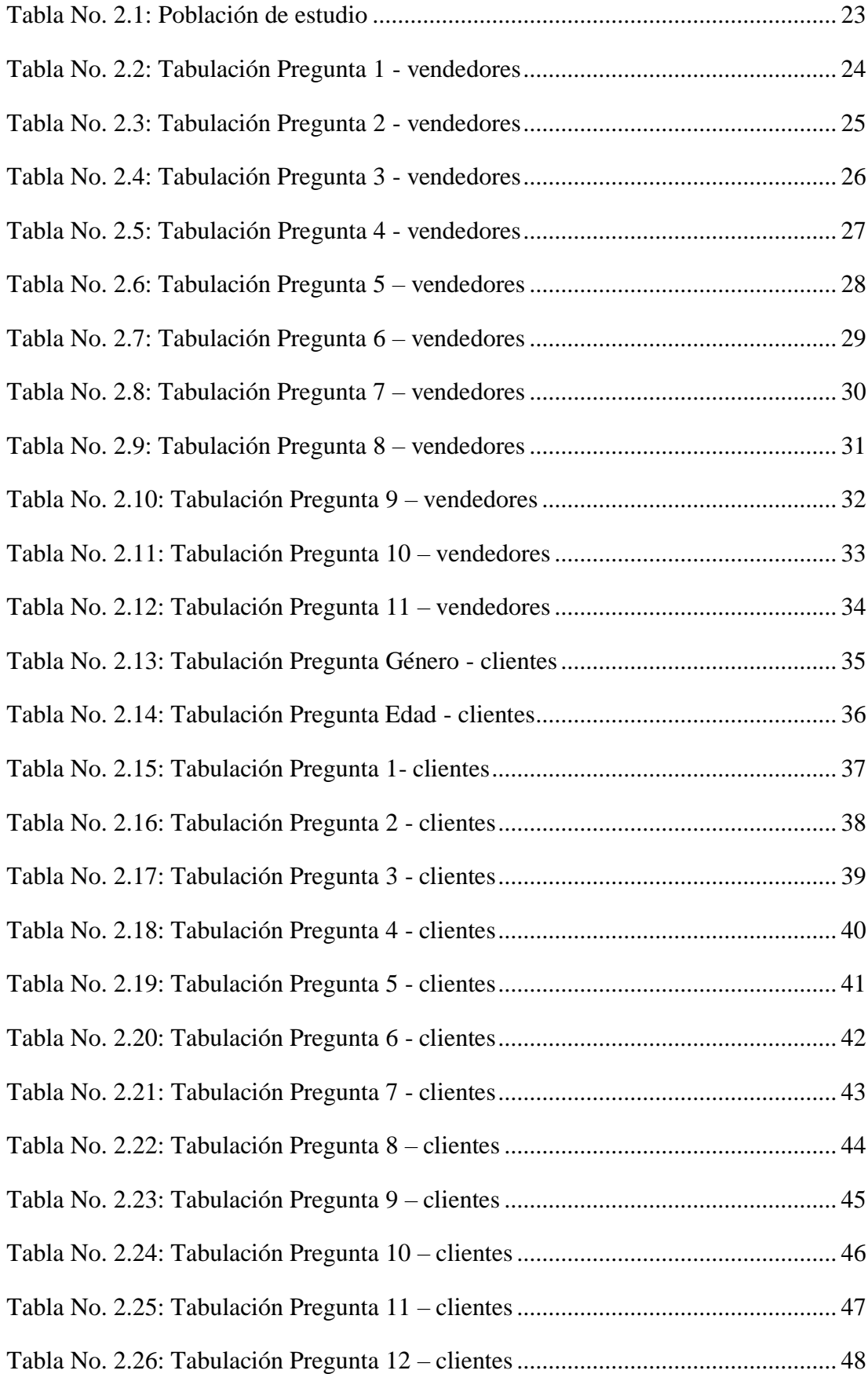

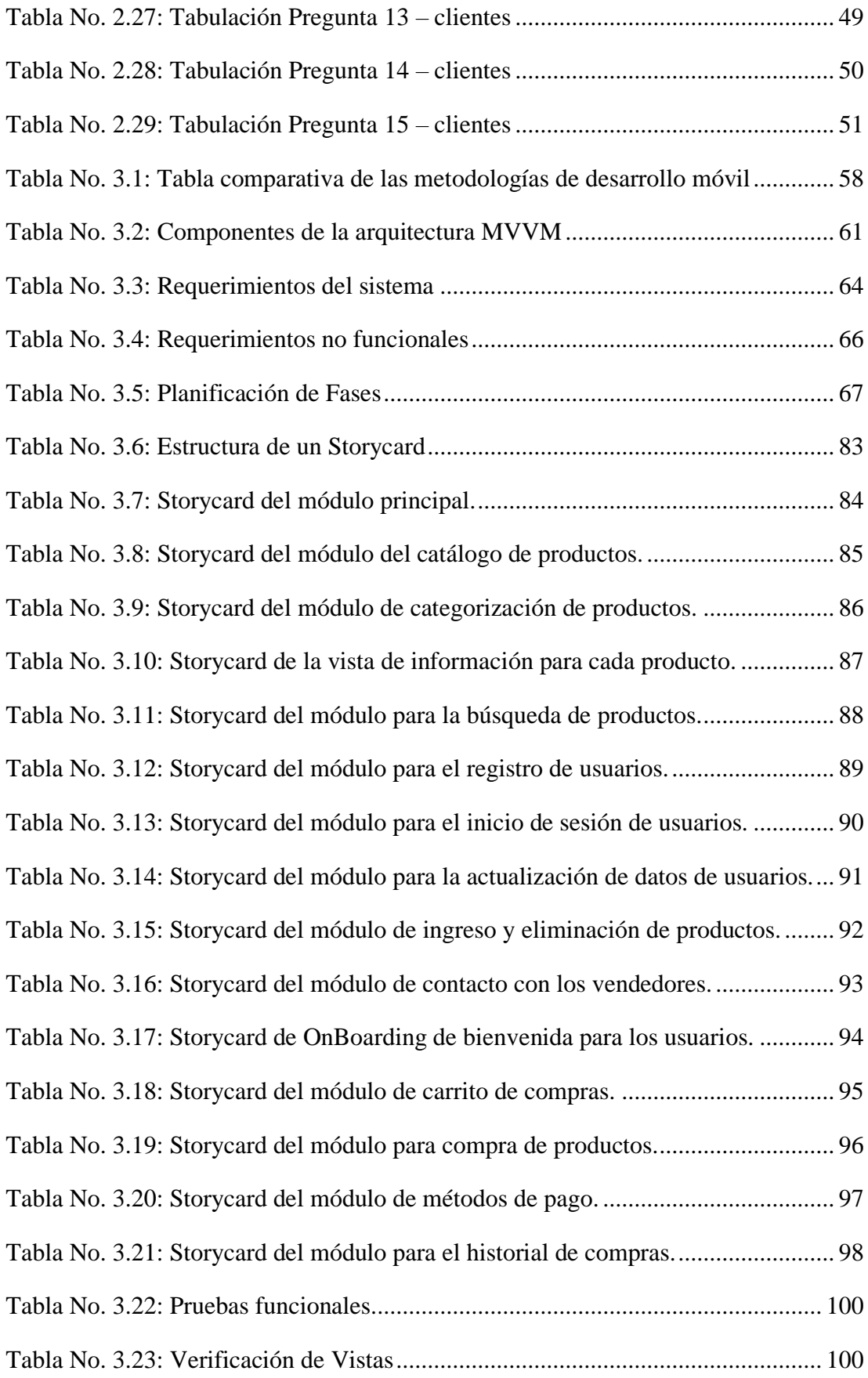

# **ÍNDICE DE FIGURAS**

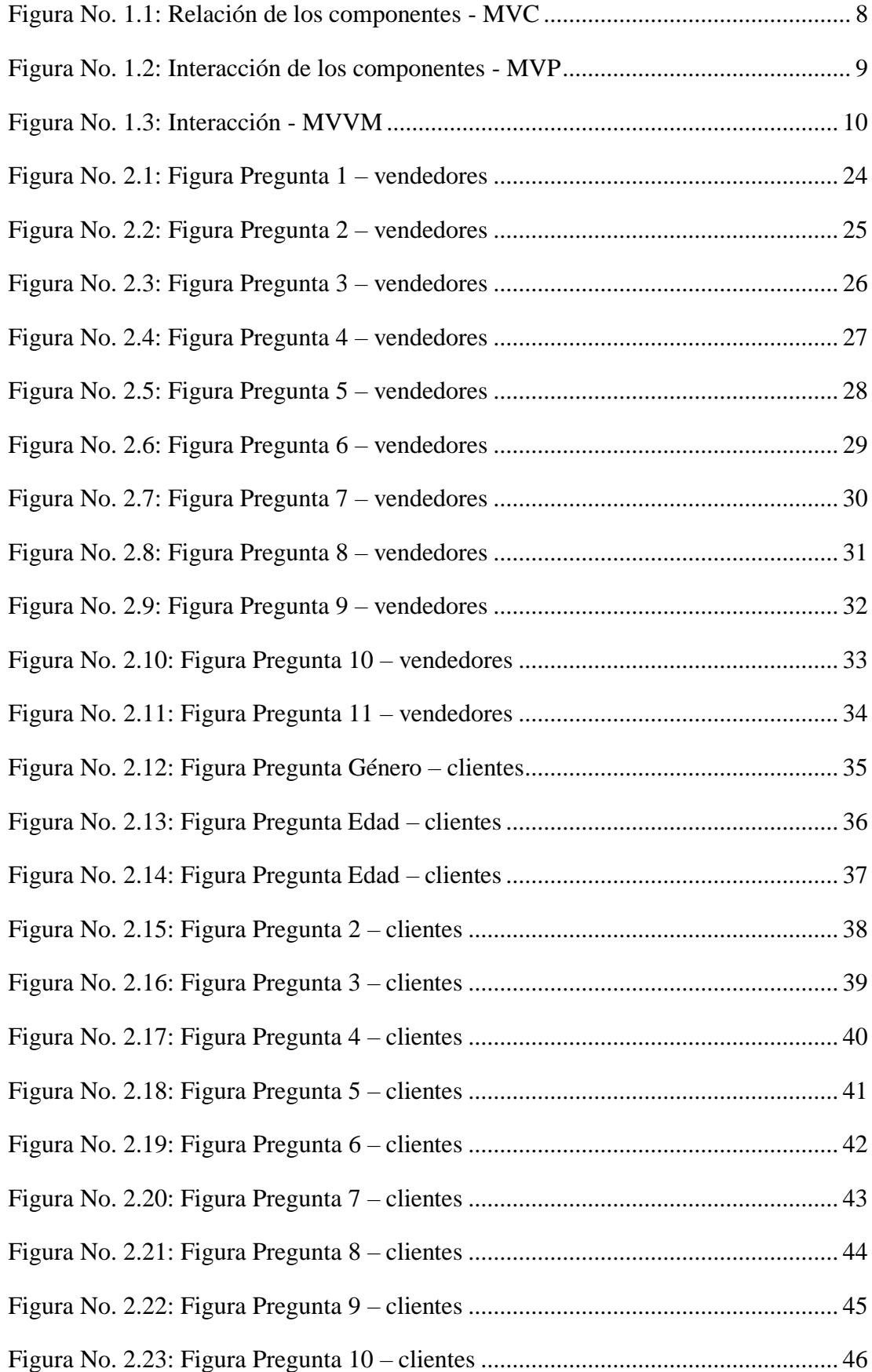

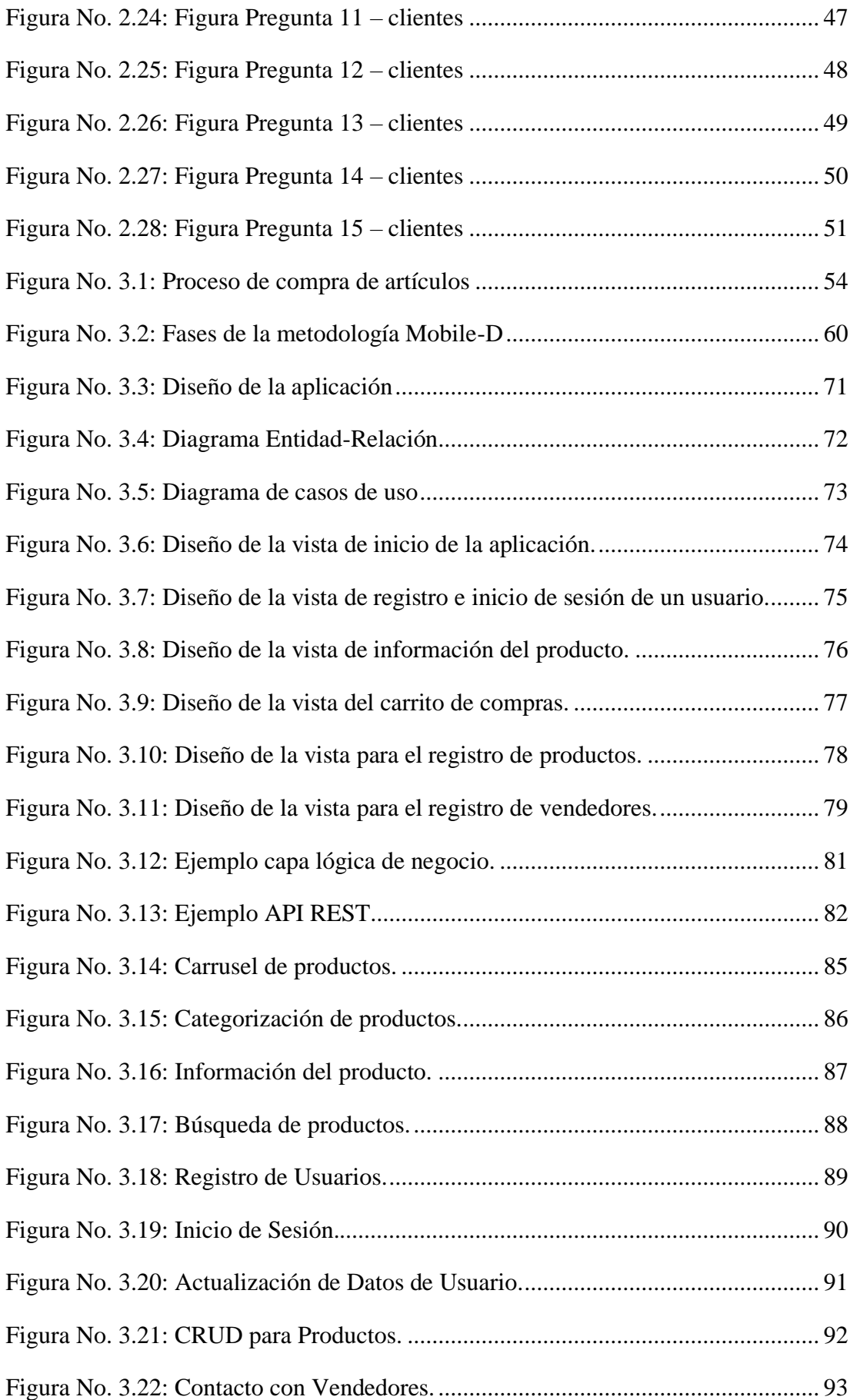

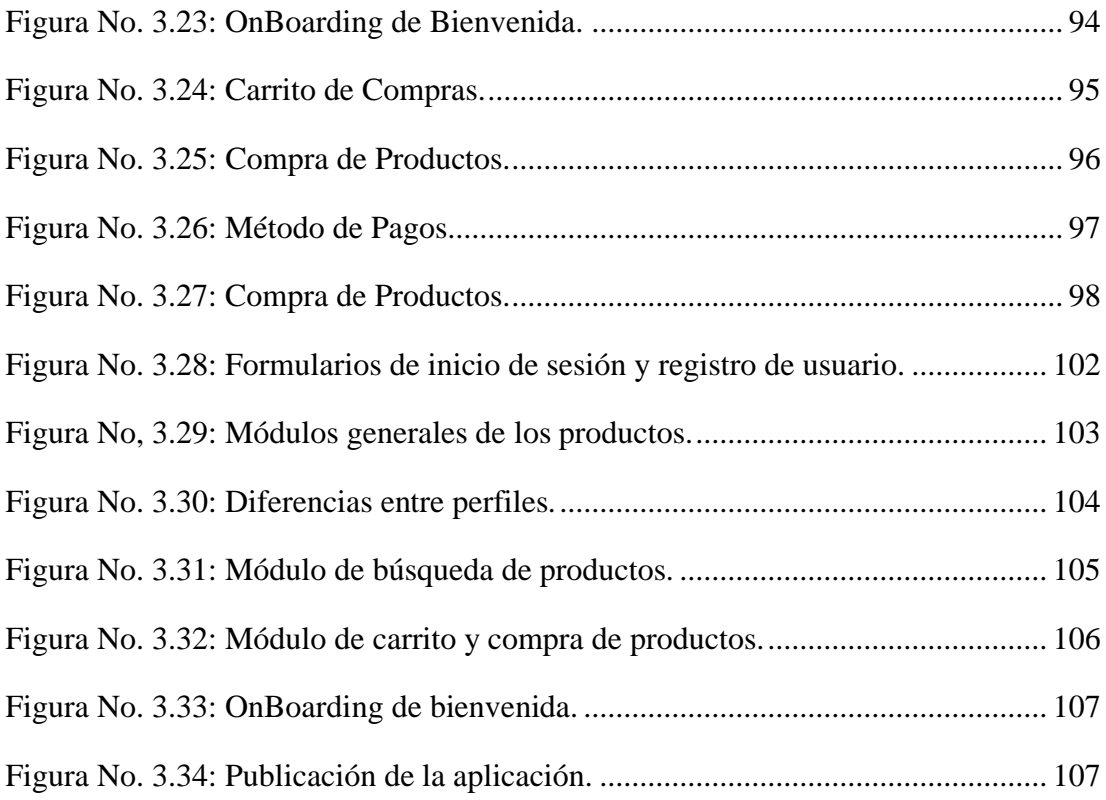

#### **RESUMEN EJECUTIVO**

<span id="page-15-0"></span>Actualmente, el comercio electrónico se ha vuelto un modelo de negocios esencial para todas las empresas debido a la aparición del COVID-19, ya que permite a los clientes adquirir productos desde la comodidad de sus hogares. Bajo este contexto, las aplicaciones móviles tienen un papel importante en este ámbito, porque proporcionan una experiencia de compra cómoda y personalizada para los usuarios.

El objetivo principal de este proyecto es el de implantar una aplicación móvil que permita gestionar las ventas de CrediComercio Cevallos de manera en línea con el fin de adaptarse a las nuevas tendencias de comercio electrónico y mantener la competitividad de la empresa.

Se llevó a cabo un análisis del proceso de ventas de la empresa y se identificaron las necesidades y requerimientos de los clientes y vendedores. La arquitectura MVVM y el framework Flutter fueron elegidos para el desarrollo de la aplicación debido a su capacidad para brindar una experiencia de usuario satisfactoria y fácil escalabilidad. El backend se desarrolló en PHP y MySQL que intercambia información con el frontend a través de API REST, lo que permite una comunicación eficiente entre la aplicación y la base de datos. Además, se investigó y se utilizó la metodología Mobile-D como una herramienta para el desarrollo de aplicaciones móviles.

Considerando esto, el desarrollo del aplicativo fue eficiente y rápido, y cumplió con los requerimientos establecidos por la empresa, resultando en una aplicación móvil útil, fácil de usar e intuitiva para los usuarios.

**Palabras clave:** Comercio electrónico, aplicaciones móviles, Flutter, Mobile-D, MVVM.

### **ABSTRACT**

<span id="page-16-0"></span>Currently, e-commerce has become an essential business model for all companies due to the emergence of COVID-19, as it allows customers to purchase products from the comfort of their homes. In this context, mobile applications have an important role in this field, as they provide a comfortable and personalized shopping experience for users.

The main objective of this project is to implement a mobile application that allows the sales of CrediComercio Cevallos to be managed online to adapt to the new ecommerce trends and keep the company competitive.

An analysis of the company's sales process was carried out and the needs and requirements of customers and sellers were identified. The MVVM architecture and the Flutter framework were chosen for the development of the application due to its capability to provide a satisfactory user experience and easy scalability. The backend was developed in PHP and MySQL which exchanges information with the frontend through REST APIs, which allows for efficient communication between the application and the database. In addition, the Mobile-D methodology was researched and used as a tool for the development of mobile applications.

Taking this into consideration, the development of the application was efficient and fast, and met the requirements established by the company, resulting in a useful, easy to use and intuitive mobile application for users.

**Keywords:** E-commerce, mobile applications, Flutter, Mobile-D, MVVM.

# **CAPÍTULO I.- MARCO TEÓRICO**

#### <span id="page-17-1"></span><span id="page-17-0"></span>**1.1 Tema de Investigación**

APLICACIÓN MÓVIL DE E-COMMERCE UTILIZANDO FLUTTER PARA LA GESTIÓN DE VENTAS DE ARTÍCULOS PARA EL HOGAR EN CREDICOMERCIO CEVALLOS.

### <span id="page-17-2"></span>**1.1.1 Planteamiento del Problema**

Desde su aparición, los casos de COVID-19 se han incrementado rápidamente, trayendo graves consecuencias a la economía de todos los países en el mundo. Las actividades productivas se vieron obligadas a interrumpir sus funciones, primero en Asia y posteriormente en Europa, América del Norte y el resto del mundo [1]. Esto generó una reducción dramática en la demanda de bienes y servicios, especialmente en América Latina y el Caribe, a diferencia de China quienes experimentaron una baja menor que el promedio mundial ya que reactivaron su economía relativamente rápido.

Aunque varios servicios tuvieron un impacto negativo en los tiempos del COVID-19, otras surgieron o se vieron potenciadas, tal es el caso del comercio electrónico (ecommerce) [2]. En varios países, los gobiernos han tomado diferentes medidas para apoyar a las empresas y a los consumidores aprovechando el e-commerce como tecnología para aumentar la oferta y la demanda de servicios de una manera sostenible.

El e-commerce, dentro de la pandemia del COVID-19, ha sido un modelo de negocio muy importante en el mundo, sin embargo, en Ecuador no se ha terminado de establecer ya que los clientes aún desconfían de la tecnología o no tienen el suficiente conocimiento para navegar por internet [3]. Por miedo al contagio y por las restricciones dispuestas por las autoridades, los clientes tuvieron que realizar compras a través de internet a las empresas que se adaptaron a este modelo de negocios

utilizando redes sociales, servicios de mensajería con el fin de realizar sus ventas y no tener pérdidas.

La tecnología evoluciona muy rápido, esto provoca la sensación de poco dominio sobre estas además de la desconfianza que genera para ejercer un control. Es necesario conocer las ventajas de una plataforma inteligente para aprovechar lo mejor posible los aportes que esta pueda tener. El mercado de aplicaciones móviles está en su auge, cada vez es más común obtener un servicio a través de estas ya que se tiene un mayor alcance con posibles usuarios. Esto ocasiona que la demanda desarrolladores móviles siga creciendo y tenga como consecuencia la necesidad de desarrollar e implementar nuevas tecnologías que cumplan con las necesidades de la sociedad. Para el desarrollo de estas aplicaciones han ido surgiendo distintos frameworks que gracias a su utilidad y con el transcurso de los años han madurado lo suficiente para tener una mayor recepción generando que su soporte, capacidad, eficiencia y funcionalidad sea cada vez mejor [4]. Estos frameworks, gracias a la gran aceptación que han tenido por parte de los usuarios de dispositivos móviles, son cada vez más usados provocando que cada vez el número de aplicaciones útiles y que ayuden a estos usuarios siga aumentando, dando como resultado que una persona tenga distintas alternativas por las cuales decidirse.

Credicomercio "Cevallos" es una serie de almacenes que se dedica a la comercialización de artículos para el hogar tales como electrodomésticos, muebles, tecnología entre otros, cuentan con 3 sucursales ubicadas en los cantones de Cevallos, Quero y Tena.

#### <span id="page-18-0"></span>**1.2 Antecedentes Investigativos**

Después de investigar en el repositorio de la Facultad de Ingeniería en Sistemas, Electrónica e Industrial, de otras facultades de la Universidad Técnica de Ambato y posteriormente en bases de datos de universidad públicas del Ecuador, se logró obtener información muy importante relacionada con el tema, teniendo como antecedentes investigativos los siguientes:

Con el aporte de Luis German Bustos Ramos y Esteban Alejandro Pérez Lara en su trabajo de titulación en la modalidad de artículo académico denominado "Estrategias de marketing para impulsar las empresas de Ambato en tiempo de pandemia" para la Facultad de Ciencias Administrativas de la Universidad Técnica de Ambato en el año 2022 [5], se tiene que:

- Las empresas buscan nuevas maneras de interactuar con sus clientes para mantener su competitividad con otras empresas.
- Existen distintos factores en el e-commerce que influyen de una manera directa sobre los clientes como captación a través de medios tecnológicos.

De acuerdo con Diego Baltazar Chicaiza Palate, en su proyecto de titulación denominado "Desarrollo de una aplicación híbrida e-commerce para la gestión de ventas de la empresa "Calzado Anabel"", realizado como tesis de la Universidad Técnica de Ambato en el año 2020 [6], menciona aspectos importantes como los siguientes:

- En los últimos años, las medianas o pequeñas empresas han buscado la manera de expandirse y ofertar sus productos, utilizando el e-commerce como método para cumplir con sus objetivos.
- Las aplicaciones móviles híbridas utilizan tecnologías web las cuales son empaquetadas y distribuidas para la respectiva plataforma que se requiera (Android, iOS, Web).

Tomando en cuenta el proyecto de titulación de Leonel Fabricio Escobar Montenegro de la Universidad Técnica de Ambato para la carrera de Ingeniería de Sistemas Computacionales e Informáticos, denominado "Aplicación móvil multiplataforma para la gestión de ventas en tiempo de pandemia en los supermercados de Ambato" en el año 2021 [7], se recogen datos importantes que pueden aportar al proyecto como los siguientes:

• Los frameworks son herramientas que se utilizan como apoyo para el desarrollo de software debido a que fomentan la reutilización de código, además de que soportan arquitecturas estandarizadas garantizando su mantenibilidad.

• Flutter es un framework de código libre para el desarrollo de aplicaciones móviles hibridas que las compila en una plataforma nativa evitando el uso de máquinas virtuales.

Con el aporte de Marcos Antonio Altamirano Guerra en su trabajo para la obtención del título de Ingeniero en Sistemas Computacionales e Informáticos en la Universidad Técnica de Ambato denominado "Aplicación móvil multiplataforma de pago en linea aplicando Flutter y Dart, para la obtención de boletos en la cooperativa de transporte Cita Express de la ciudad de Ambato" realizada en el año 2021 [8], mencionan aspectos importantes como:

- Las aplicaciones hibridas permiten aprovechar los recursos de hardware y las funcionalidades del software de los dispositivos móviles simulando la experiencia de una aplicación nativa.
- Las aplicaciones hibridas al ser programación web, su diseño se adapta a cualquier dispositivo, teniendo un tiempo y costo de desarrollo más bajo.
- Flutter posee una versatilidad muy amplia para el desarrollo de aplicaciones multiplataforma, ademas de que posee una amplia biblioteca para el diseño de interfaces.

# <span id="page-20-0"></span>**1.3 Fundamentación Teórica**

#### • **Comercio Electrónico (E-Commerce)**

E-commerce se refiere a la realización de transacciones comerciales a través de dispositivos electrónicos, como computadoras, teléfonos inteligentes y tablets. Incluye el intercambio de bienes y servicios por dinero, lo que significa que implica un proceso de compra, venta, transferencia, servicio o intercambio de productos mediante una red de dispositivos inteligentes conectados a Internet. [9].

### • **Plataformas de comercio electrónico**

Las plataformas de comercio electrónico son una forma de comercio donde las transacciones se llevan a cabo a través de un sitio web. Esto permite que las compañías comercialicen y vendan sus productos a través de Internet. Algunas de las características más importantes de las plataformas de comercio electrónico pueden ser que permiten a los vendedores establecer tiendas virtuales en línea para que los clientes puedan navegar y comprar productos, proporcionan un carrito de compras en línea para que los clientes puedan llevar a cabo sus compras, ofrecen un sistema de pago en línea para que los vendedores puedan cobrar a los clientes por sus compras, entre muchas otras [10].

#### • **Desarrollo de aplicaciones móviles**

En la actualidad, gran parte de la innovación en tecnología móvil se sitúa en el software que están constituidas por las aplicaciones móviles las cuales están desarrolladas al estilo de programas destinados tradicionalmente a ordenadores de mesa, pero con la diferencia de que poseen una mayor ligereza y eficacia. Estas han adquirido la capacidad de adaptar los sitios de Internet para que sea posible acceder a ellas cómodamente desde los dispositivos que se llevan en el bolsillo. Para el desarrollo de estas aplicaciones existen varias herramientas dependiendo el tipo de aplicación que se requiera, pueden ser Nativas o Híbridas, cada una con características que las definen [11].

#### • **Aplicaciones Híbridas**

El desarrollo de aplicaciones móviles híbridas se basa en la capacidad de manejar elementos nativos del dispositivo como si de una aplicación nativa se tratara, como la cámara o el GPS, sin importar el sistema operativo en el que se ejecute la misma. Existen varios servicios, frameworks o librerías para el desarrollo de aplicaciones móviles, y es importante conocer las tecnologías y metodologías disponibles para saber cuál usar de acuerdo con las necesidades de la aplicación [12].

#### • **Aplicaciones Nativas**

Son aplicaciones que se han diseñado específicamente para un sistema operativo móvil. Las aplicaciones nativas ofrecen la mejor experiencia de usuario posible ya que están optimizadas para el dispositivo en el que se ejecutan. Las aplicaciones móviles nativas tienen acceso a todas las características del dispositivo, como la cámara, el GPS y el acelerómetro [13].

#### • **Flutter**

Flutter es un kit de herramientas de código abierto para el desarrollo de aplicaciones móviles de alta calidad. Con Flutter, puedes crear aplicaciones móviles nativas y de alta calidad para iOS y Android de forma rápida y eficiente. El framework está basado en Dart, un lenguaje de programación compilado y orientado a objetos que puede usarse tanto para el desarrollo de aplicaciones web como móviles [14].

#### • **Dart**

Flutter está construido sobre el marco de Dart, un lenguaje de programación compilado que permite el desarrollo rápido de aplicaciones móviles. Dart también se utiliza en el back-end de Flutter, lo que permite a los desarrolladores crear aplicaciones móviles completas con un solo código base [14].

#### • **Bases de datos**

Una base de datos es un conjunto de datos organizados de tal manera que se puedan consultar fácilmente. Las bases de datos se pueden usar para almacenar información sobre clientes, productos, pedidos, etc. También se pueden usar para almacenar información sobre usuarios de un sitio web, como nombres, direcciones de correo electrónico, etc. Las bases de datos utilizan lenguajes relacionales o SQL [15].

#### • **Lenguaje Relacional**

Un lenguaje relacional se usa en las bases de datos para describir el almacenamiento y el acceso a los datos en forma de tablas. Las tablas están relacionadas entre sí mediante claves, que permiten a los usuarios obtener información de múltiples tablas de una sola vez. SQL es un lenguaje de consulta estructurado que se utiliza para acceder y manipular datos en una base de datos. SQL permite a los usuarios crear, actualizar y eliminar registros en una base de datos, así como ejecutar consultas para recuperar datos de una base de datos. [15].

### • **Sistema de Gestión de Base de Datos**

Un sistema de gestión de base de datos (SGBD) es un software que permite almacenar, modificar y extraer información de una base de datos. Los SGBD ofrecen interfaces gráficas y líneas de comandos que permiten a los usuarios interactuar con la base de datos. También proveen herramientas para administrar la base de datos, como la capacidad de crear nuevas tablas y índices, y para realizar copias de seguridad y restauraciones [16].

#### • **MySQL**

MySQL es un sistema de gestión de bases de datos relacionales que utiliza el lenguaje de consulta SQL. MySQL es uno de los sistemas de gestión de bases de datos más populares del mundo, y forma parte del backend de muchos sitios web y aplicaciones [17].

# • **API REST**

Una API REST es una interfaz de programación de aplicaciones que utiliza el protocolo HTTP para permitir que las aplicaciones se comuniquen entre sí. Las API REST permiten que los desarrolladores creen aplicaciones que se pueden conectar a servicios web existentes [18].

#### • **PHP**

PHP es un lenguaje de programación del lado del servidor que se utiliza principalmente para desarrollar sitios web dinámicos. PHP es compatible con la mayoría de los sistemas operativos y servidores web, y se puede integrar fácilmente con bases de datos y otras herramientas para desarrollo web. El servidor web recibe la solicitud y la envía al intérprete. El intérprete ejecuta el código PHP en la página y genera una respuesta HTML, que luego se envía de vuelta al navegador del usuario. La respuesta contiene el resultado de ejecutar el código PHP, que puede incluir contenido dinámico generado a partir de bases de datos o interacciones con otros servicios [19].

#### • **Arquitecturas de Software**

Las arquitecturas de software se refieren a la estructura general de un sistema de software, así como a los principios y técnicas utilizados para diseñar y construir dicho sistema. Estos elementos se combinan para formar una arquitectura de software sólida y robusta que pueda soportar el cambio y el crecimiento a lo largo del tiempo [20].

#### • **Model-View-Controller (MVC)**

MVC significa Modelo, Vista, Controlador. Se trata de un patrón de diseño de software que se utiliza para separar la lógica de la aplicación de la interfaz de usuario. El modelo representa la lógica de la aplicación, la vista se encarga de la representación visual de los datos y el controlador gestiona la interacción entre el modelo y la vista [20].

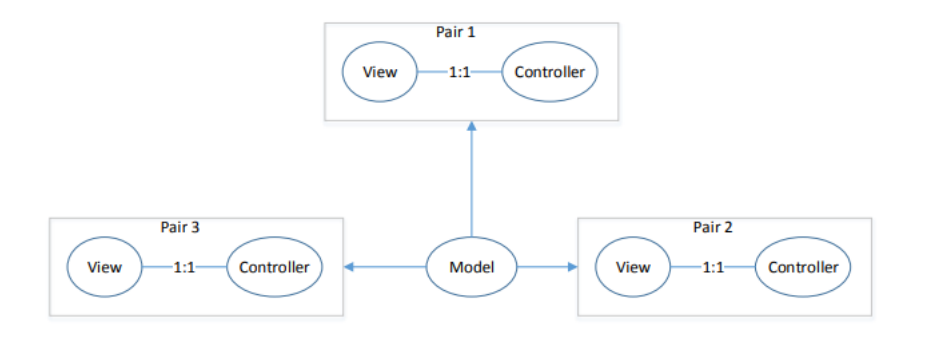

<span id="page-24-0"></span>Figura No. 1.1: Relación de los componentes – MVC.

Elaborado por: Lou, T. [20]

#### • **Model-View-Presenter (MVP)**

La arquitectura MVP es una arquitectura de software utilizada para el desarrollo de aplicaciones con interfaz de usuario. Esta arquitectura se basa en la separación de la lógica de la interfaz de usuario de la lógica de negocios de la aplicación. La lógica de la interfaz de usuario se implementa en una capa de presentación, mientras que la lógica de negocios se implementa en una capa de modelo. La capa de modelo se comunica con la capa de presentación a través de una interfaz de contrato [20].

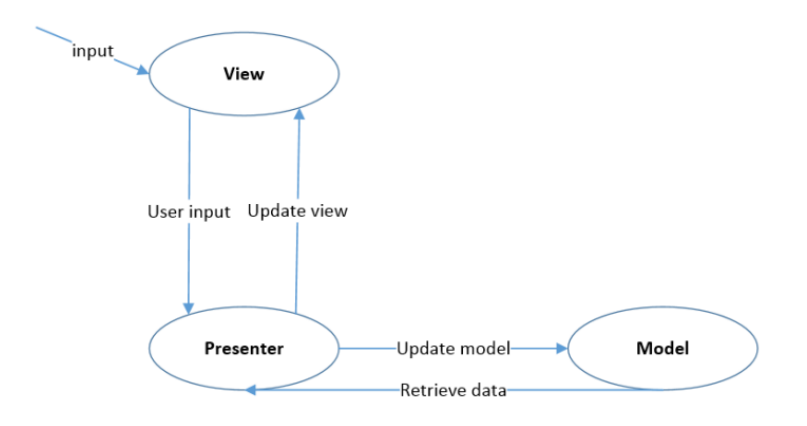

<span id="page-25-0"></span>Figura No. 1.2: Interacción de los componentes – MVP.

Elaborado por: Lou, T. [20]

### • **Model-View-ViewModel (MVVM)**

La arquitectura MVVM es un patrón de diseño de software que se utiliza para estructurar aplicaciones de software de manera que sean fáciles de mantener y escalar. El patrón MVVM se compone de tres componentes principales: Modelos, Vistas y controladores de vista (o ViewModels). Los modelos representan el estado de la aplicación y los datos que se manipulan por ella. Las vistas son los elementos de interfaz de usuario de la aplicación, como las ventanas y los formularios. Los controladores de vista se encargan de la lógica de negocio y de la interacción con los modelos [20].

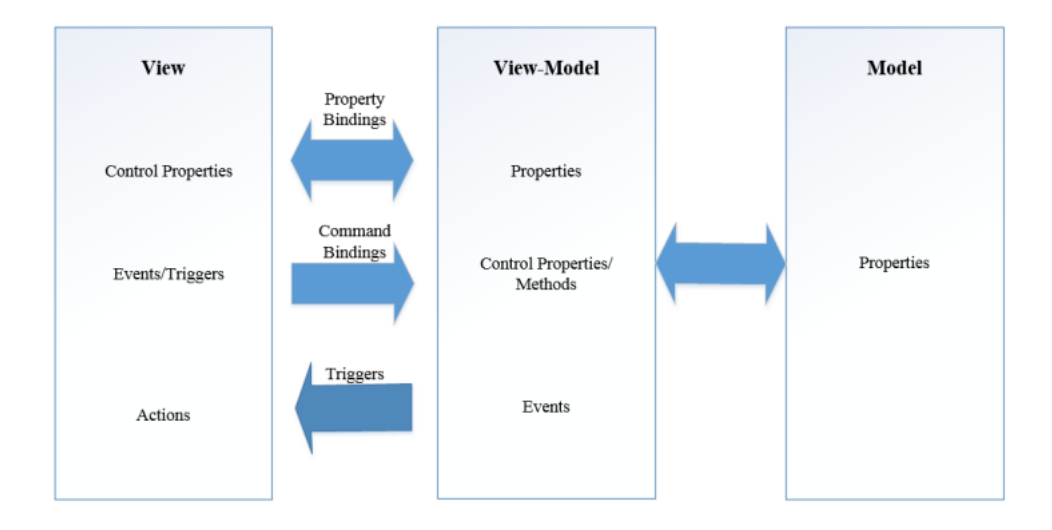

<span id="page-26-0"></span>Figura No. 1.3: Interacción – MVVM.

Elaborado por: Lou, T. [20]

### • **Backend**

El backend es el lado no visible de una aplicación o sitio web que se encarga de las funciones de servidor, es decir, las tareas que ocurren detrás de escena. El backend se encarga de recibir solicitudes del frontend, procesarlas y devolver una respuesta. En general, el backend se encarga de las funciones de servidor como acceder y gestionar bases de datos, autenticación y autorización de usuarios, procesamiento de datos, comunicación con servicios externos, generación de contenido dinámico, entre otras [21].

#### • **Frontend**

El frontend se refiere a la parte visible de una aplicación o sitio web, es decir, la interfaz que los usuarios interactúan directamente. El frontend se encarga de la presentación visual y la interacción con el usuario. En general, el frontend se encarga de las funciones de cliente como el diseño y maquetación de la interfaz de usuario, interacción con el usuario a través de eventos (clics, desplazamientos, etc.), validación y envío de formularios, optimización para móviles y dispositivos [21].

#### • **Metodologías de Desarrollo de Software**

Las metodologías de desarrollo móvil son un conjunto de prácticas y técnicas utilizadas para el desarrollo y puesta en marcha de software, sirven para estructurar y guiar el proceso de desarrollo de software, de modo que se pueda realizar de manera eficiente y eficaz. Existen diferentes tipos de metodologías de desarrollo de software, tales como el desarrollo en ciclos, el desarrollo incremental, el desarrollo espiral, el desarrollo basado en componentes, etc. Cada una de estas metodologías tiene sus propias ventajas y desventajas, por lo que es importante seleccionar la que mejor se adapte a las necesidades del proyecto y del equipo de desarrollo [22].

#### • **Metodología Extreme Programming (XP)**

Se trata de una técnica de programación enfocada en la entrega de software de alta calidad y en la satisfacción del cliente. La filosofía de XP se basa en cinco principios fundamentales: comunicación, simplicidad, Feedback, Coraje y Respeto. La comunicación es el primer principio de XP. Todos los miembros del equipo de desarrollo deben estar siempre al tanto de los avances del proyecto y de las necesidades del cliente. La comunicación constante permite que los problemas se identifiquen y resuelvan de manera rápida y eficiente [22].

#### • **Metodología Mobile-D**

El Mobile-D es una metodología de desarrollo móvil que se centra en la creación de aplicaciones móviles que se ejecutan de forma nativa en dispositivos móviles. La metodología se basa en una serie de principios y técnicas que se han desarrollado para asegurar que las aplicaciones móviles se puedan ejecutar de forma eficiente en dispositivos móviles [22].

#### • **Metodología Scrum**

Scrum es una metodología de desarrollo de software que se centra en la entrega de valor al cliente a través de un incremento constante de la calidad y la eficiencia. La característica principal de Scrum es la estructura de "sprints", o períodos de tiempo durante los cuales un equipo se compromete a completar una serie de tareas. Cada sprint tarda entre 2 y 4 semanas y comienza con una "planificación" en la que el equipo selecciona las tareas que se completarán durante el período de tiempo, y termina con una "revisión" en la que se evalúa el trabajo realizado [22].

#### • **Metodología Kanban**

La metodología Kanban es una metodología que trata de organizar el trabajo y los flujos de trabajo en un proyecto. Se basa en la idea de hacer un seguimiento de los pasos de un proyecto en un tablero de tareas, y asignar tareas a cada uno de los miembros del equipo en función de su disponibilidad y capacidad [22].

# <span id="page-28-0"></span>**1.4 Objetivos**

# <span id="page-28-1"></span>**1.4.1 Objetivo General**

Implantar una aplicación móvil de e-commerce utilizando Flutter para la gestión de ventas de artículos para el hogar en CrediComercio Cevallos.

#### <span id="page-28-2"></span>**1.4.2 Objetivos Específicos**

- Identificar el proceso de ventas de artículos en la empresa.
- Identificar las ventajas que tiene el framework Flutter para el desarrollo de aplicaciones móviles.
- Investigar una metodología para el desarrollo de aplicaciones móviles.
- Desarrollar una aplicación móvil de e-commerce utilizando Flutter que permita realizar ventas en CrediComercio Cevallos.

# **CAPÍTULO II.- METODOLOGÍA**

# <span id="page-29-1"></span><span id="page-29-0"></span>**2.1 Materiales**

Los materiales que se utilizaron para realizar la recolección de datos fueron dos cuestionarios aplicando el método de la encuesta dirigida al personal del departamento de ventas y a los clientes de CrediComercio Cevallos, con el objetivo de recolectar información acerca de las necesidades y criterios que se presentan en el proceso de ventas de los artículos que oferta la empresa.

# **Cuestionario de preguntas aplicado al personal de ventas quienes participan en el proceso de ventas de artículos en CrediComercio Cevallos.**

- 1. ¿Durante la pandemia del COVID-19, las ventas del almacén fueron?
	- Muy buenas
	- Buenas
	- **ORegulares**
	- **OMalas**
	- No se vendió
- 2. ¿Está usted de acuerdo en que, desde la pandemia, el uso de internet es uno de los medios principales que necesita cualquier empresa para ofertar sus productos o servicios?

Totalmente de acuerdo

- De acuerdo
- Ni de acuerdo, ni en desacuerdo
- En desacuerdo
- Totalmente en desacuerdo

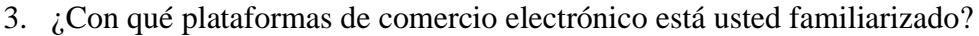

MarketPlace de Facebook

WhatsApp Bussiness

Sitios Web (Amazon, Ebay, Mercado Libre, Sitio web de alguna empresa, etc.)

Aplicaciones Móviles (UberEats, PedidosYa, Aplicación móvil de alguna empresa, etc.)

Ninguna

Otros Especifique: ………………

4. ¿Qué medios digitales utiliza el almacén para ofertar sus productos?

Redes Sociales (Facebook, WhatsApp, Instagram, etc.)

Sitio web propio

Aplicación móvil propia

Ninguno

Otros Especifique: ………………

- 5. ¿El almacén, durante la pandemia del COVID-19, ha logrado realizar ventas utilizando algún medio digital?
	- Muy buenas

Buenas

**O**Regulares

Malas

No se vendió

- 6. ¿En qué medida considera que una aplicación móvil de comercio electrónico sería útil para ofertar los productos de CrediComercio Cevallos?
	- Muy útil
	- Medianamente útil
	- **O**Indeciso
	- Poco útil
	- Nada útil
- 7. ¿Está usted de acuerdo en que una aplicación móvil de comercio electrónico sería un gran apoyo para incrementar el área de cobertura en cuanto a ventas por parte de CrediComercio Cevallos?
	- Totalmente de acuerdo
	- De acuerdo
	- Ni de acuerdo, ni en desacuerdo
	- En desacuerdo
	- Totalmente en desacuerdo
- 8. ¿Considera usted que implementar una aplicación móvil de comercio electrónico ayudaría a publicitar el negocio para captar más clientes?
	- Totalmente de acuerdo
	- De acuerdo
	- Ni de acuerdo, ni en desacuerdo
	- En desacuerdo
	- Totalmente en desacuerdo

9. ¿Qué tipos de productos son los más vendidos por CrediComercio Cevallos?

Tecnología (Laptops, celulares, etc.)

Electrodomésticos (Cocinas, refrigeradores, licuadoras, etc.)

Audio y Video (Parlantes, televisores, audífonos, etc.)

Muebles

Otros Especifique: ………………

10. ¿Apoyaría usted la idea de implementar una aplicación móvil de comercio en CrediComercio Cevallos?

Totalmente de acuerdo

De acuerdo

Ni de acuerdo, ni en desacuerdo

En desacuerdo

Totalmente en desacuerdo

11. ¿De ser el caso que CrediComercio Cevallos implementara una aplicación móvil de comercio electrónico para la gestión de ventas, qué módulos le gustaría ver como usuario del aplicativo?

Pedidos online

Usuarios que han usado la aplicación para posterior contacto comercial

Compras concretadas

Productos más buscados

Promociones

Opiniones

Otros Especifique: ………………

# **Cuestionario de preguntas aplicado a los clientes de CrediComercio Cevallos.**

¿Cuál es su género?

- O Masculino
- $\bigcirc$  Femenino

¿A cuál de las siguientes categorías corresponde su edad?

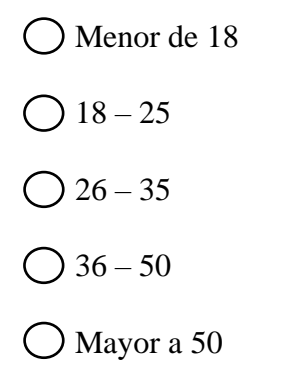

1. ¿En algún punto de su vida se ha contagiado de COVID-19?

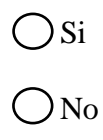

2. ¿Considera usted que realizar compras de manera presencial lo expone a un contagio de COVID-19?

Totalmente de acuerdo

De acuerdo

Ni de acuerdo, ni en desacuerdo

- En desacuerdo
- Totalmente en desacuerdo
- 3. ¿Está de acuerdo en que la tecnología es un gran apoyo para las empresas al ofertar sus productos o servicios?
	- Totalmente de acuerdo
	- De acuerdo
	- Ni de acuerdo, ni en desacuerdo
	- En desacuerdo
	- Totalmente en desacuerdo
- 4. ¿Ha realizado compras a través de Internet desde la pandemia?

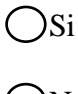

No

En caso de que su respuesta sea "Si":

- 5. ¿Desde la aparición del COVID-19, con qué frecuencia realiza compras a través de internet?
	- Todos los días
	- Casi todos los días
	- Ocasionalmente
	- Casi nunca
	- **O**Nunca
- 6. ¿Qué medios ha utilizado para realizar compras a través de Internet?

Redes Sociales (Facebook, WhatsApp, Instagram, etc.)

Páginas Web (Amazon, Ebay, Mercado Libre, etc.)

Aplicaciones Móviles (UberEats, PedidosYa, etc.)

Otros Especifique: ………………

En caso de que su respuesta sea "No":

- 7. ¿Cuáles fueron los motivos para no haber comprado a través de Internet?
	- Desconocimiento en el uso de Internet
	- Desconfianza para realizar pagos a través de Internet
	- No cuenta con los recursos necesarios para realizar compras a través de Internet
	- Preferencia por las compras físicas
	- La tienda o local no posee plataforma
- 8. ¿Realizaría compras a través de internet si el sistema cuenta con las seguridades necesarias para realizar una compra segura?
	- Totalmente de acuerdo
	- De acuerdo
	- Ni de acuerdo, ni en desacuerdo
	- En desacuerdo
	- Totalmente en desacuerdo
- 9. ¿Está usted de acuerdo en que realizar una compra a través de internet evitaría contagios por COVID-19?

Totalmente de acuerdo

De acuerdo

- Ni de acuerdo, ni en desacuerdo
- En desacuerdo
- Totalmente en desacuerdo
- 10. ¿Cree usted que una aplicación móvil sería de utilidad para realizar compras a través de internet?
	- Totalmente de acuerdo
	- De acuerdo
	- Ni de acuerdo, ni en desacuerdo
	- En desacuerdo
	- Totalmente en desacuerdo
- 11. ¿Usaría usted una aplicación móvil para realizar compras en CrediComercio Cevallos?
	- Totalmente de acuerdo
	- De acuerdo
	- Ni de acuerdo, ni en desacuerdo
	- En desacuerdo
	- Totalmente en desacuerdo
- 12. ¿Qué tipos de productos le gustaría comprar en CrediComercio Cevallos?
	- Tecnología (Laptops, celulares, etc.)
	- Electrodomésticos (Cocinas, refrigeradores, licuadoras, etc.)
	- Audio y Video (Parlantes, televisores, audífonos, etc.)
	- **Muebles**
	- Otros Especifique: ………………

13. ¿Cuál es su método de pago preferido?

Pago en efectivo

Tarjeta de Crédito

Tarjeta de Débito

Transferencia Bancaria

 $O$ Cheque

Otro Especifique: ………………

14. ¿A cuál de las siguientes categorías correspondería su gasto máximo por compra en una aplicación móvil?

Menor o igual a \$200

- Entre \$201 y \$500
- Entre \$501 y \$1000
- Entre \$1001 y \$2000
- Mayor a \$2001
- 15. ¿Si CrediComercio Cevallos contara con una aplicación móvil, que información le gustaría que sea visible dentro de la misma?

Información interactiva de los productos (Características, Fotos, Videos, etc.)

Métodos o formas de pago online

Carritos de compras online

Contacto directo con los vendedores

Otros Especifique: ………………

#### **2.2 Métodos**

#### **2.2.1 Modalidad de Investigación**

Las modalidades de investigación aplicadas en el presente proyecto fueron dos, bibliográficas y de campo.

#### **Investigación Bibliográfica**

La investigación fue bibliográfica, ya que se tomaron como herramientas de apoyo libros, documentos técnicos, tesis, artículos, leyes e investigaciones para la elaboración del marco teórico sobre el uso de Flutter para el desarrollo de aplicaciones móviles de e-commerce y la metodología que mejor se adaptó a las necesidades de la empresa.

#### **Investigación de Campo**

La investigación fue de campo porque se obtuvo información directamente de las observaciones realizadas en los procesos de venta realizados, además de los datos recolectados por los vendedores.

#### **2.2.2 Población y Muestra**

El presente proyecto se centró en la población de los cantones Cevallos, Quero, Tena, y sectores aledaños que puedan ser clientes potenciales de la empresa. Al ser una dimensión global en la cual se planea llegar a la mayor cantidad de usuarios de la aplicación posible, se tomará una muestra significativa de 50 personas seleccionadas al azar, quienes acudan a los almacenes a realizar compras de los distintos productos que se encuentran en stock. Además, se toma también toda la población del departamento de ventas de CrediComercio Cevallos quienes actúan directamente en el proceso ventas del almacén.

| N <sup>o</sup> | Tipo de Población                      | <b>Número</b> | <b>Número</b> |
|----------------|----------------------------------------|---------------|---------------|
|                | Personal del departamento de<br>ventas | 11            | 18,03%        |
|                | Clientes potenciales                   | 50            | 81,97%        |
|                | Total                                  | n i           | 100%          |

Tabla No. 2.1: Población de estudio.

Elaborado por: Luis Andrés Colcha Núñez.

#### **2.2.3 Recolección de Información**

Los resultados presentados a continuación se obtuvieron al aplicar dos encuestas, una al personal del departamento de ventas, y otra a los clientes de CrediComercio Cevallos:

#### **Encuesta dirigida hacia el personal del departamento de ventas.**

#### **Pregunta 1: ¿Durante la pandemia del COVID-19, las ventas del almacén fueron?**

| <b>Muy buenas</b> | <b>Buenas</b> | <b>Regulares</b> | <b>Malas</b> | No se vendió |
|-------------------|---------------|------------------|--------------|--------------|
|                   |               |                  |              |              |

Tabla No. 2.2: Tabulación Pregunta 1 – vendedores.

Elaborado por: Luis Andrés Colcha Núñez.

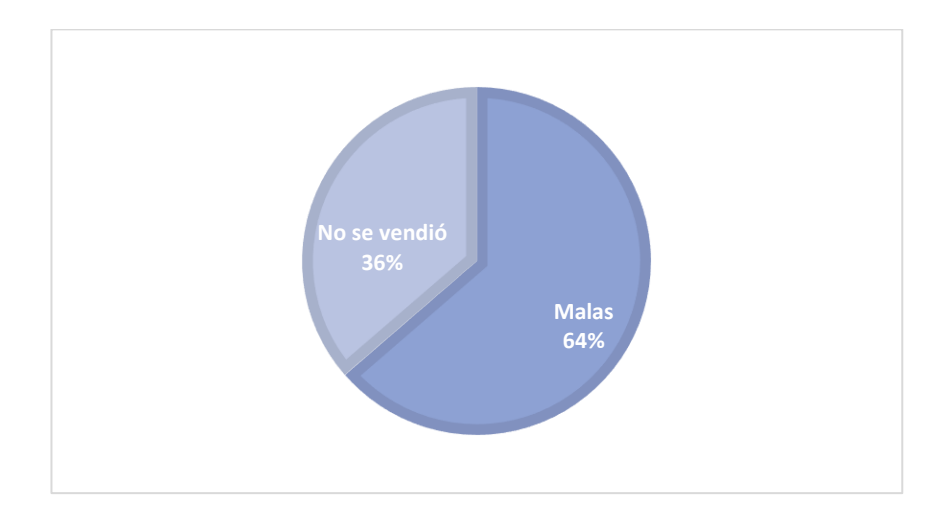

Figura No. 2.1: Figura Pregunta 1 – vendedores.

Elaborado por: Luis Andrés Colcha Núñez.

#### **Análisis e Interpretación**

La *Figura 2.1*, muestra que el 64% de los vendedores dijeron que durante la pandemia del COVID-19 sus ventas fueron nulas. Esto es parcialmente confirmado por el 36% del personal restante, quienes dijeron que las ventas de CrediComercio Cevallos fueron malas durante este periodo.

**Pregunta 2: ¿Está usted de acuerdo en que, desde la pandemia, el uso de internet es uno de los medios principales que necesita cualquier empresa para ofertar sus productos o servicios?**

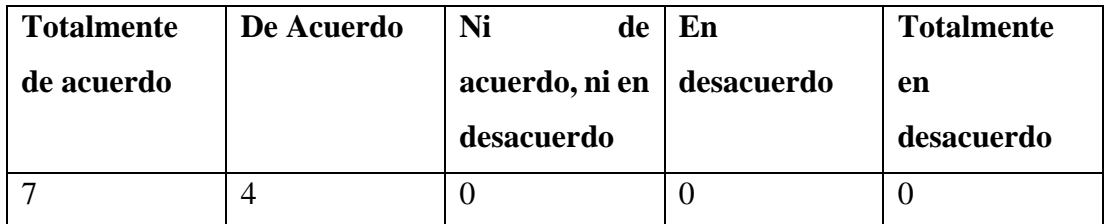

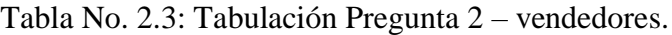

Elaborado por: Luis Andrés Colcha Núñez.

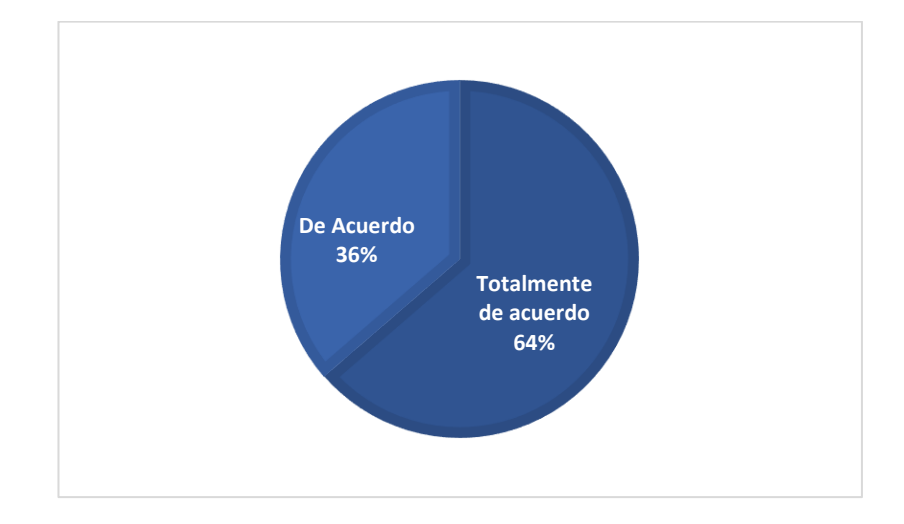

Figura No. 2.2: Figura Pregunta 2 – vendedores.

Elaborado por: Luis Andrés Colcha Núñez.

## **Análisis e Interpretación**

Según la *Figura 2.2*, el 36% de los vendedores están de acuerdo en que el uso de Internet es uno de los medios más importantes para ofertar los productos de un negocio o empresa, mientras que el 64% restante está totalmente de acuerdo. Esto demuestra que el uso de Internet como medio de comunicación y demostración es esencial para que un negocio o empresa pueda seguir ofreciendo sus servicios, incluso cuando la situación del mundo obliga a no realizar ventas físicas.

**Pregunta 3: ¿Con qué plataformas de comercio electrónico está usted familiarizado?**

| <b>MarketPlace</b> | <b>WhatsApp</b>  | <b>Sitios</b><br>Web | <b>Aplicaciones</b> | <b>Ninguna</b> |
|--------------------|------------------|----------------------|---------------------|----------------|
| de Facebook        | <b>Bussiness</b> | (Amazon,             | <b>Móviles</b>      |                |
|                    |                  | Ebay, etc)           | (UberEats,          |                |
|                    |                  |                      | PedidosYa,          |                |
|                    |                  |                      | etc)                |                |
| 10                 | 10               | 10                   | 8                   |                |

Tabla No. 2.4: Tabulación Pregunta 3 – vendedores.

Elaborado por: Luis Andrés Colcha Núñez.

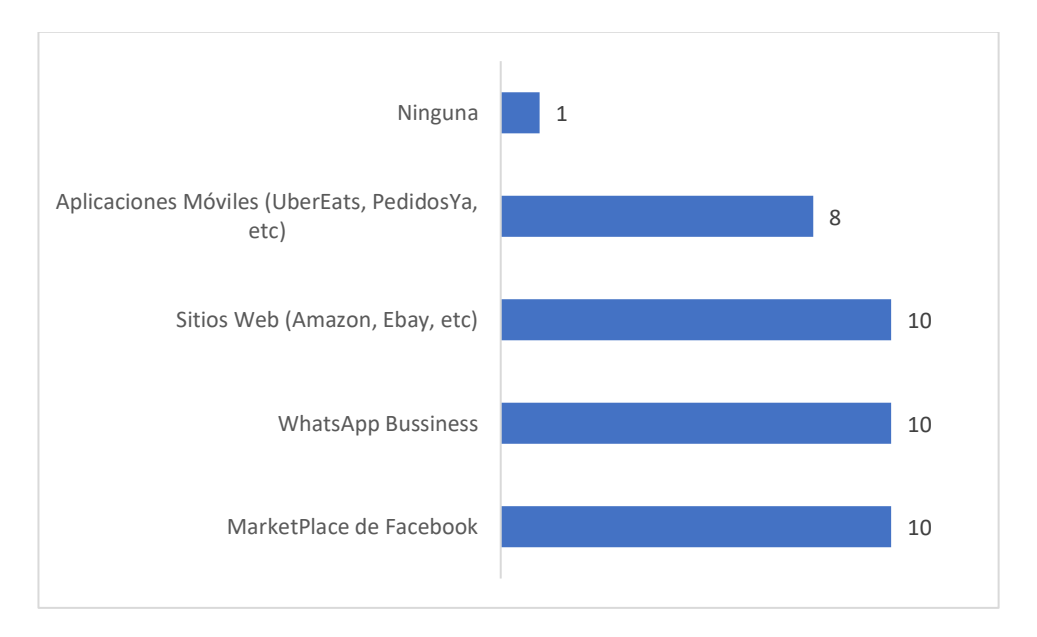

Figura No. 2.3: Figura Pregunta 3 – vendedores.

Elaborado por: Luis Andrés Colcha Núñez.

## **Análisis e Interpretación**

De acuerdo con la *Figura 2.3*, del personal del departamento de ventas, en cuanto a conocimiento de plataformas de comercio electrónico, se tiene que el 90% los ha utilizado alguna vez, y el 10% restante no conoce ninguna plataforma de comercio electrónico. Con estos resultados se puede mencionar que prácticamente todos los vendedores conocen de plataformas de comercio electrónico y tienen experiencia en manejar este tipo de tecnología.

#### **Pregunta 4: ¿Qué medios digitales utiliza el almacén para ofertar sus productos?**

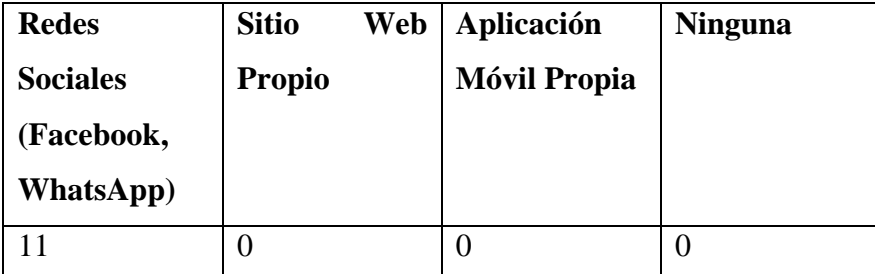

Tabla No. 2.5: Tabulación Pregunta 4 – vendedores.

Elaborado por: Luis Andrés Colcha Núñez.

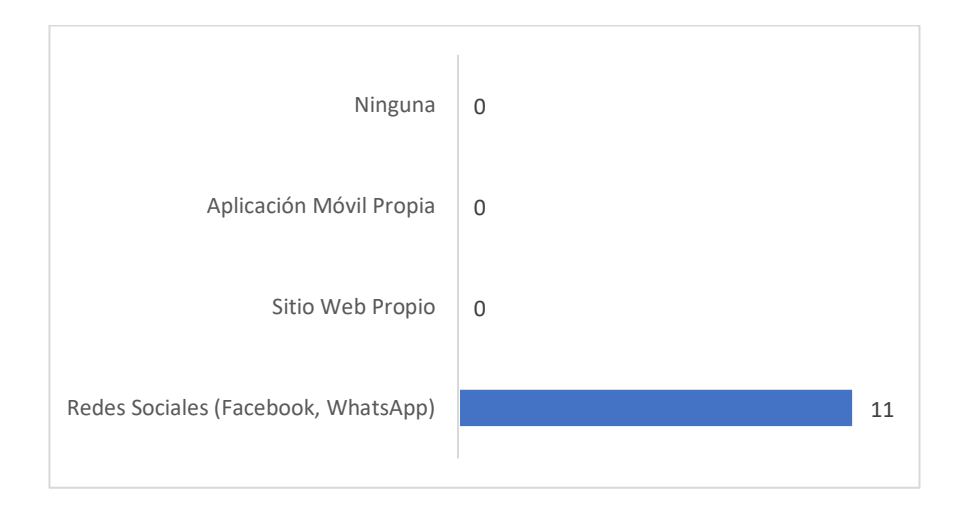

Figura No. 2.4: Figura Pregunta 4 – vendedores.

Elaborado por: Luis Andrés Colcha Núñez.

#### **Análisis e Interpretación**

De acuerdo con la *Figura 2.4*, el 100% vendedores respondieron que el almacén solamente utiliza redes sociales para ofertar sus productos. Esto sugiere que la única vía de contacto de CrediComercio Cevallos con sus clientes es por medio de redes sociales, principalmente por Facebook y WhatsApp, careciendo de aplicación web o móvil que les ayude a conectar más con otros posibles usuarios.

# **Pregunta 5: ¿El almacén, durante la pandemia del COVID-19, ha logrado realizar ventas utilizando algún medio digital?**

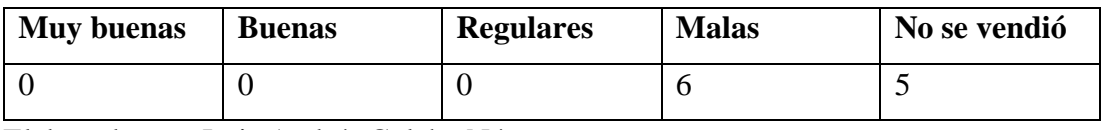

Tabla No. 2.6: Tabulación Pregunta 5 – vendedores.

Elaborado por: Luis Andrés Colcha Núñez.

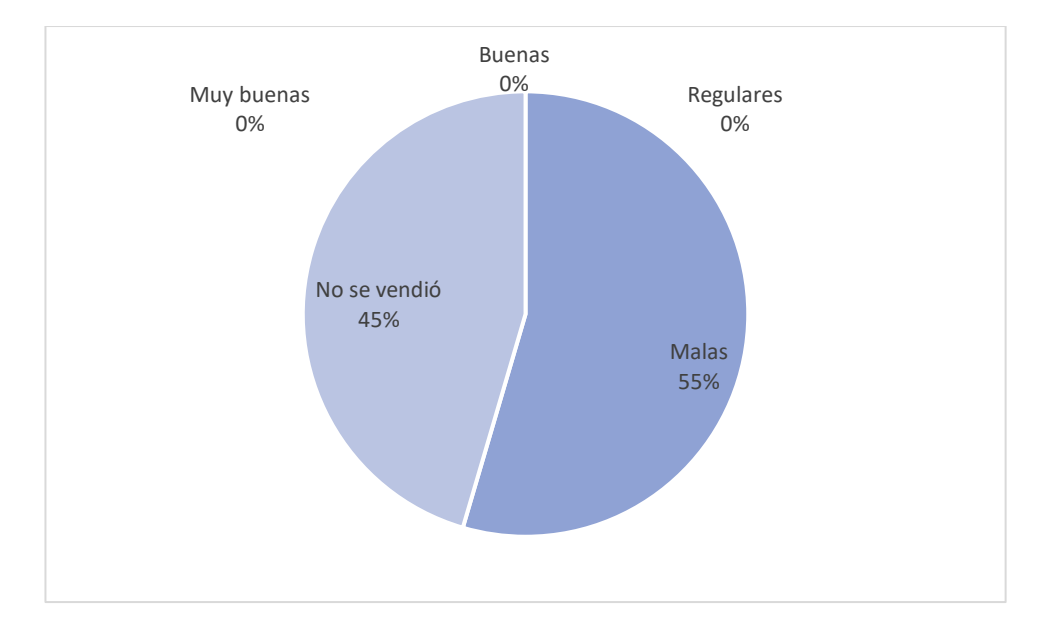

Figura No. 2.5: Figura Pregunta 5 – vendedores.

Elaborado por: Luis Andrés Colcha Núñez.

#### **Análisis e Interpretación**

De acuerdo con la *Figura 2.5*, el 55% de vendedores mencionan que las ventas durante la pandemia del COVID-19 fueron malas, y el 45% restante afirma que no se realizaron ventas a través de una plataforma digital. Por lo tanto, se puede concluir que la pandemia impactó negativamente a las ventas de la empresa, sobre todo a través de internet, ya que no cuentan con un medio de comunicación que conecte a la empresa con sus clientes.

# **Pregunta 6: ¿En qué medida considera que una aplicación móvil de comercio electrónico sería útil para ofertar los productos de CrediComercio Cevallos?**

| Muy útil | Medianamente   Indeciso | Poco útil | Nada útil |
|----------|-------------------------|-----------|-----------|
|          | útil                    |           |           |
|          |                         |           |           |

Tabla No. 2.7: Tabulación Pregunta 6 – vendedores.

Elaborado por: Luis Andrés Colcha Núñez.

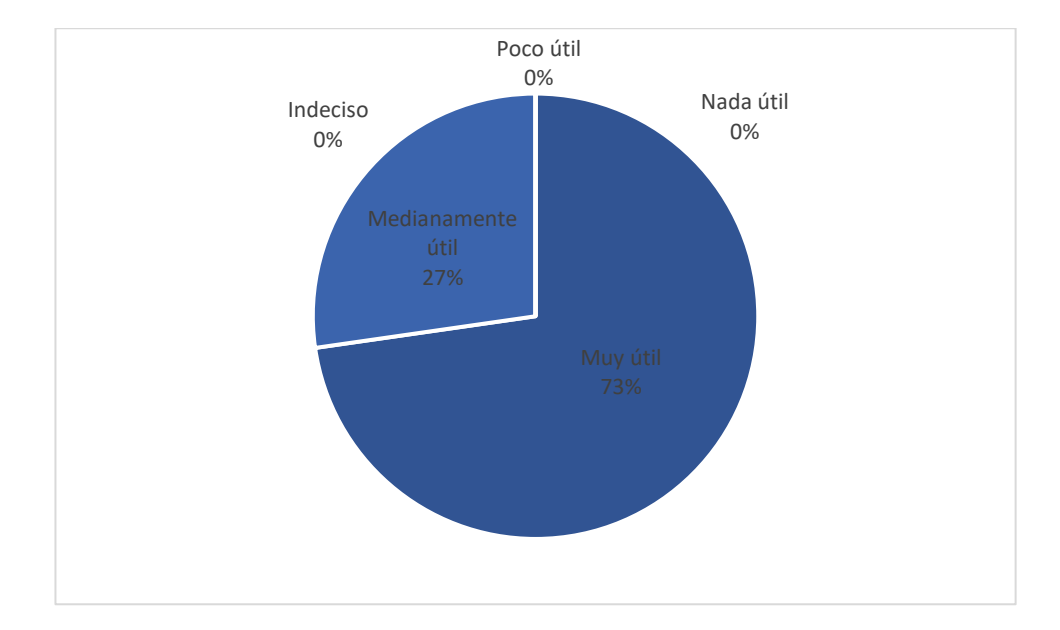

Figura No. 2.6: Figura Pregunta 6 – vendedores.

Elaborado por: Luis Andrés Colcha Núñez.

## **Análisis e Interpretación**

Según la *Figura 2.6*, 73% del personal de ventas considera que una aplicación móvil de comercio electrónico sería muy útil, el 27% restante considera también que podría ser medianamente útil para ofertar los productos de CrediComercio Cevallos. Por lo tanto, se puede decir que una aplicación móvil sería un gran apoyo para que la empresa pueda ofertar sus productos y llegar a más clientes en cualquier momento del día.

**Pregunta 7: ¿Está usted de acuerdo en que una aplicación móvil de comercio electrónico sería un gran apoyo para incrementar el área de cobertura en cuanto a ventas por parte de CrediComercio Cevallos?**

| <b>Totalmente</b> | De Acuerdo | Ni<br>de       | En         | <b>Totalmente</b> |
|-------------------|------------|----------------|------------|-------------------|
| de acuerdo        |            | acuerdo, ni en | desacuerdo | en                |
|                   |            |                |            |                   |
|                   |            | desacuerdo     |            | desacuerdo        |

Tabla No. 2.8: Tabulación Pregunta 7 – vendedores.

Elaborado por: Luis Andrés Colcha Núñez.

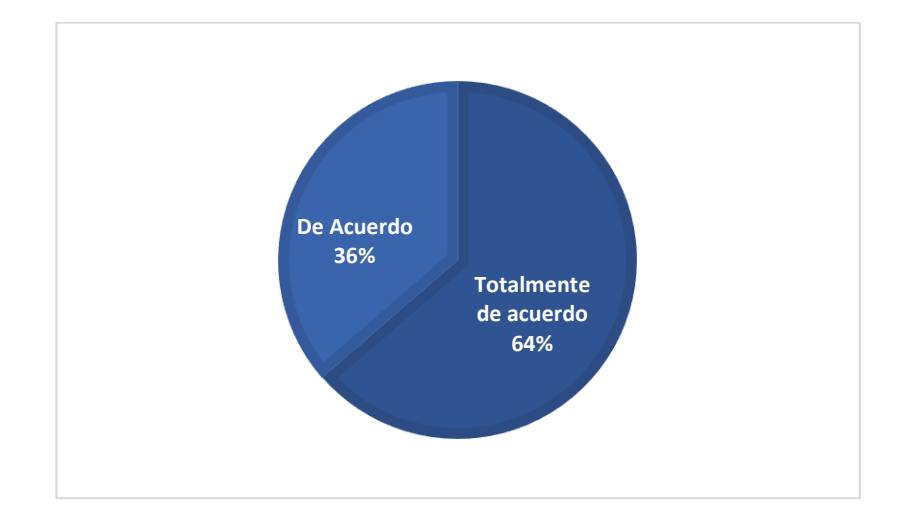

Figura No. 2.7: Figura Pregunta 7 – vendedores.

Elaborado por: Luis Andrés Colcha Núñez.

## **Análisis e Interpretación**

Según la *Figura 2.7,* el 36% de los vendedores cree que el uso de una aplicación móvil aumentaría el área de cobertura para realizar ventas, mientras que el 64% está totalmente de acuerdo con esta idea. Esto sugiere que una aplicación móvil sería de gran ayuda para la empresa a la hora de vender sus productos, especialmente en aquellos sectores en los que no cuentan con una tienda física.

# **Pregunta 8: ¿Considera usted que implementar una aplicación móvil de comercio electrónico ayudaría a publicitar el negocio para captar más clientes?**

| <b>Totalmente</b> | De Acuerdo | Ni<br>de                    | $E_n$ | <b>Totalmente</b> |
|-------------------|------------|-----------------------------|-------|-------------------|
| de acuerdo        |            | acuerdo, ni en   desacuerdo |       | en                |
|                   |            |                             |       |                   |
|                   |            | desacuerdo                  |       | desacuerdo        |

Tabla No. 2.9: Tabulación Pregunta 8 – vendedores.

Elaborado por: Luis Andrés Colcha Núñez.

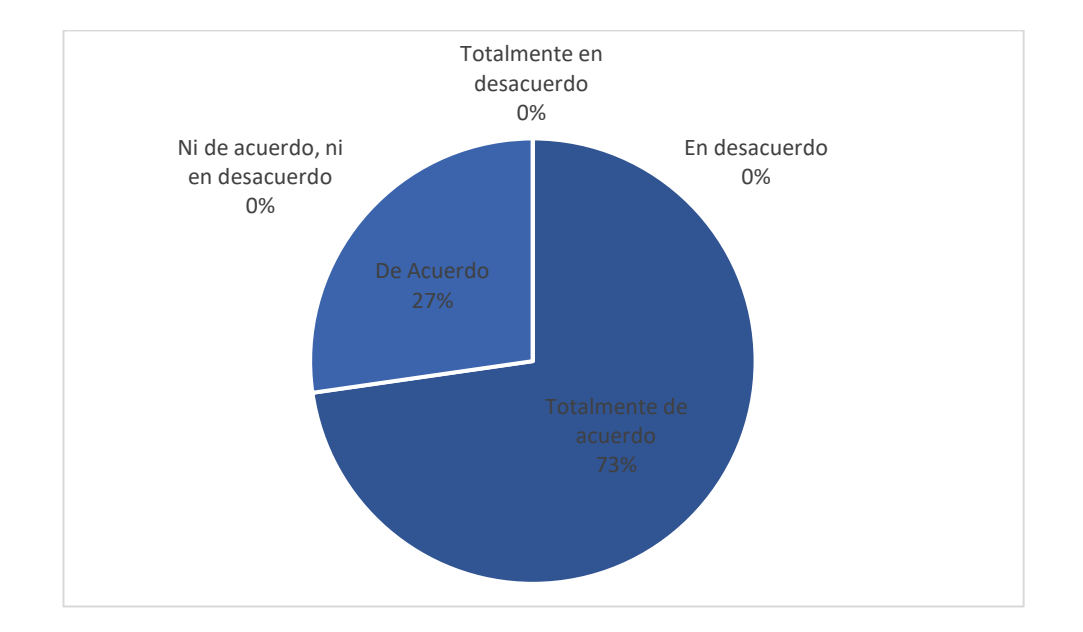

Figura No. 2.8: Figura Pregunta 8 – vendedores.

Elaborado por: Luis Andrés Colcha Núñez.

## **Análisis e Interpretación**

De acuerdo con la *Figura 2.8,* el 27% de los vendedores están de acuerdo, el 73% restante están totalmente de acuerdo en que una aplicación móvil lograría captar más clientes. Esto sugiere que una aplicación móvil, con ayuda de un método publicitario, sería de gran ayuda para atraer y mantener clientes a CrediComercio Cevallos.

# **Pregunta 9: ¿Qué tipos de productos son los más vendidos por CrediComercio Cevallos?**

| Tecnología | <b>Electrodomesticos</b> | <b>Audio</b> | <b>Muebles</b> |
|------------|--------------------------|--------------|----------------|
| (Laptops,  | (Cocinas,                | Video        |                |
| celulares, | refrigeradores,          | (Parlantes,  |                |
| etc.)      | etc.)                    | tvs, etc.)   |                |
|            |                          |              |                |

Tabla No. 2.10: Tabulación Pregunta 9 – vendedores.

Elaborado por: Luis Andrés Colcha Núñez.

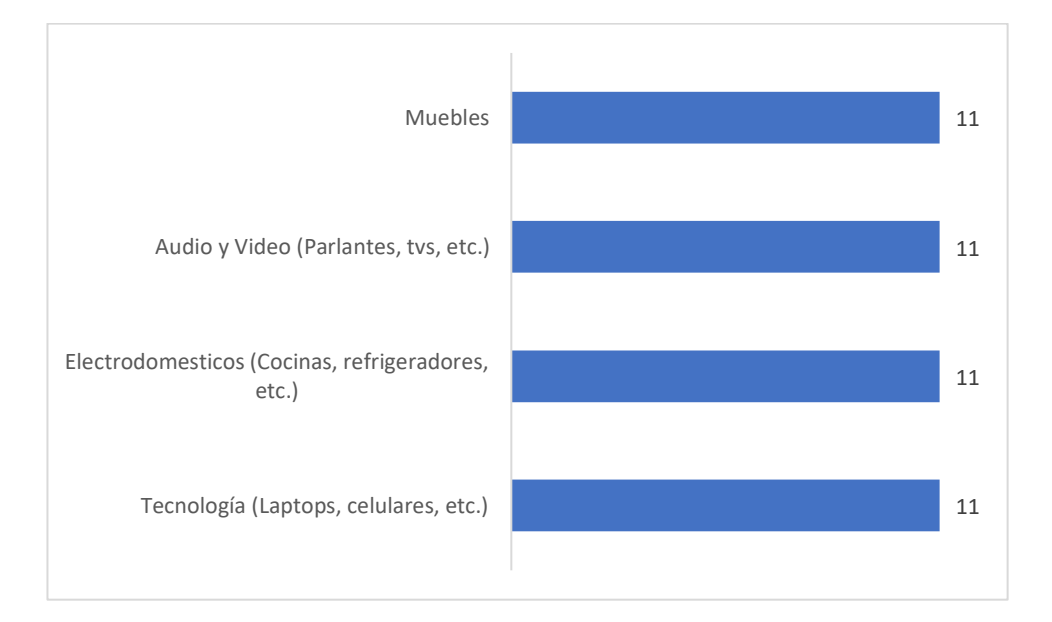

Figura No. 2.9: Figura Pregunta 9 – vendedores.

Elaborado por: Luis Andrés Colcha Núñez.

## **Análisis e Interpretación**

De acuerdo con la *Figura 2.9,* el 100% de los empleados considera que todos los artículos que posee la empresa son los más vendidos, por lo tanto, en caso de implantarse una aplicación móvil, lo indicado sería colocar los productos seleccionados.

# **Pregunta 10: ¿Apoyaría usted la idea de implementar una aplicación móvil de comercio en CrediComercio Cevallos?**

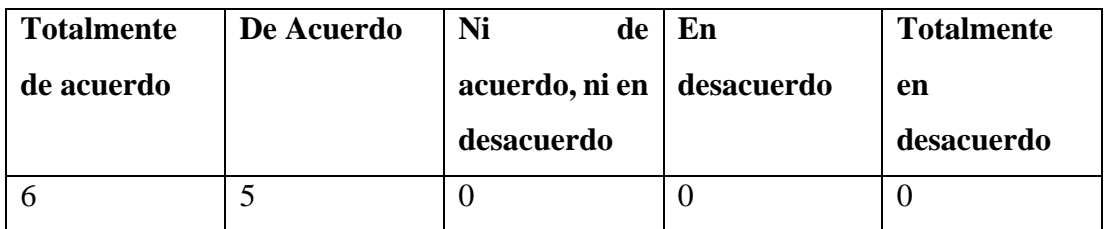

Tabla No. 2.11: Tabulación Pregunta 10 – vendedores.

Elaborado por: Luis Andrés Colcha Núñez.

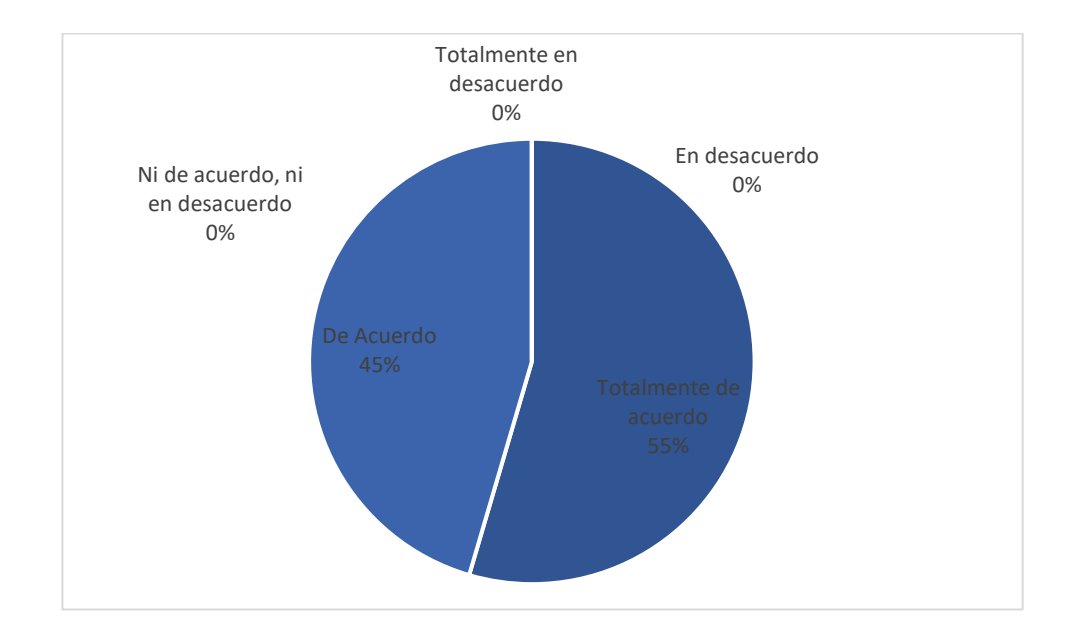

Figura No. 2.10: Figura Pregunta 10 – vendedores.

Elaborado por: Luis Andrés Colcha Núñez.

## **Análisis e Interpretación**

La *Figura 2.10* muestra que el 55% de vendedores están totalmente de acuerdo en implementar una aplicación móvil de comercio electrónico en CrediComercio Cevallos, mientras que el 45% restante está de acuerdo. Esto indica que el personal de ventas de la empresa está dispuesto a apoyar la implementación de esta tecnología debido a los beneficios potenciales que puede ofrecer.

**Pregunta 11: ¿De ser el caso que CrediComercio Cevallos implementara una aplicación móvil de comercio electrónico para la gestión de ventas, qué módulos le gustaría ver como usuario del aplicativo?**

| <b>Pedidos</b> | <b>Usuarios</b>                         | <b>Compras</b> | <b>Productos</b>       | <b>Promociones</b> | <b>Opiniones</b> |
|----------------|-----------------------------------------|----------------|------------------------|--------------------|------------------|
| Online         | han<br>que<br>usado<br>la<br>aplicación | concretadas    | más<br><b>buscados</b> |                    |                  |
|                |                                         |                |                        |                    |                  |

Tabla No. 2.12: Tabulación Pregunta 11 – vendedores.

Elaborado por: Luis Andrés Colcha Núñez.

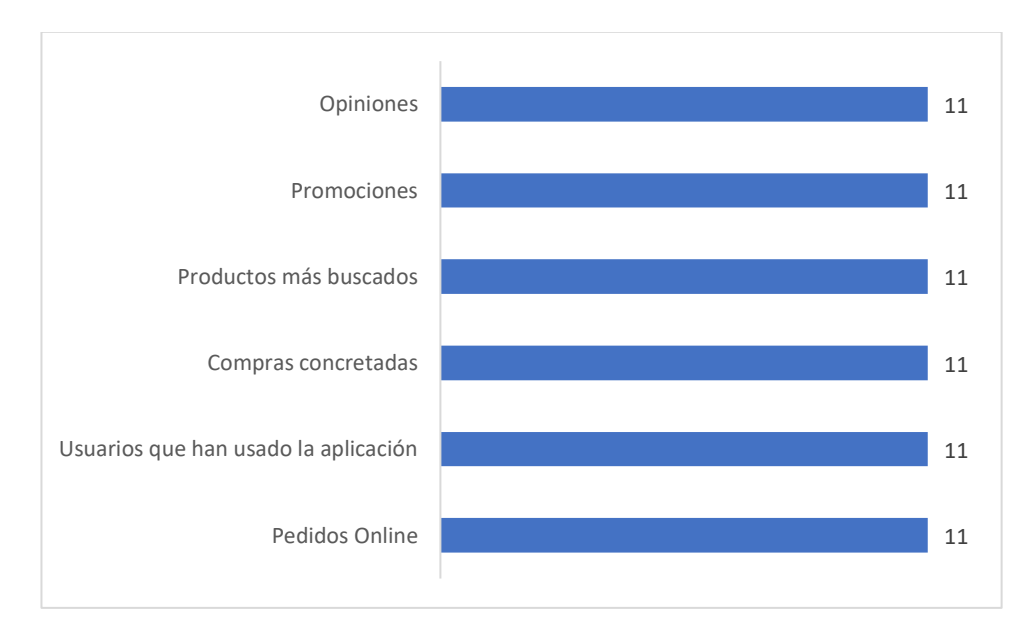

Figura No. 2.11: Figura Pregunta 11 – vendedores.

Elaborado por: Luis Andrés Colcha Núñez.

## **Análisis e Interpretación**

De acuerdo con la *Figura 2.11,* a la totalidad de los vendedores le gustaría que la aplicación móvil cuente con módulos de pedidos online, usuarios que han usado la aplicación para posterior uso comercial, compras concretadas, productos más buscados, promociones y opiniones.

**Encuesta dirigida hacia los clientes de CrediComercio Cevallos.**

**Datos demográficos:**

## **Pregunta 1: ¿Cuál es su género?**

Tabla No. 2.13: Tabulación Pregunta Género – clientes.

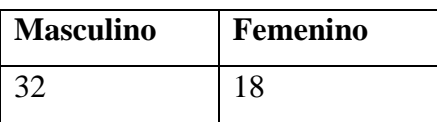

Elaborado por: Luis Andrés Colcha Núñez.

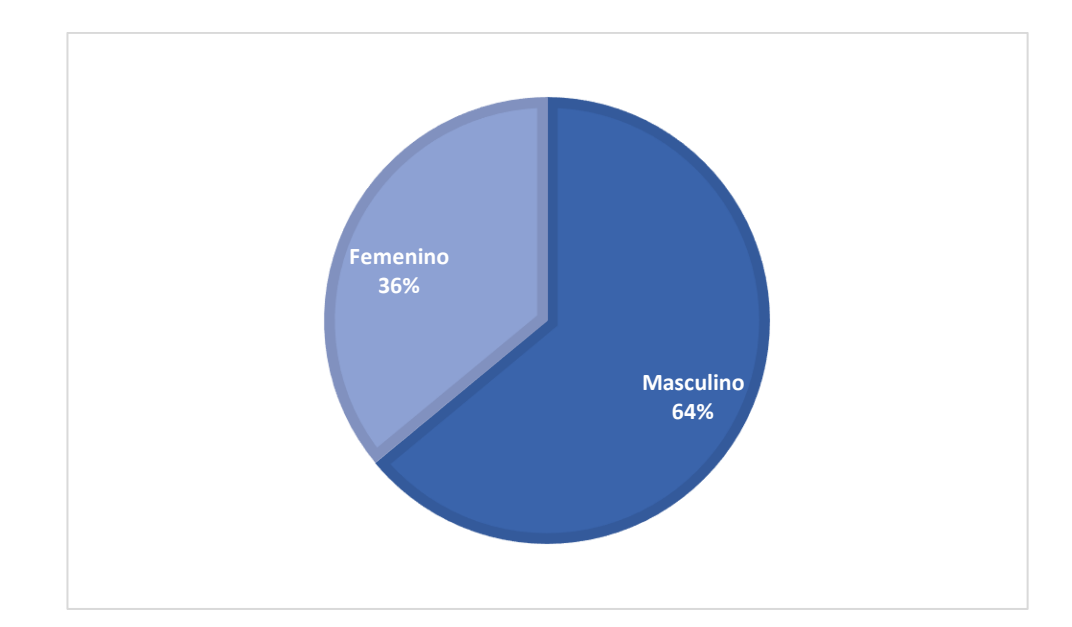

Figura No. 2.12: Figura Pregunta Género – clientes.

Elaborado por: Luis Andrés Colcha Núñez.

## **Análisis e Interpretación**

Según la *Figura 2.12,* la mayoría de los clientes de CrediComercio Cevallos son hombres, representando un 64%. El 36% restante son mujeres.

#### **Pregunta 2: ¿A cuál de las siguientes categorías corresponde su edad?**

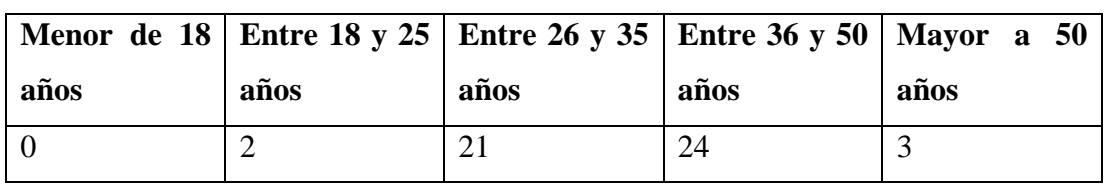

Tabla No. 2.14: Tabulación Pregunta Edad – clientes.

Elaborado por: Luis Andrés Colcha Núñez.

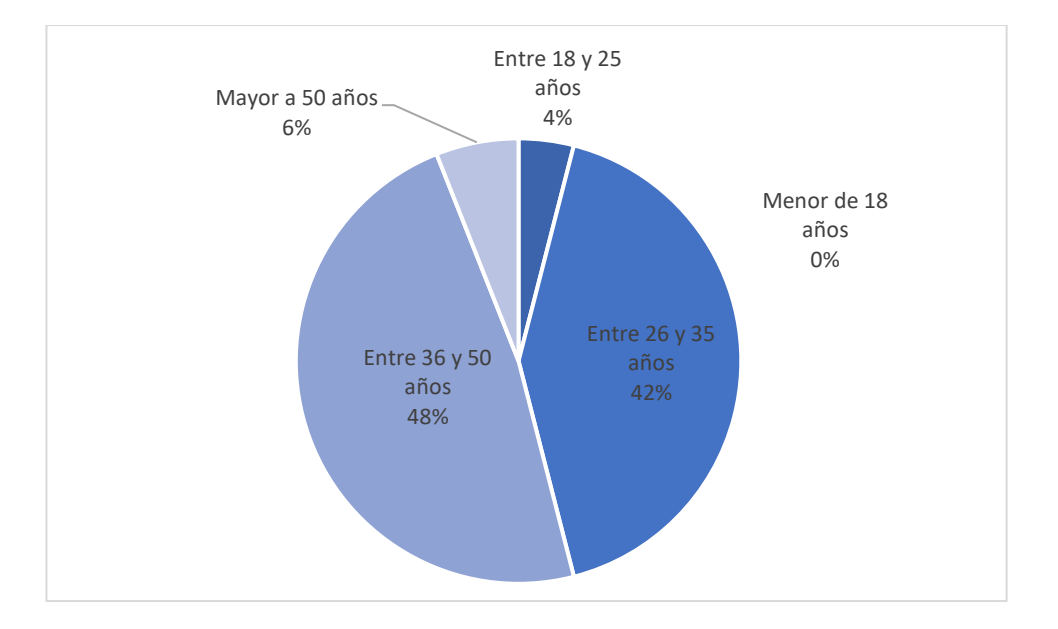

Figura No. 2.13: Figura Pregunta Edad – clientes.

Elaborado por: Luis Andrés Colcha Núñez.

#### **Análisis e Interpretación**

Como lo evidencia la *Figura 2.13,* en Credicomercio Cevallos el rango de edad de los clientes con mayor participación son los que están entre los 36 y 50 años con un 48%, le sigue el rango de 26 y 35 años con el 42%, el 10% restante se lo reparten los rangos entre 18 y 25, y mayores a los 50 años con el 4% y 6% restante, teniendo nula participación de personas menores a los 18 años.

#### **Encuesta general:**

#### **Pregunta 1: ¿En algún punto de su vida se ha contagiado de COVID-19?**

Tabla No. 2.15: Tabulación Pregunta 1- clientes.

| Si | N <sub>o</sub> |
|----|----------------|
| 47 |                |

Elaborado por: Luis Andrés Colcha Núñez.

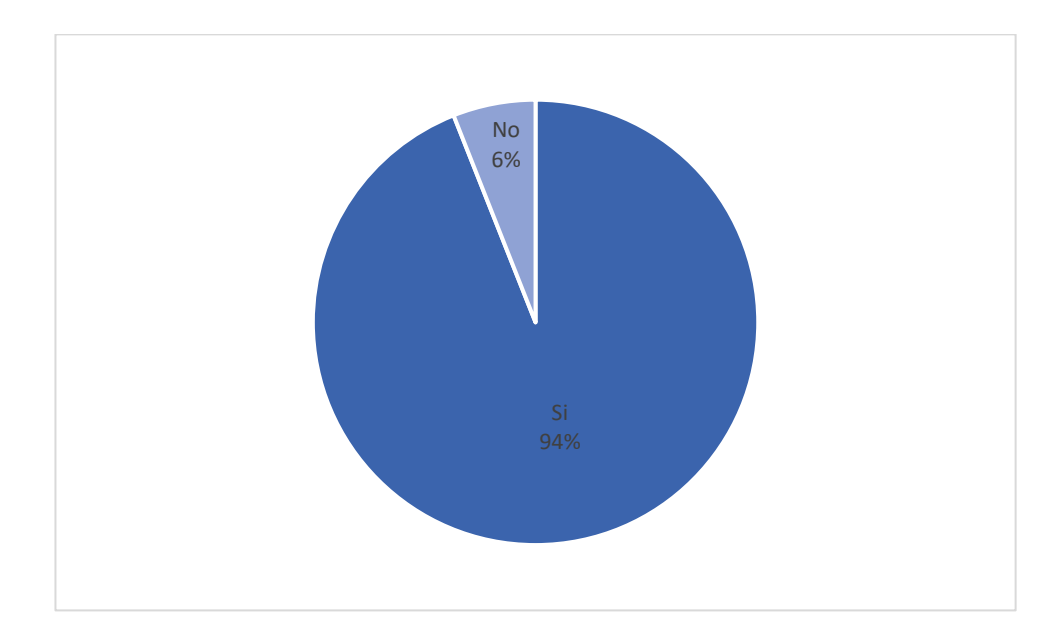

Figura No. 2.14: Figura Pregunta Edad – clientes.

Elaborado por: Luis Andrés Colcha Núñez.

## **Análisis e Interpretación**

La *Figura 2.14* muestra que el 94% de los clientes se han contagiado de COVID-19, mientras que el 6% restante no lo han hecho.

# **Pregunta 2: ¿Considera usted que realizar compras de manera presencial lo expone a un contagio de COVID-19?**

| <b>Totalmente</b> | De acuerdo | Ni de acuerdo   En |            | <b>Totalmente</b> |
|-------------------|------------|--------------------|------------|-------------------|
| de acuerdo        |            | m<br>en            | desacuerdo | en                |
|                   |            |                    |            |                   |
|                   |            | <b>desacuerdo</b>  |            | <b>desacuerdo</b> |

Tabla No. 2.16: Tabulación Pregunta 2 – clientes.

Elaborado por: Luis Andrés Colcha Núñez.

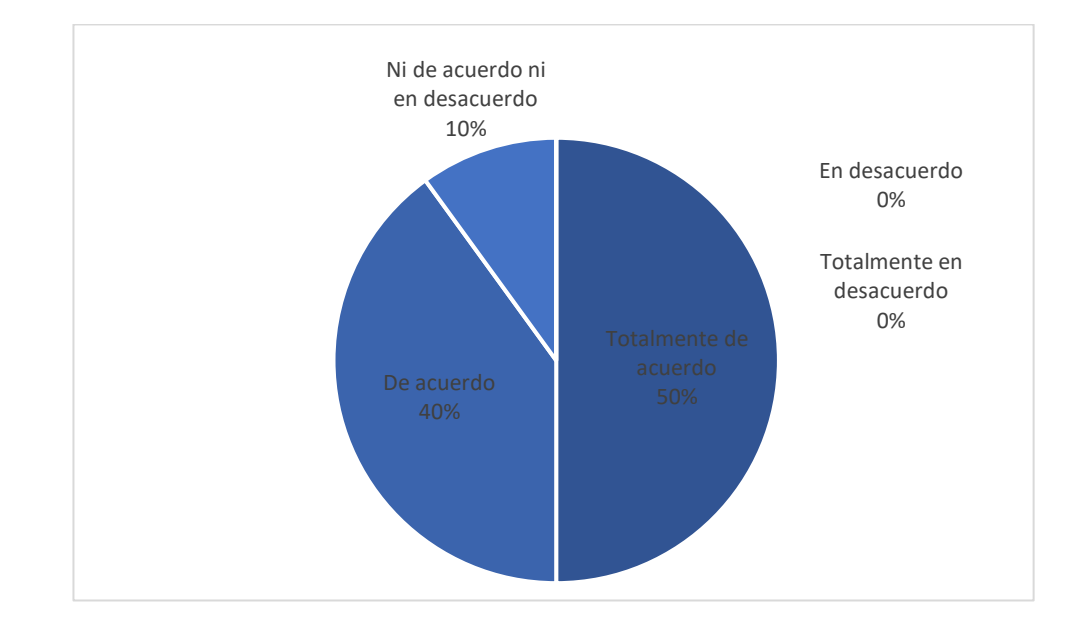

Figura No. 2.15: Figura Pregunta 2 – clientes.

Elaborado por: Luis Andrés Colcha Núñez.

## **Análisis e Interpretación**

De acuerdo con la *Figura 2.15,* el 50% de los clientes está totalmente de acuerdo en que realizar compras de manera presencial los expone a contagios por COVID-19, de la misma forma, el 40% está de acuerdo con esto, y el 10% restante está indeciso con esta afirmación. Por lo tanto, se puede afirmar que efectuar compras físicas en algún local comercial es un riesgo de contagio para las personas que a estas empresas.

**Pregunta 3: ¿Está de acuerdo en que la tecnología es un gran apoyo para las empresas al ofertar sus productos o servicios?**

| <b>Totalmente</b> | De acuerdo | Ni de acuerdo   En |                   | <b>Totalmente</b> |
|-------------------|------------|--------------------|-------------------|-------------------|
| de acuerdo        |            | m<br>en            | <b>desacuerdo</b> | en                |
|                   |            |                    |                   |                   |
|                   |            | desacuerdo         |                   | <b>desacuerdo</b> |

Tabla No. 2.17: Tabulación Pregunta 3 – clientes.

Elaborado por: Luis Andrés Colcha Núñez.

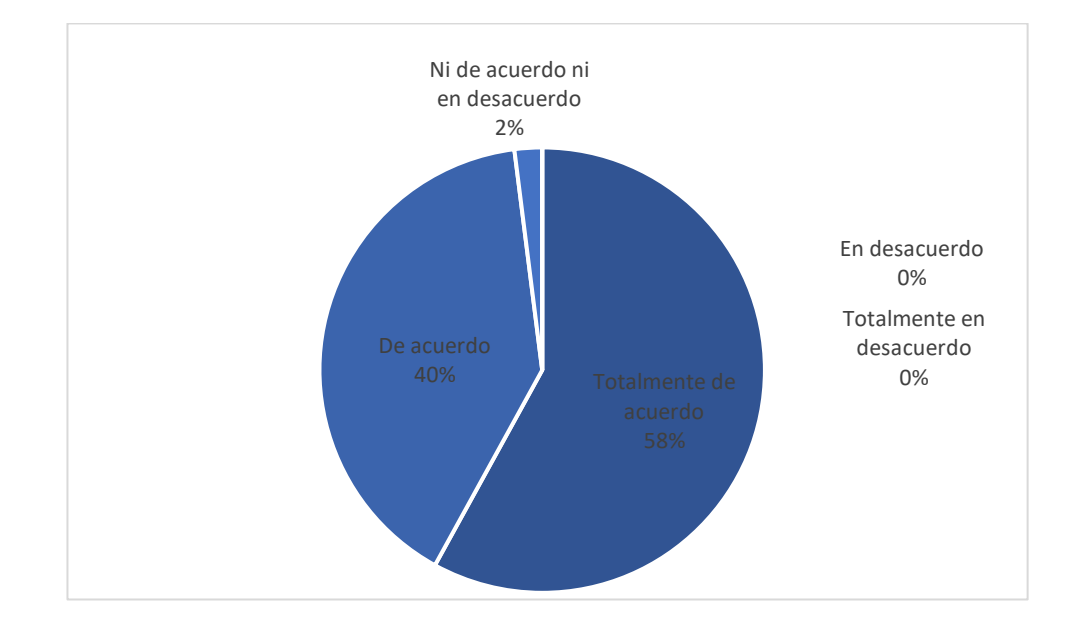

Figura No. 2.16: Figura Pregunta 3 – clientes.

Elaborado por: Luis Andrés Colcha Núñez.

## **Análisis e Interpretación**

De acuerdo con la *Figura 2.16,* solamente el 2% no está de acuerdo ni en desacuerdo en que la tecnología es un gran apoyo para las empresas al ofertar sus productos, a diferencia del 40% y 58% restantes en los que si están de acuerdo y totalmente de acuerdo respectivamente. Por lo tanto, se puede concluir en que el uso de herramientas tecnológicas para ofertar los productos o servicios que posee una empresa en stock es una ayuda muy importante para que las mismas puedan realizar sus ventas.

#### **Pregunta 4: ¿Ha realizado compras a través de Internet desde la pandemia?**

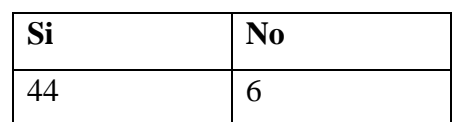

Tabla No. 2.18: Tabulación Pregunta 4 – clientes.

Elaborado por: Luis Andrés Colcha Núñez.

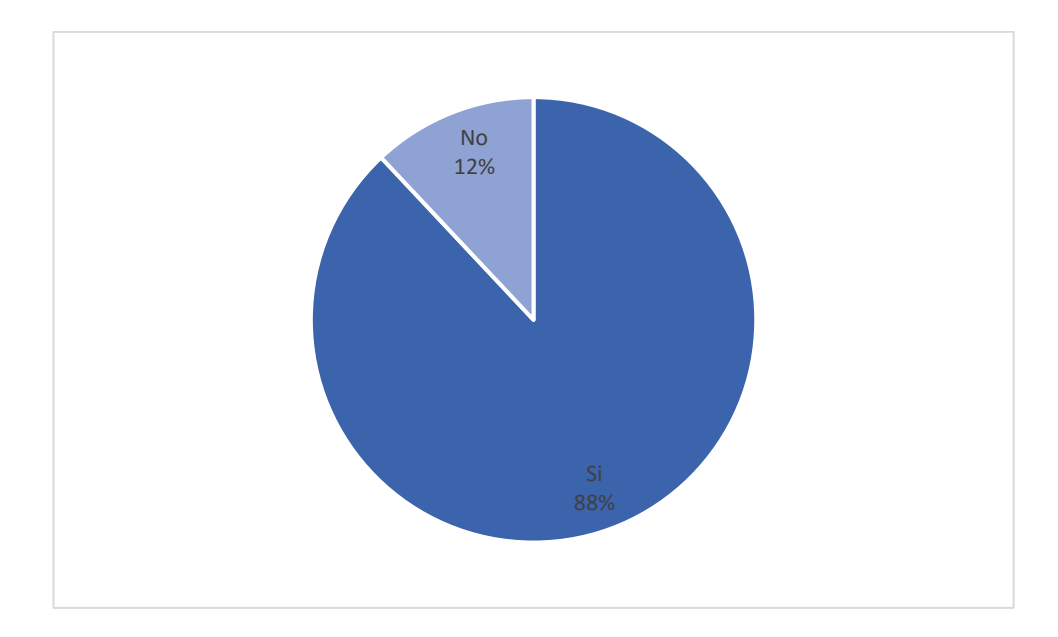

Figura No. 2.17: Figura Pregunta 4 – clientes.

Elaborado por: Luis Andrés Colcha Núñez.

## **Análisis e Interpretación**

De acuerdo con la *Figura 2.17,* el 88% de los clientes han realizado compras alguna vez a través de internet, en cambio, el 12% restante, nunca lo ha hecho. Por lo tanto, se puede afirmar que la mayoría de los clientes está familiarizada con el uso de plataformas para realizar compras en línea.

**En caso de que la respuesta a la pregunta 4 sea "SI":**

**Pregunta 5: ¿Desde la aparición del COVID-19, con qué frecuencia realiza compras a través de internet?**

| Todos | $\log  \text{Casi} $ | todos   Ocasionalmente   Casi nunca | <b>Nunca</b> |
|-------|----------------------|-------------------------------------|--------------|
| días  | los días             |                                     |              |
|       |                      | 29                                  |              |

Tabla No. 2.19: Tabulación Pregunta 5 – clientes.

Elaborado por: Luis Andrés Colcha Núñez.

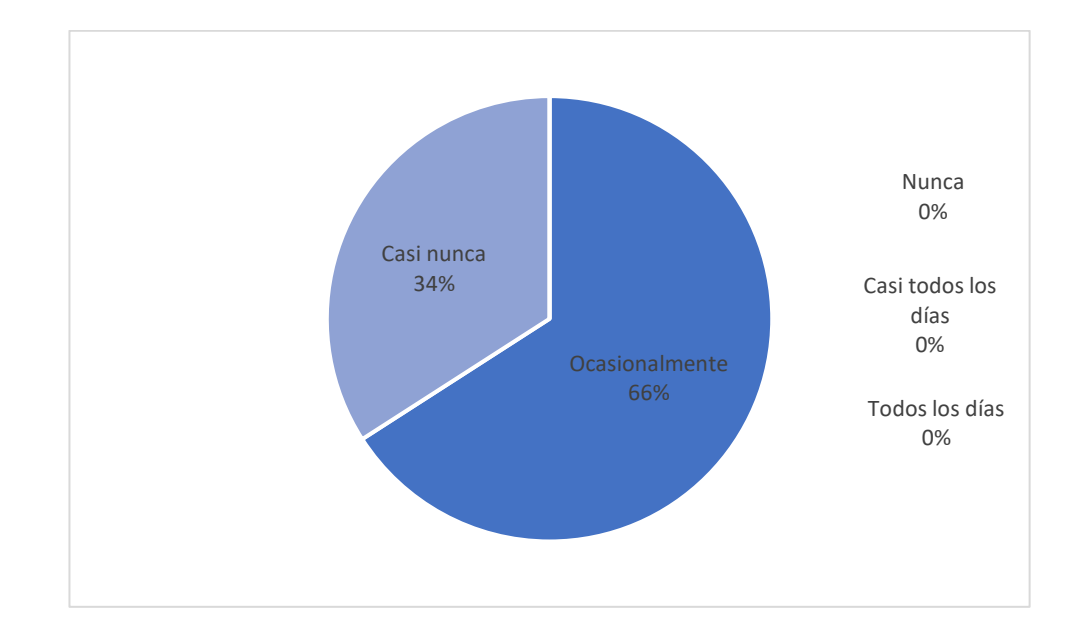

Figura No. 2.18: Figura Pregunta 5 – clientes.

Elaborado por: Luis Andrés Colcha Núñez.

#### **Análisis e Interpretación**

De acuerdo con la *Figura 2.18,* de las 44 personas que respondieron "SI" a la pregunta 4, el 66% realiza compras por internet ocasionalmente desde la aparición del COVID-19, y el 34% restante casi nunca. Por lo tanto, al tratarse de artículos para el hogar como tecnología, muebles y más, las personas no suelen comprar con mucha frecuencia usando una plataforma en línea.

#### **Pregunta 6: ¿Qué medios ha utilizado para realizar compras a través de Internet?**

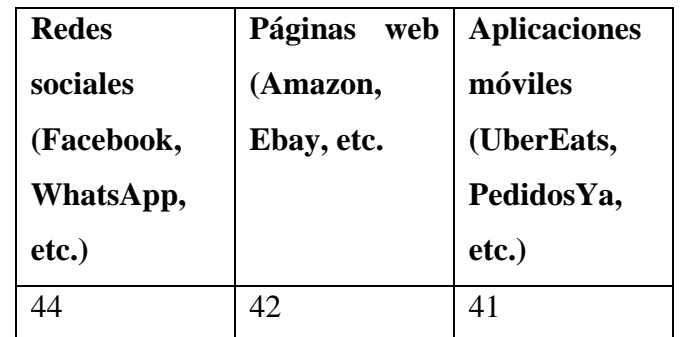

Tabla No. 2.20: Tabulación Pregunta 6 – clientes.

Elaborado por: Luis Andrés Colcha Núñez.

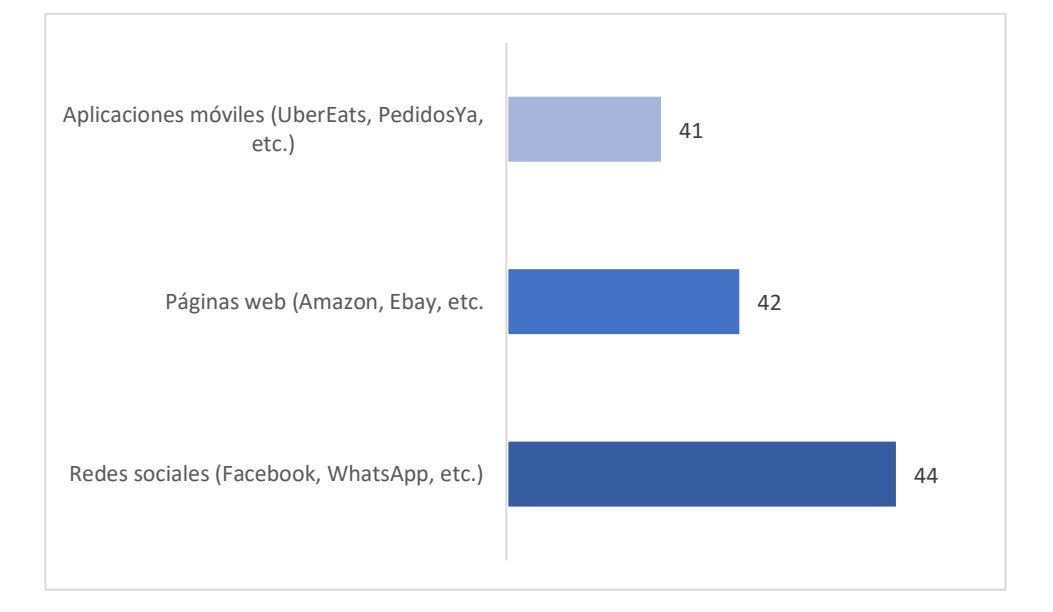

Figura No. 2.19: Figura Pregunta 6 – clientes.

Elaborado por: Luis Andrés Colcha Núñez.

#### **Análisis e Interpretación**

De acuerdo con la *Figura 2.19,* de las 44 personas que respondieron "SI" a la pregunta 4, todas han utilizado redes sociales para realizar compras, 42 también lo hicieron a través de páginas web y 41 usaron aplicaciones móviles. Por lo tanto, se puede decir que las personas poseen conocimiento y experiencia en el proceso de hacer compras a través de internet.

**En caso de que la respuesta a la pregunta 4 sea "NO":**

**Pregunta 7: ¿Cuáles fueron los motivos para no haber comprado a través de Internet?**

| <b>Desconocimiento</b><br>de<br>el<br><b>uso</b><br>en<br><b>Internet</b> | para realizar   los<br>pagos<br>a<br>través<br>de<br><b>Internet</b> | Desconfianza   No cuenta con   Preferencia   La tienda o<br>recursos<br>necesarios<br>para realizar<br>compras<br>a<br>través<br>de<br>Internet | las<br>por<br>compras<br>físicas | local<br>$\mathbf{n}$<br>posee<br>plataforma |
|---------------------------------------------------------------------------|----------------------------------------------------------------------|----------------------------------------------------------------------------------------------------|----------------------------------|----------------------------------------------|
| 6                                                                         | 6                                                                    | 3                                                                                                    | ◠                                | 5                                            |

Tabla No. 2.21: Tabulación Pregunta 7 – clientes.

Elaborado por: Luis Andrés Colcha Núñez.

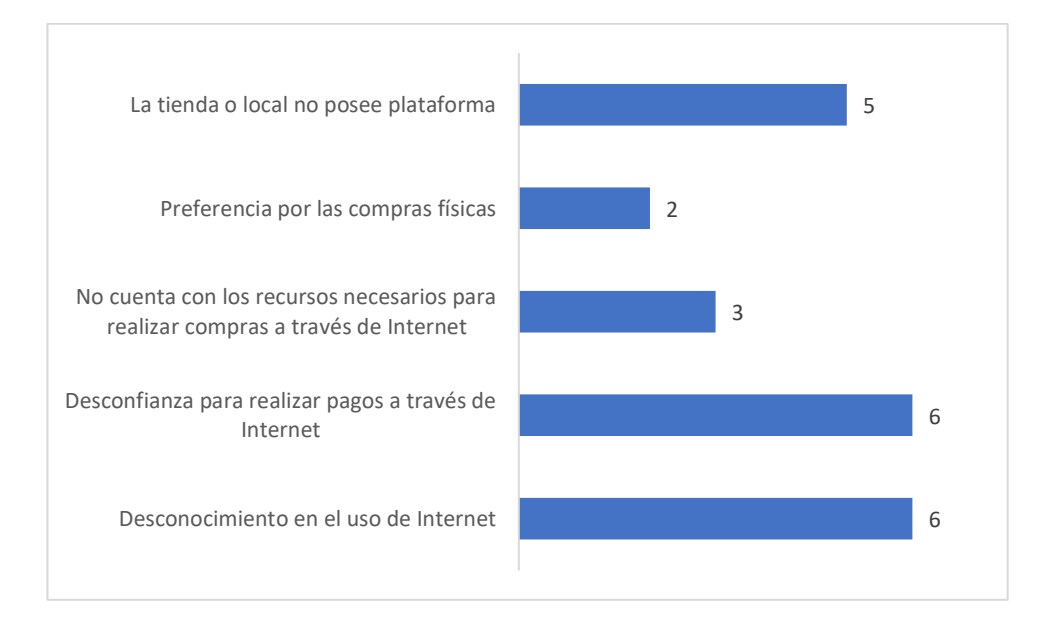

Figura No. 2.20: Figura Pregunta 7 – clientes.

Elaborado por: Luis Andrés Colcha Núñez.

#### **Análisis e Interpretación**

De acuerdo con la *Figura 2.20,* de las 6 personas que respondieron "NO" a la pregunta 4, las 6 mencionan que poseen desconocimiento en el uso de internet, y desconfianza para realizar pagos a través de internet, 5 dicen que la tienda o local no posee una plataforma, 3 que no cuentan con los recursos necesarios para realizar compras en línea y 2 que prefieren las compras físicas. Por lo tanto, los principales razonas para que las personas no compren a través de Internet son que desconfían de las plataformas virtuales sobre todo en el momento de realizar los pagos, además de que las tiendas o locales no poseen plataformas virtuales para realizar compras en línea.

# **Pregunta 8: ¿Realizaría compras a través de internet si el sistema cuenta con las seguridades necesarias para realizar una compra segura?**

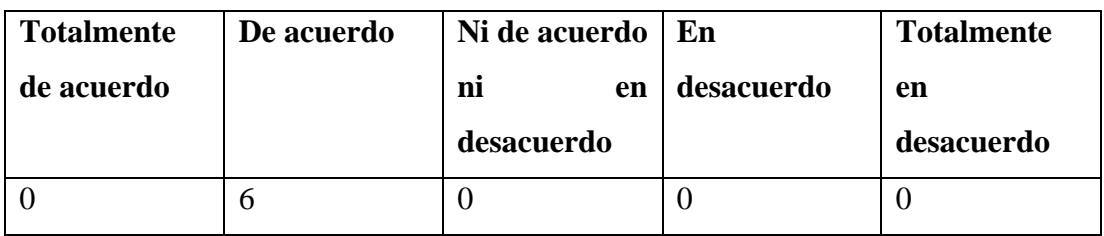

Tabla No. 2.22: Tabulación Pregunta 8 – clientes.

Elaborado por: Luis Andrés Colcha Núñez.

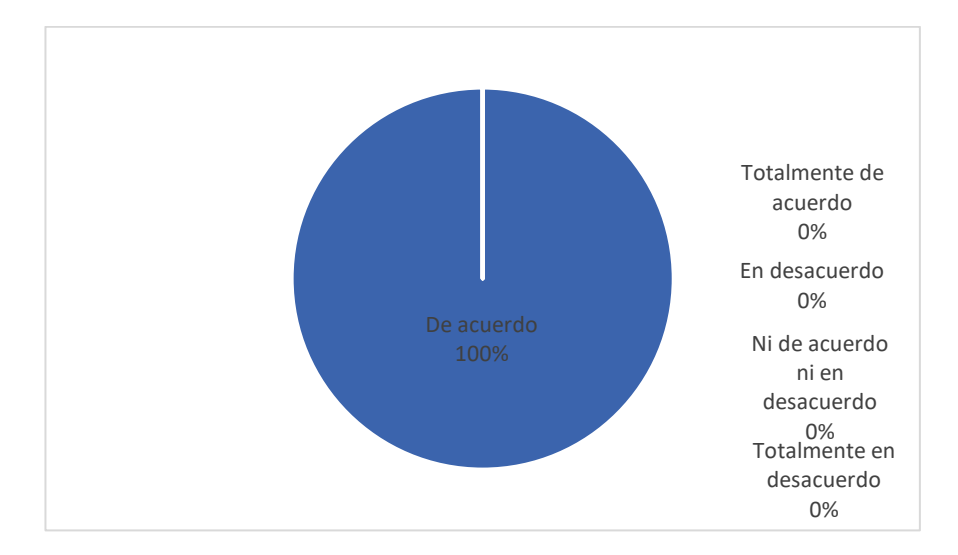

Figura No. 2.21: Figura Pregunta 8 – clientes.

Elaborado por: Luis Andrés Colcha Núñez.

## **Análisis e Interpretación**

De acuerdo con la *Figura 2.21,* de las 6 personas que respondieron "NO" a la pregunta 4, todas estarían dispuestas a comprar a través de internet si el sistema cuenta con las seguridades necesarias para realizar este proceso de forma segura.

**Cuestionario General:**

**Pregunta 9: ¿Está usted de acuerdo en que realizar una compra a través de internet evitaría contagios por COVID-19?**

| <b>Totalmente</b> | De acuerdo | Ni de acuerdo   En |            | <b>Totalmente</b> |
|-------------------|------------|--------------------|------------|-------------------|
| de acuerdo        |            | m<br>en            | desacuerdo | en                |
|                   |            | desacuerdo         |            | desacuerdo        |
| 29                |            |                    |            |                   |

Tabla No. 2.23: Tabulación Pregunta 9 – clientes.

Elaborado por: Luis Andrés Colcha Núñez.

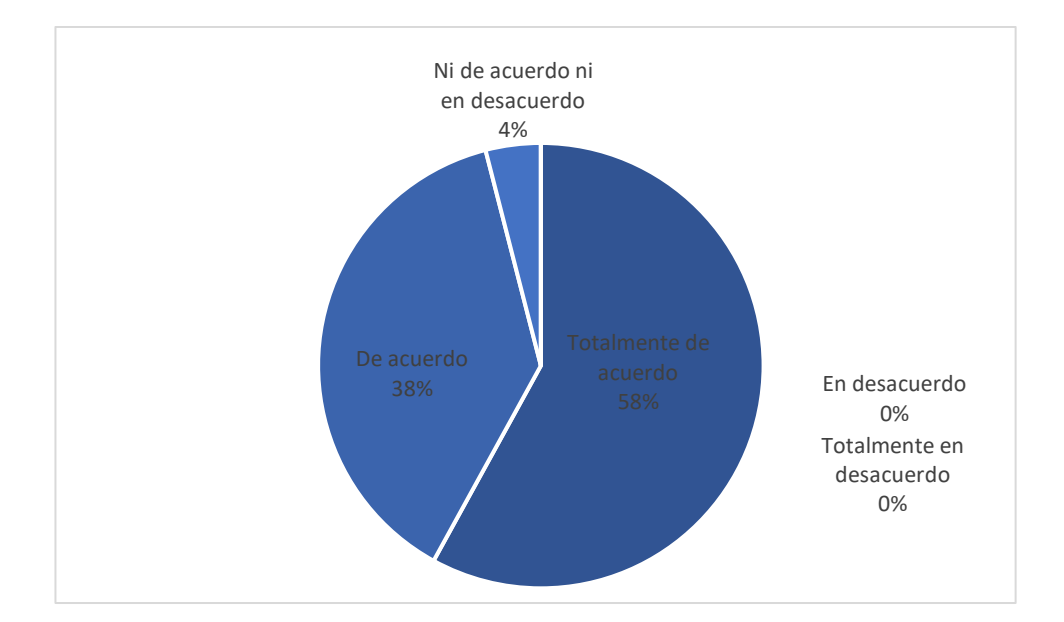

Figura No. 2.22: Figura Pregunta 9 – clientes.

Elaborado por: Luis Andrés Colcha Núñez.

#### **Análisis e Interpretación**

De acuerdo con la *Figura 2.22,* el 58% de los clientes mencionan que están totalmente de acuerdo en que realizar compras a través de internet evitaría contagios por COVID-19, el 38% están de acuerdo y el 4% restante están indecisos. Por lo tanto, realizar compras en línea evitaría que una persona se arriesgue a contagiarse por COVID-19 al no tener que acudir físicamente a un local o almacén.

# **Pregunta 10: ¿Cree usted que una aplicación móvil sería de utilidad para realizar compras a través de internet?**

| <b>Totalmente</b> | De acuerdo | Ni de acuerdo   En |            | <b>Totalmente</b> |
|-------------------|------------|--------------------|------------|-------------------|
| de acuerdo        |            | m<br>en            | desacuerdo | en                |
|                   |            |                    |            |                   |
|                   |            | <b>desacuerdo</b>  |            | <b>desacuerdo</b> |

Tabla No. 2.24: Tabulación Pregunta 10 – clientes.

Elaborado por: Luis Andrés Colcha Núñez.

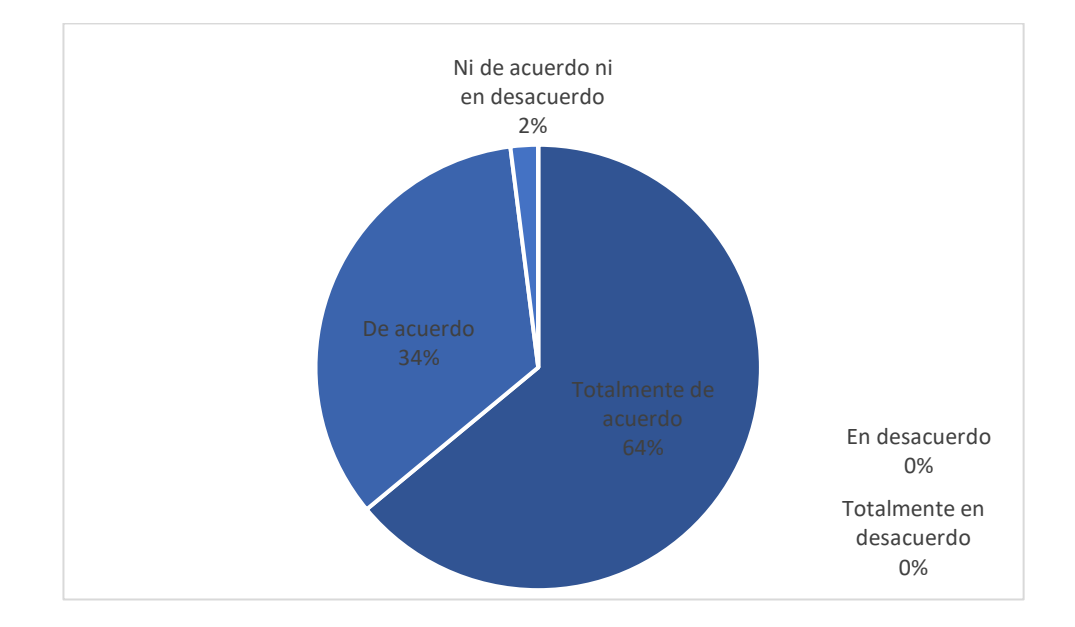

Figura No. 2.23: Figura Pregunta 10 – clientes.

Elaborado por: Luis Andrés Colcha Núñez.

## **Análisis e Interpretación**

De acuerdo con la *Figura 2.23,* los clientes están totalmente de acuerdo y de acuerdo con el 64% y 34% respectivamente en que una aplicación móvil sería de utilidad para realizar compras a través de internet. Por lo tanto, una aplicación móvil sería una de las opciones más factibles para las empresas para realizar comercio electrónico.

# **Pregunta 11: ¿Usaría usted una aplicación móvil para realizar compras en CrediComercio Cevallos?**

| <b>Totalmente</b> | De acuerdo | Ni de acuerdo   En |            | <b>Totalmente</b> |
|-------------------|------------|--------------------|------------|-------------------|
| de acuerdo        |            | nı<br>en           | desacuerdo | en                |
|                   |            |                    |            |                   |
|                   |            | desacuerdo         |            | desacuerdo        |

Tabla No. 2.25: Tabulación Pregunta 11 – clientes.

Elaborado por: Luis Andrés Colcha Núñez.

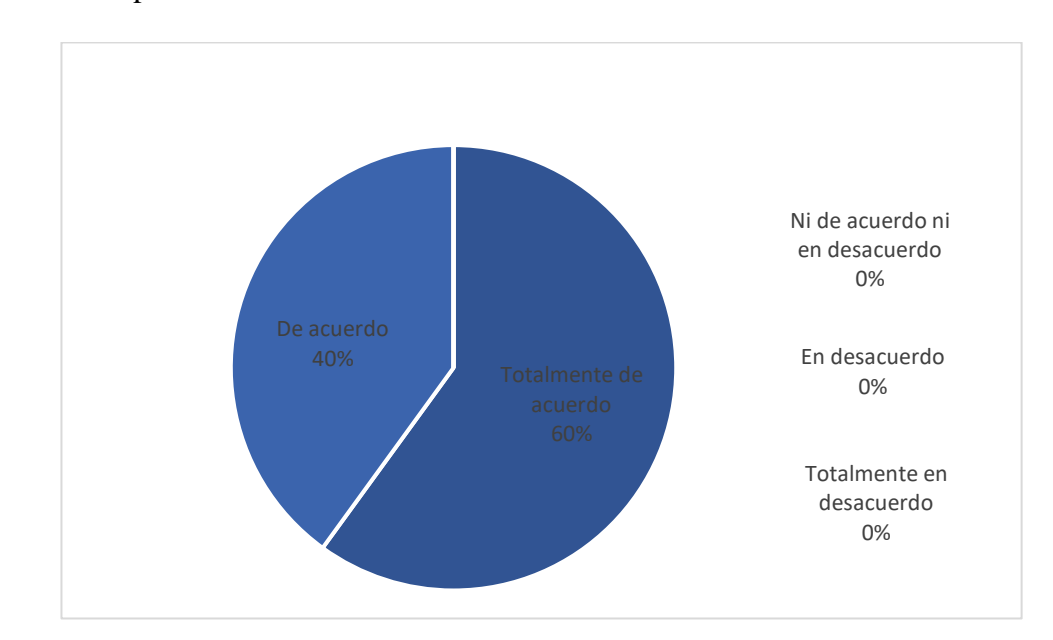

Figura No. 2.24: Figura Pregunta 11 – clientes.

Elaborado por: Luis Andrés Colcha Núñez.

## **Análisis e Interpretación**

De acuerdo con la *Figura 2.24,* el 60% de los encuestados está totalmente de acuerdo en que usaría una aplicación móvil en CrediComercio Cevallos, el 40% restante también está de acuerdo con esto. Por lo tanto, los clientes afirman que usarían una aplicación móvil de CrediComercio con el fin de comprar artículos para el hogar.

# **Pregunta 12: ¿Qué tipos de productos le gustaría comprar en CrediComercio Cevallos?**

| <b>Tecnología</b> | Electrodomésticos   Audio | <b>Video</b> | <b>Muebles</b> |
|-------------------|---------------------------|--------------|----------------|
| -49               | 36                        | 50           |                |

Tabla No. 2.26: Tabulación Pregunta 12 – clientes.

Elaborado por: Luis Andrés Colcha Núñez.

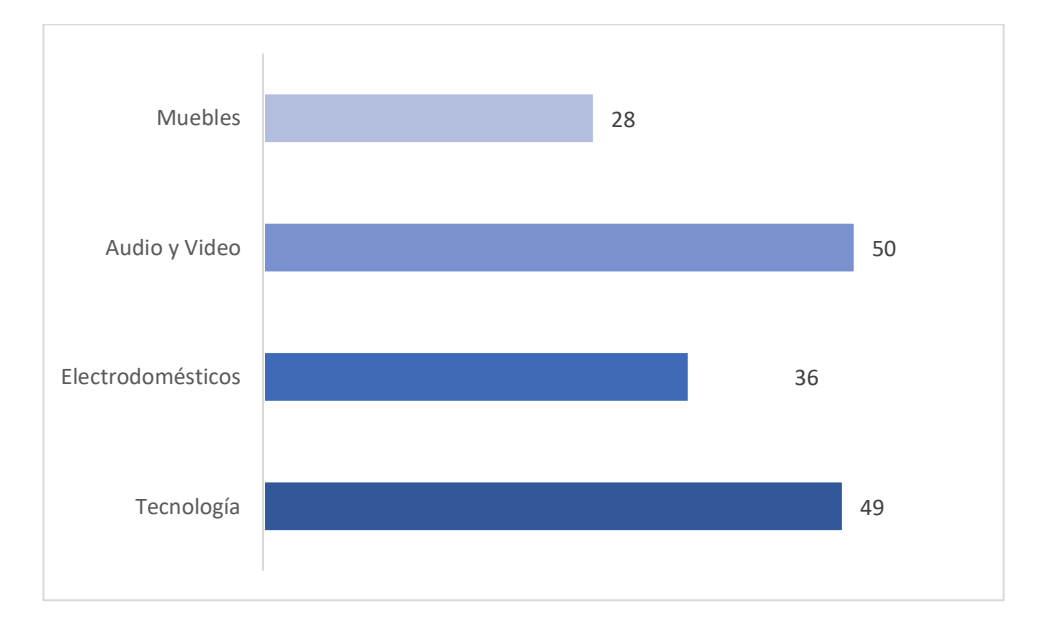

Figura No. 2.25: Figura Pregunta 12 – clientes.

Elaborado por: Luis Andrés Colcha Núñez.

#### **Análisis e Interpretación**

La *Figura 2.25,* muestra que la mayoría de los clientes prefieren comprar productos de audio y video, también productos de tecnología (49), electrodomésticos (36) y muebles (28). Esto significa que CrediComercio Cevallos necesitará categorizar sus productos en estas cuatro categorías para satisfacer las necesidades de sus clientes.

#### **Pregunta 13: ¿Cuál es su método de pago preferido?**

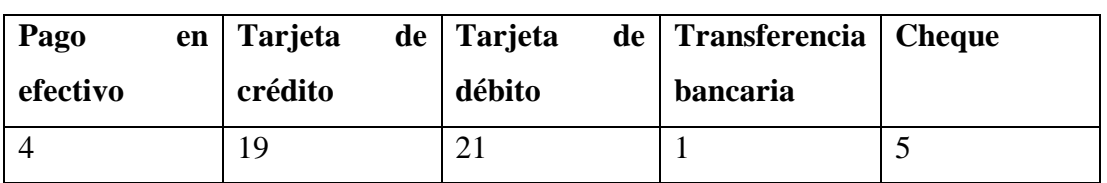

Tabla No. 2.27: Tabulación Pregunta 13 – clientes.

Elaborado por: Luis Andrés Colcha Núñez.

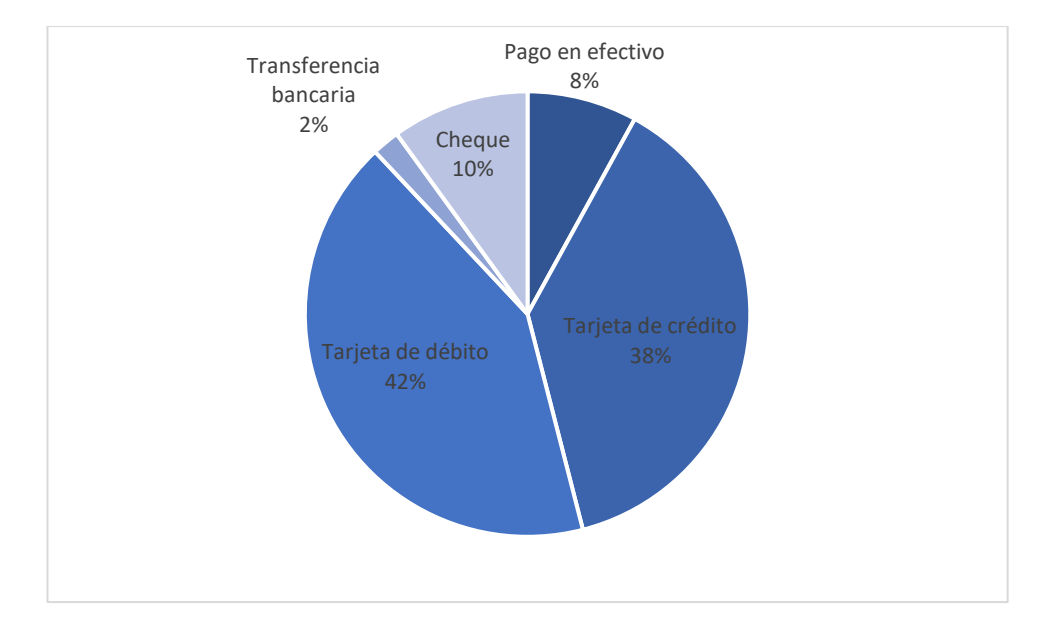

Figura No. 2.26: Figura Pregunta 13 – clientes.

Elaborado por: Luis Andrés Colcha Núñez.

## **Análisis e Interpretación**

De acuerdo con la *Figura 2.26,* el 42% de los clientes prefieren pagar con tarjeta de débito y el 38% con tarjeta de crédito, mientras que el 10% prefiere pagar con cheque, el 8% prefieren pagar en efectivo y solo el 2% transferencia bancaria. Esto significa que las tarjetas de débito y crédito son las formas de pago preferidas para comprar artículos para el hogar en CrediComercio Cevallos.

# **Pregunta 14: ¿A cuál de las siguientes categorías correspondería su gasto máximo por compra en una aplicación móvil?**

|         |       | Menor o igual   Entre \$200 y   Entre \$501 y   Entre \$1001 y   Mayor |        | a      |
|---------|-------|------------------------------------------------------------------------|--------|--------|
| a \$200 | \$500 | \$1000                                                                 | \$2000 | \$2000 |
|         |       |                                                                        |        |        |

Tabla No. 2.28: Tabulación Pregunta 14 – clientes.

Elaborado por: Luis Andrés Colcha Núñez.

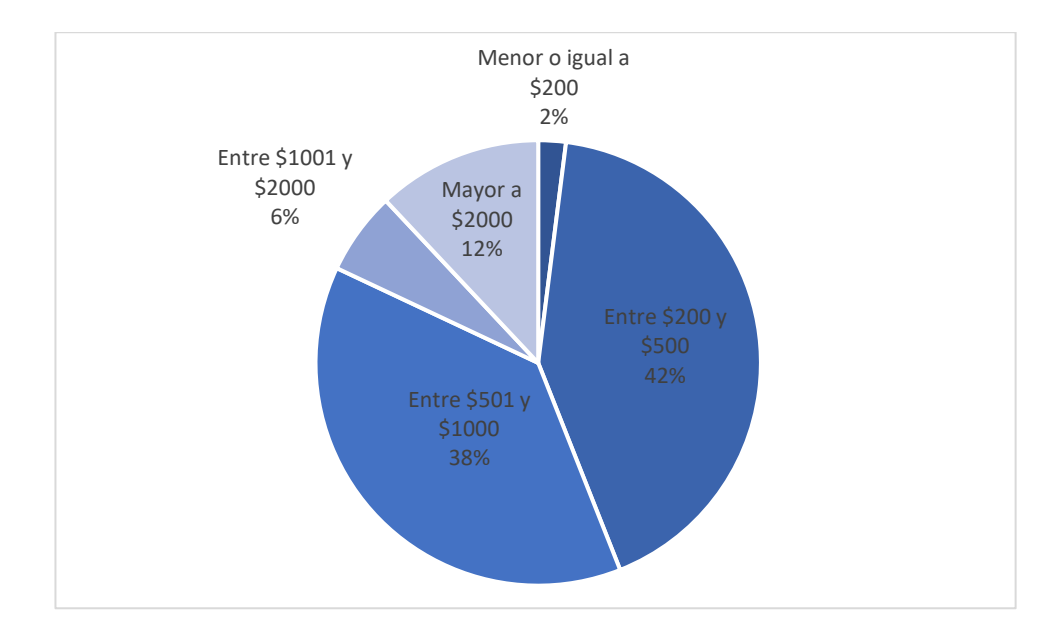

Figura No. 2.27: Figura Pregunta 14 – clientes.

Elaborado por: Luis Andrés Colcha Núñez.

## **Análisis e Interpretación**

De acuerdo con la *Figura 2.27,* el 42% de los clientes menciona que pagarían hasta los \$500 en una compra en línea, el 38% hasta los \$1000, un 6% entre \$1001 y \$2000, un 12% mayor a los \$2000 y el 2% restante menor a \$200. Por lo tanto, se puede decir que los precios que un cliente estaría dispuesto a pagar son menores a \$500 o \$1000.

# **Pregunta 15: ¿Si CrediComercio Cevallos contara con una aplicación móvil, que información le gustaría que sea visible dentro de la misma?**

| Información       | <b>Métodos</b> | $\mathbf{v}$ | Carrito<br>de | Contacto       |
|-------------------|----------------|--------------|---------------|----------------|
| interactiva<br>de | formas         | de           | compras       | directo<br>con |
| productos<br>los  | pago           |              | online        | los            |
| (características, |                |              |               | vendedores     |
| videos,<br>fotos, |                |              |               |                |
| etc.)             |                |              |               |                |
| 50                | 49             |              | 50            | 45             |

Tabla No. 2.29: Tabulación Pregunta 15 – clientes.

Elaborado por: Luis Andrés Colcha Núñez.

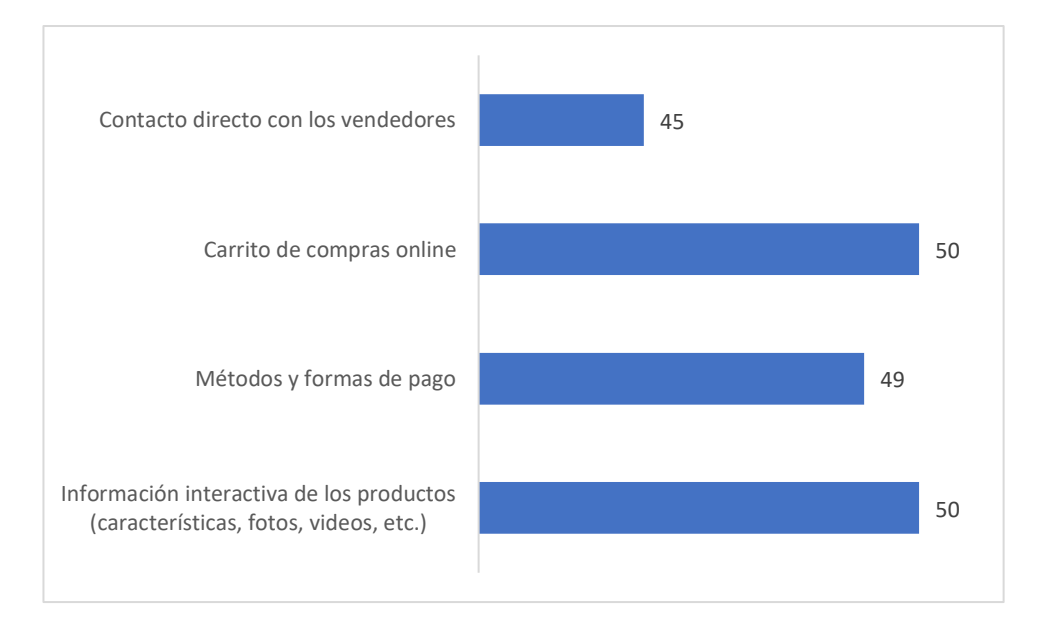

Figura No. 2.28: Figura Pregunta 15 – clientes.

Elaborado por: Luis Andrés Colcha Núñez.

## **Análisis e Interpretación**

Según la *Figura 2.28,* todos los clientes afirman que les gustaría tener información interactiva de los productos y un carrito de compras online, 49 también mencionaron que, además, les gustaría tener los métodos y formas de pago, y 45 la posibilidad de mantener contacto directo con los vendedores. Por lo tanto, se puede decir que, con las

preferencias de los clientes, la inclusión de todos los módulos mencionados es necesario.

#### **2.2.4 Procesamiento y Análisis de Datos**

Según los resultados de las encuestas aplicadas tanto a los vendedores como a los clientes de CrediComercio Cevallos, se puede concluir que:

- La pandemia del COVID-19 afectó de manera drástica a las ventas de la empresa, ya que no tenía la posibilidad de ofertar sus productos utilizando alguna plataforma digital o de comercio electrónico, además de redes sociales en las cuales no tenían un alto alcance con sus clientes.
- La mayoría de los clientes y vendedores han utilizado alguna vez alguna plataforma de comercio electrónico, por lo tanto, poseen experiencia al utilizar aplicaciones web o móviles para realizar pedidos de productos o servicios que oferte una empresa a través de internet.
- Los productos más vendidos por CrediComercio Cevallos y comprados por sus clientes son de tecnología, electrodomésticos, audio y video, y muebles.
- La mayoría de los clientes prefieren pagar con tarjetas de crédito o débito, y estarían dispuestos a gastar hasta \$1000 en una aplicación móvil.
- Una aplicación móvil de comercio electrónico simplificaría la experiencia de compra para los clientes de CrediComercio Cevallos, ya que la mayoría de ellos poseen un dispositivo móvil con conexión a internet. Los clientes podrían ver el catálogo de productos de la empresa y realizar pagos utilizando su método de pago preferido, todo sin tener que visitar el almacén de forma presencial.
- Los clientes y vendedores están muy interesados en implantar una aplicación móvil de comercio electrónico para mejorar la venta de artículos para el hogar en CrediComercio Cevallos.

La colaboración de las personas que respondieron las encuestas presentadas en CrediComercio Cevallos fue muy útil para el desarrollo del proyecto. Se lograron determinar las necesidades y criterios que tiene el usuario, y de esta forma proponer una solución.

## **CAPÍTULO III.- RESULTADOS Y DISCUSIÓN**

#### **3.1 Análisis y Discusión de los Resultados**

#### **3.1.1 Proceso de Compra y Pago de Productos**

Cuando un cliente tiene la necesidad de adquirir uno o varios artículos para el hogar debe pasar por un conjunto de etapas que concluyen con el pago de estos productos.

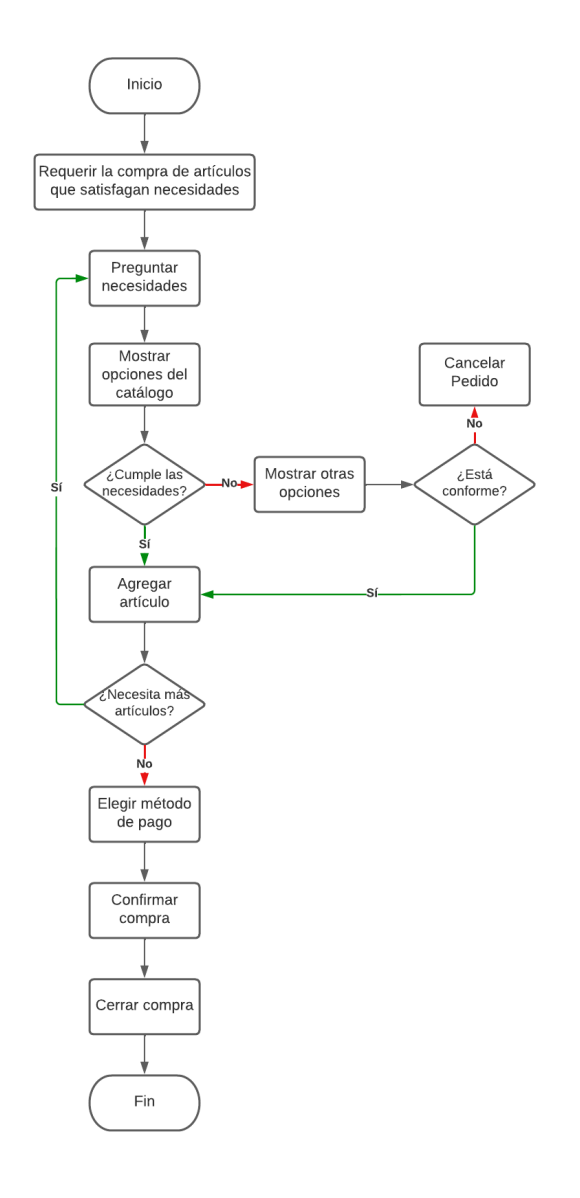

Figura No. 3.1: Proceso de compra de artículos.

Elaborado por: Luis Andrés Colcha Núñez.

#### **3.1.2 Descripción de las Etapas de Compra y Pago de Productos**

Como muestra la *Figura 3.1,* el proceso por el cual debe pasar un cliente para que pueda realizar una compra de uno o varios productos en CrediComercio Cevallos consiste en una serie de pasos que se enumeran a continuación:

- a. El cliente requiere realizar la compra de productos que satisfagan una o más necesidades.
- b. Un vendedor del personal de ventas de la empresa pregunta las necesidades que tiene el cliente.
- c. El vendedor muestra el catálogo que poseen en stock con los productos que más se ajustan a las necesidades mencionadas por el cliente.
- d. El vendedor pregunta al cliente si alguno de los productos mostrados cumple con sus necesidades.
	- i. Si el cliente considera que uno de estos productos cumple con sus necesidades entonces procede a agregar este a su pedido.
	- ii. Por el contrario, si el cliente considera que ninguno de estos productos cumple con sus necesidades, el vendedor procede a mostrarle otras opciones.
	- iii. Si el cliente está conforme con alguno de los productos nuevos mostrados entonces se procede a agregar este a su pedido.
	- iv. En caso de que ninguno de los nuevos productos mostrados cumpla con las necesidades del cliente entonces se procede a cancelar el pedido.
- e. El vendedor pregunta al cliente si necesita más productos.
	- i. En el caso de que el cliente responda que sí, entonces se repiten los pasos a, b, c y d.
	- ii. En el caso de que el cliente ya no desee adquirir más productos, se procede a seleccionar un método de pago.
	- iii. Se procede a confirmar la compra.
	- iv. Finalmente, una vez realizada el pago por parte del cliente, el vendedor cierra la compra.
### **3.1.3 Flutter y sus Ventajas en el Desarrollo Móvil**

El objetivo de Flutter es simplificar el proceso de creación de aplicaciones para múltiples plataformas, lo que permite a los desarrolladores crear y publicar aplicaciones más rápidamente.

Flutter tiene una amplia gama de características que lo hacen ideal para el desarrollo de aplicaciones móviles. Algunas de estas características son:

- Dart: Dart es un lenguaje objetivo, compilado y rápido, lo que significa que es más rápido que otros lenguajes interpretados como JavaScript y lo hace ideal para el desarrollo de aplicaciones móviles.
- Interfaz de usuario casi nativa: utiliza el motor de renderizado de interfaz de usuario Skia, lo que le permite crear aplicaciones con una interfaz de usuario similar a una nativa para cualquier plataforma.
- Material Design: incorpora el Material Design de Google, que proporciona una experiencia de usuario consistente en todas las plataformas.
- Widgets: tiene una gran variedad de widgets que se pueden utilizar para construir aplicaciones móviles. Estos widgets se pueden personalizar y adaptar según las necesidades de la aplicación.
- Librerías: Flutter posee un enorme repositorio de librerías o paquetes desarrollados por terceros los cuales pueden ser instalados a un proyecto y hacen que el proceso de desarrollo sea más cómodo y rápido.
- Animaciones: permite crear animaciones y efectos visuales de alta calidad. Esto hace que las aplicaciones sean más atractivas y fáciles de usar.
- Gestos: Flutter tiene un sistema de gestos integrado que le permite a los usuarios interactuar con las aplicaciones de forma natural.
- Plataformas soportadas: Flutter se puede utilizar para desarrollar aplicaciones para Android, iOS e incluso web y escritorio.

# **3.1.4 Metodologías para el Desarrollo Móvil**

En general, las metodologías están diseñadas para mejorar la eficacia y eficiencia del proceso de desarrollo, así como para reducir el riesgo de errores y problemas en el código. Algunas de las metodologías de desarrollo móvil más populares incluyen Extreme Programming, Scrum, Kanban, Mobile-D, entre otros.

# **3.1.5 Comparación de las Metodologías de Desarrollo**

Las metodologías Scrum, Kanban, XP y Mobile-D se parecen en muchos aspectos, todas estas metodologías se centran en la entrega de productos de alta calidad de forma ágil y eficiente. Sin embargo, hay algunas diferencias entre ellas:

|                         | <b>XP</b>                                                      | <b>Scrum</b>                                 | Kanban                                                                         | <b>Mobile-D</b>                   |
|-------------------------|----------------------------------------------------------------|----------------------------------------------|--------------------------------------------------------------------------------|-----------------------------------|
| Periodicidad de eventos | Ciclos de trabajo entre 2 y<br>6 semanas                       | Sprints entre 2 y 4<br>semanas               | Según se necesite                                                              | Según se necesite                 |
| Tamaño de proyecto      | Medianos y pequeños                                            | Grandes, medianos y<br>pequeños              | Medianos y pequeños                                                            | Medianos y pequeños               |
| Equipos de trabajo      | Clientes, equipo de<br>desarrollo, testers,<br>manager, coach. | Owner, Scrum Master,<br>equipo de desarrollo | Tareas asignadas de<br>acuerdo con las<br>capacidades de cada<br>desarrollador | Individuales o grupos<br>pequeños |

Tabla No. 3.1: Tabla comparativa de las metodologías de desarrollo.

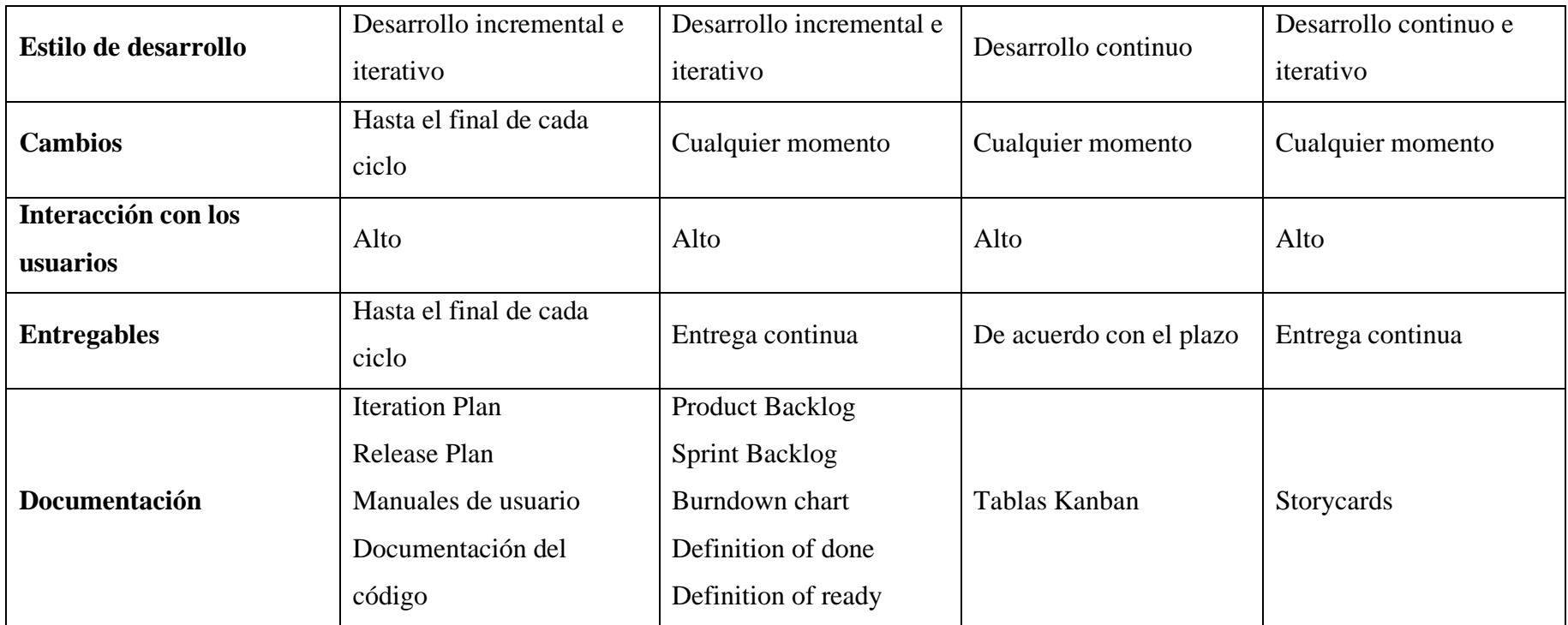

#### **3.1.6 Metodología Mobile-D**

De acuerdo con la *Tabla 3.1*, la metodología que mejor se adaptó al presente proyecto fue Mobile-D ya que esta fue diseñada específicamente para el desarrollo móvil y permite a los desarrolladores crear y reutilizar componentes de software haciéndola más eficiente y efectiva que otras.

Esta metodología consta de 5 fases las cuales se describen a continuación:

**Fase 1 – Exploración:** Se define el alcance del proyecto además de las funcionalidades deseadas, es importante realizar este proceso en conjunto con los clientes para asegurarse cubrir todas las necesidades.

**Fase 2 – Inicialización:** Los desarrolladores identifican los recursos necesarios, elaboran un plan para las siguientes fases y establecen un entorno técnico de desarrollo.

**Fase 3 – Producción:** Se realiza el desarrollo de las funcionalidades, realizando un ciclo iterativo para cada una de ellas. Durante el último día se lleva a cabo la integración de todas las funcionalidades en la aplicación.

**Fase 4 – Estabilización:** Se realizan las últimas acciones de integración para garantizar que la aplicación funcione de manera correcta.

**Fase 5 – Pruebas:** Los requisitos del cliente se prueban en la aplicación y se corrigen los errores para obtener una versión funcional y estable de la misma.

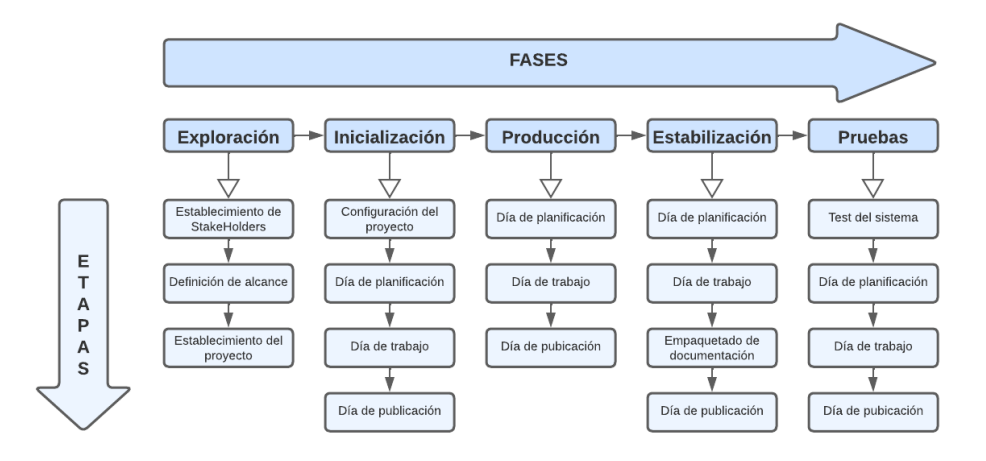

Figura No. 3.2: Fases de la metodología Mobile-D.

# **3.1.7 Arquitectura MVVM Aplicada al Desarrollo Móvil**

La arquitectura MVVM es una buena opción para el desarrollo de aplicaciones móviles con Flutter porque se trata de un patrón de diseño de software que se utiliza para separar la lógica de negocio de la interfaz de usuario, además permite a los desarrolladores crear aplicaciones que son fáciles de mantener y escalar. En MVVM, las vistas se comunican directamente con los modelos y no hay ningún controlador intermedio.

MVVM también hace que sea más fácil implementar características en las aplicaciones, como la navegación y la persistencia de datos. Además, permite que los desarrolladores creen vistas más complejas, ya que no tienen que preocuparse por el control de los eventos de la interfaz de usuario.

Los componentes de la arquitectura MVVM se dividen en tres categorías: vistas, modelos y vistas modelo.

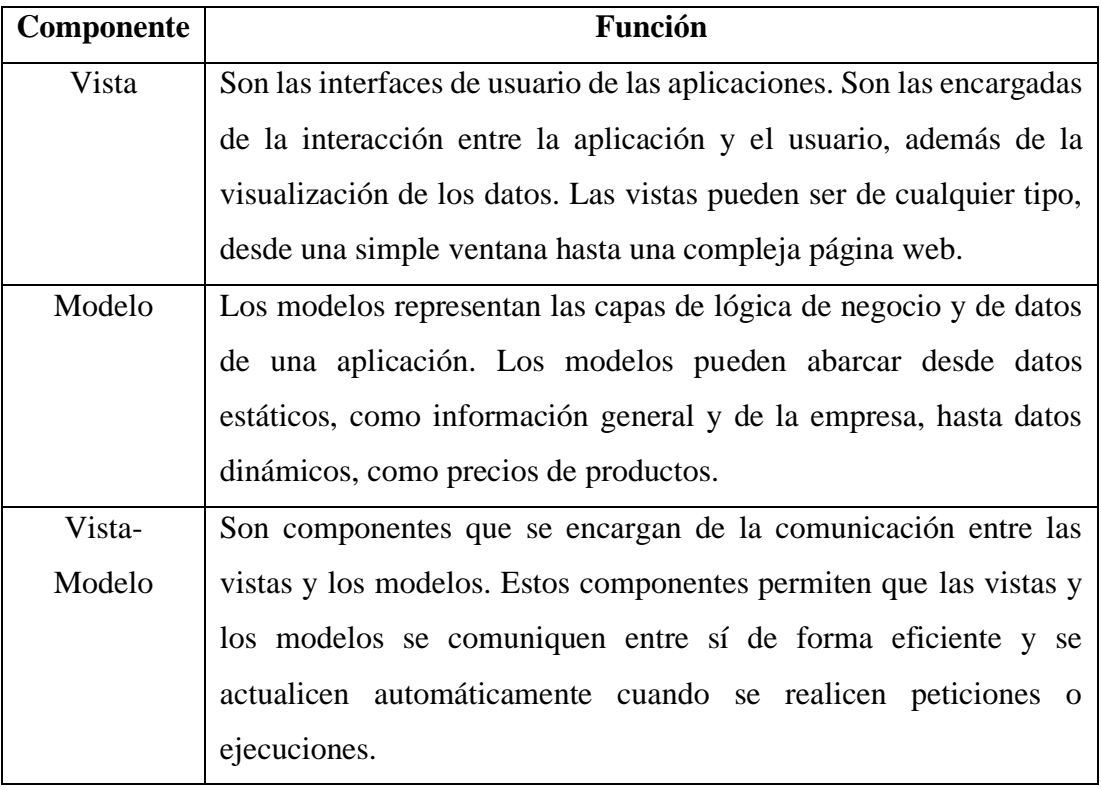

Tabla No. 3.2: Componentes de la arquitectura MVVM.

### **3.2 Desarrollo de la Propuesta**

# **3.2.1 Exploración**

En esta fase se determinaron los requerimientos funcionales iniciales, así como los involucrados en el proyecto para el desarrollo del aplicativo móvil.

# **3.2.1.1 Establecimiento de Grupos de Interés**

# • **Desarrollador**

Es la persona que se dedica al desarrollo de software, es decir, a la creación del aplicativo móvil, evitando que existan fallas en el mismo. En el presente proyecto el desarrollador fue el investigador.

# • **Clientes**

Son todas aquellas personas quienes interés tienen interés en adquirir uno o varios artículos para el hogar en CrediComercio Cevallos.

### • **Vendedores de CrediComercio Cevallos**

Son todas aquellas personas que pertenecen al personal de ventas en las tres sucursales que opera la empresa y que participan directamente en el proceso de ventas de artículos para el hogar.

### • **Administrador**

Es aquella persona quien tienen el control total sobre la aplicación, sobre todo ingresando o dando de baja a vendedores.

### **3.2.1.2 Definición de Alcance**

- La aplicación móvil incluye todas las características necesarias para cumplir con los requisitos establecidos, según lo determinado por las encuestas realizadas a los clientes y vendedores de CrediComercio Cevallos.
- La aplicación móvil tiene funcionalidades específicas para cada rol, de modo que se cumpla con lo establecido en la *Tabla 3.3.*

#### **Limitaciones**

Las limitaciones con las que cuenta la aplicación móvil son las siguientes:

- La aplicación necesita que el cliente tenga acceso a internet.
- Los clientes solamente podrán seleccionar los productos que la empresa tenga en stock.
- Los usuarios necesitarán tener versiones de Android 7.0 o superiores para que la aplicación sea compatible.

Debido a que la empresa facilita a su personal un dispositivo móvil con el sistema operativo Android, se eligió este sistema operativo para el desarrollo del aplicativo.

#### **3.2.1.3 Establecimiento del Proyecto**

A continuación, se indican las herramientas que se utilizaron en el desarrollo de la aplicación móvil:

### • **Android Studio 2021.3.1**

Es un IDE para desarrollar aplicaciones para Android. Incluye herramientas para diseño, depuración, pruebas de rendimiento, emulación y despliegue de aplicaciones compatible con Flutter y su lenguaje Dart.

# • **Flutter 3.3.10**

Es un framework que se utiliza para desarrollar aplicaciones para Android, iOS, web y escritorio.

# • **Dart 2.18.6**

Dart es un lenguaje de desarrollo que se usa para el desarrollo de aplicaciones móviles, web y de servidores.

# **3.2.1.4 Requerimientos Funcionales de la Aplicación**

| Requerimiento                                                                                                    | Descripción                                                                                                    | Prioridad |  |
|----------------------------------------------------------------------------------------------------|----------------------------------------------------------------------------------------------------|-----------|--|
| Conocimiento acerca de<br>CrediComercio Cevallos                                                                        | El cliente podrá conocer datos acerca de<br>esta empresa, productos o servicios que<br>ofrece, e información general de esta.                                                                                                    | Baja      |  |
| Publicación de productos                                                                                                | El cliente puede observar y conocer<br>desde su dispositivo móvil todos los<br>productos que ofrece la empresa.                                                                                                    | Alta      |  |
| Categorización de<br>El cliente puede observar los productos<br>productos<br>con base a la categoría de su preferencia. |                                                                                                    | Alta      |  |
| Búsqueda de productos                                                                                                   | El cliente puede buscar un producto de<br>acuerdo con sus necesidades o intereses.                                                                                                    | Alta      |  |
| Selección de uno o varios<br>productos                                                                                  | El cliente podrá seleccionar uno o varios<br>productos a un carrito de compras.                                                                                                    | Alta      |  |
| Registro de usuario y<br>vendedor                                                                                       | En caso de que un cliente no esté<br>registrado, la aplicación presentará un<br>formulario de registro pidiendo los datos<br>más importantes para la creación de una<br>nueva cuenta.<br>El administrador podrá registrar o dar de<br>baja a un vendedor desde la aplicación. | Alta      |  |

Tabla No. 3.3: Requerimientos del sistema.

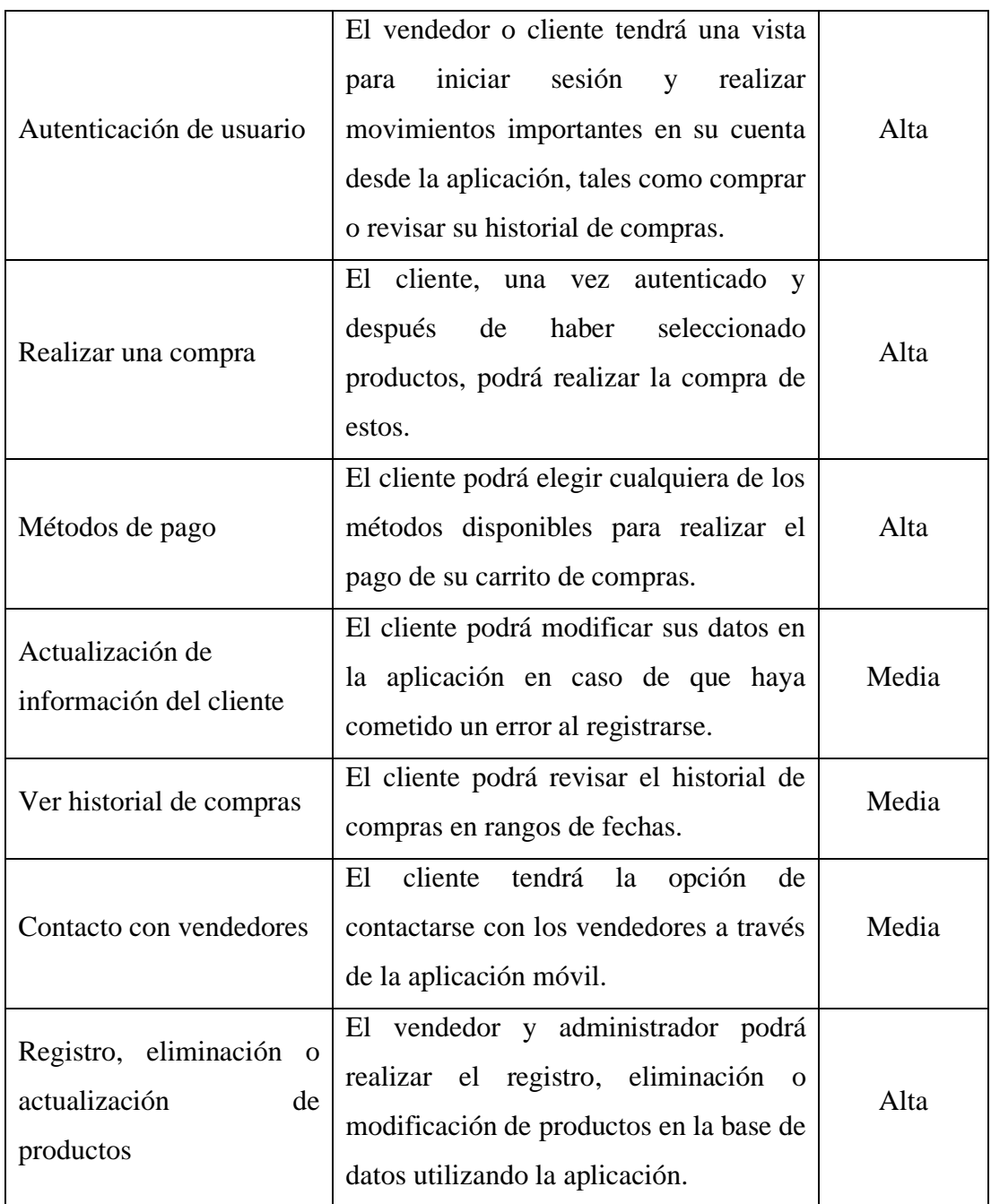

### **3.2.1.5 Requerimientos no Funcionales de la Aplicación**

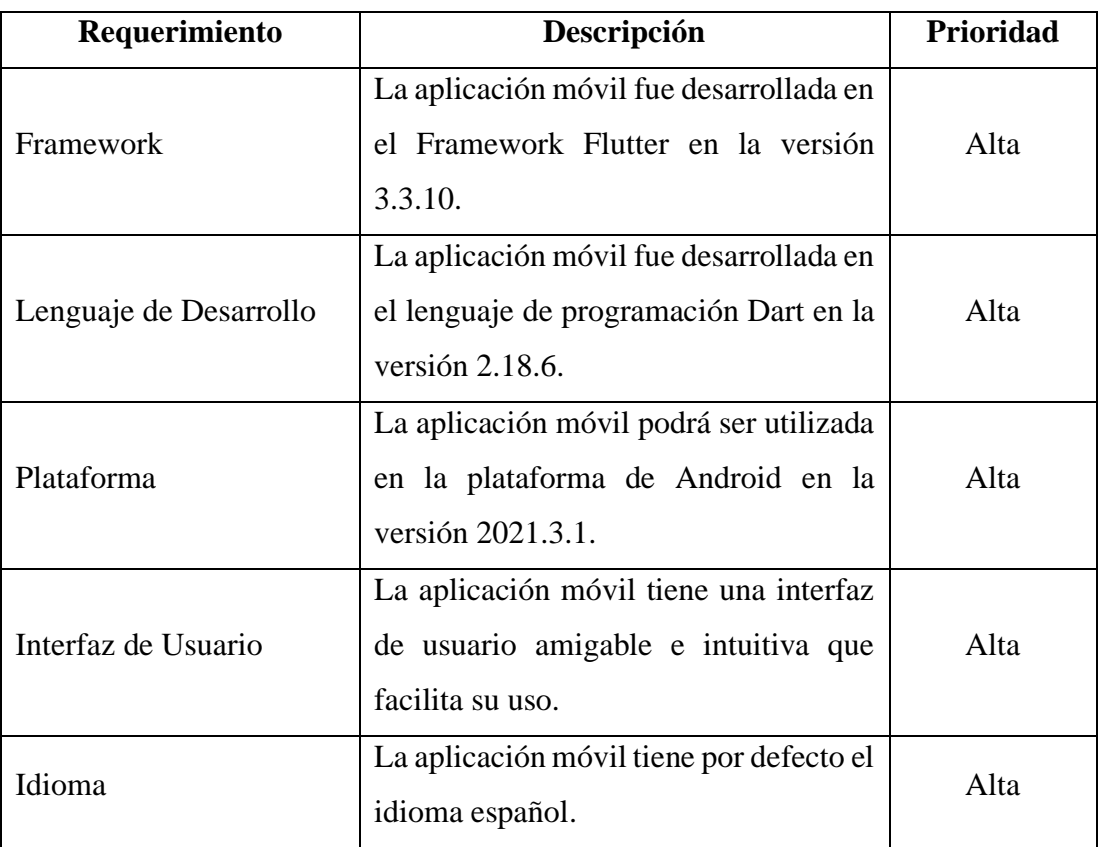

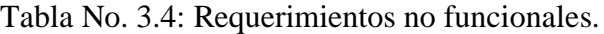

Elaborado por: Luis Andrés Colcha Núñez.

# **3.2.2 Inicialización**

En esta fase, se llevó a cabo el diseño de la aplicación móvil.

### **3.2.2.1 Preparación del Entorno de Desarrollo**

El propósito de esta actividad es establecer un entorno de desarrollo adecuado, en el que el desarrollador también pueda realizar las correspondientes pruebas de los requerimientos.

- **Tipo de Proyecto:** Aplicación móvil híbrida.
- **Framework:** Flutter 3.3.10.
- **Gestor de Base de Datos:** MySQL 5.7.20-log.
- **PHP:** 8.0.27

Las herramientas instaladas y posteriormente configuradas de acuerdo con los requerimientos de la aplicación fueron:

- Servicio de alojamiento web gratis y de paga (Awardspace).
- Framework Flutter 3.3.10
- Android Studio 2021.3.1

# **3.2.2.2 Planificación de Fases**

| Fase               | <b>Tarea/Iteración</b> | Descripción                                   |  |  |  |
|--------------------|------------------------|-----------------------------------------------|--|--|--|
| <b>Exploración</b> |                        | Definición de grupos de interés.<br>$\bullet$ |  |  |  |
|                    | Tarea 1                | Definición del<br>alcance<br>y                |  |  |  |
|                    |                        | limitaciones del proyecto.                    |  |  |  |
|                    |                        | Establecimiento del proyecto.                 |  |  |  |
|                    |                        | Análisis<br>de<br>requerimientos              |  |  |  |
|                    |                        | funcionales y no funcionales de la            |  |  |  |
|                    |                        | aplicación.                                   |  |  |  |
| Inicialización     |                        | Preparación y configuración del<br>$\bullet$  |  |  |  |
|                    | Tarea 2                | entorno de desarrollo.                        |  |  |  |
|                    |                        | Planificación de fases del proyecto.          |  |  |  |
|                    |                        | Diseño físico de la aplicación                |  |  |  |
|                    | Tarea 3                | Diseño de la base de datos.                   |  |  |  |
|                    |                        | Diagramas de casos de uso.                    |  |  |  |
|                    |                        | Diseño de interfaces.                         |  |  |  |

Tabla No. 3.5: Planificación de Fases.

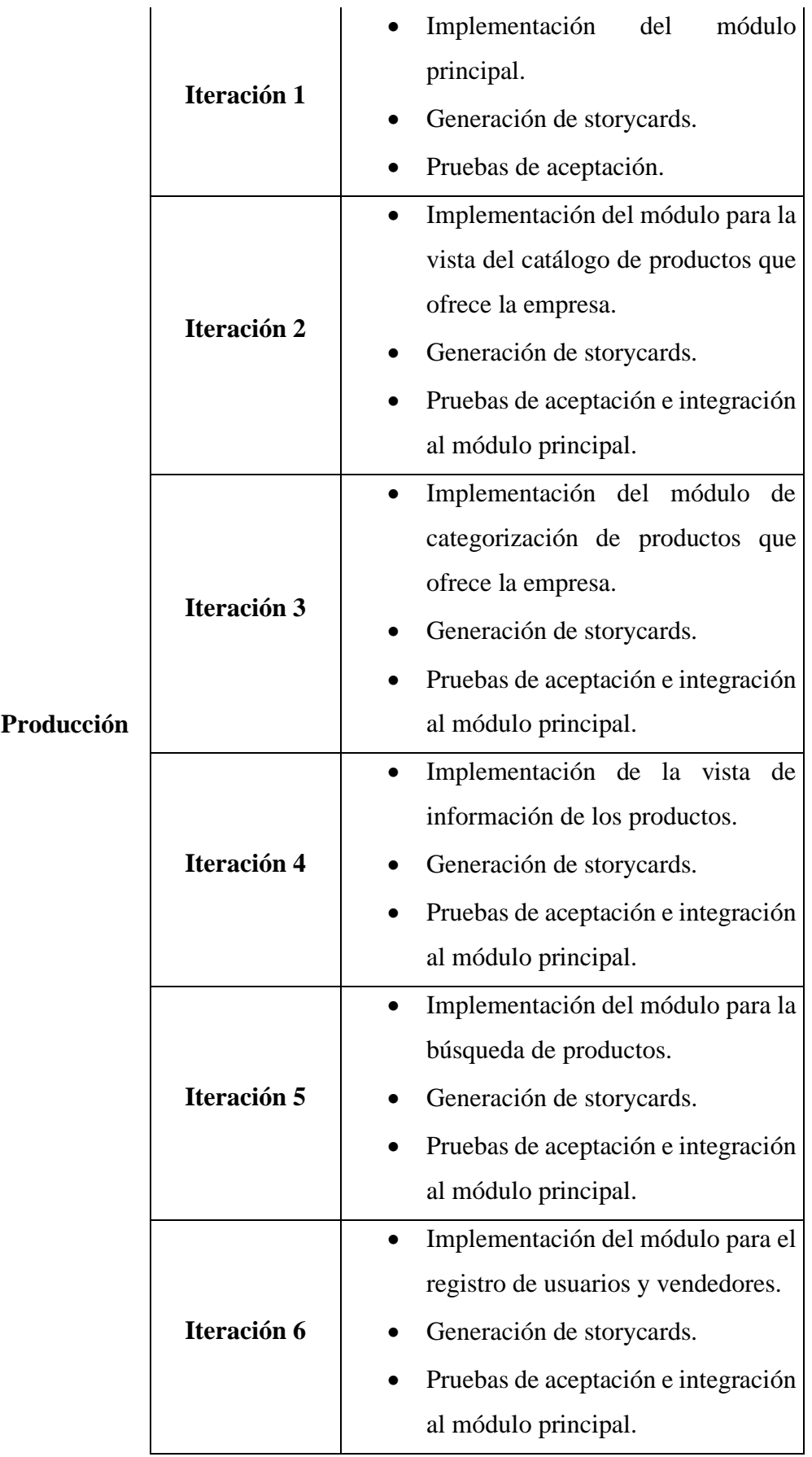

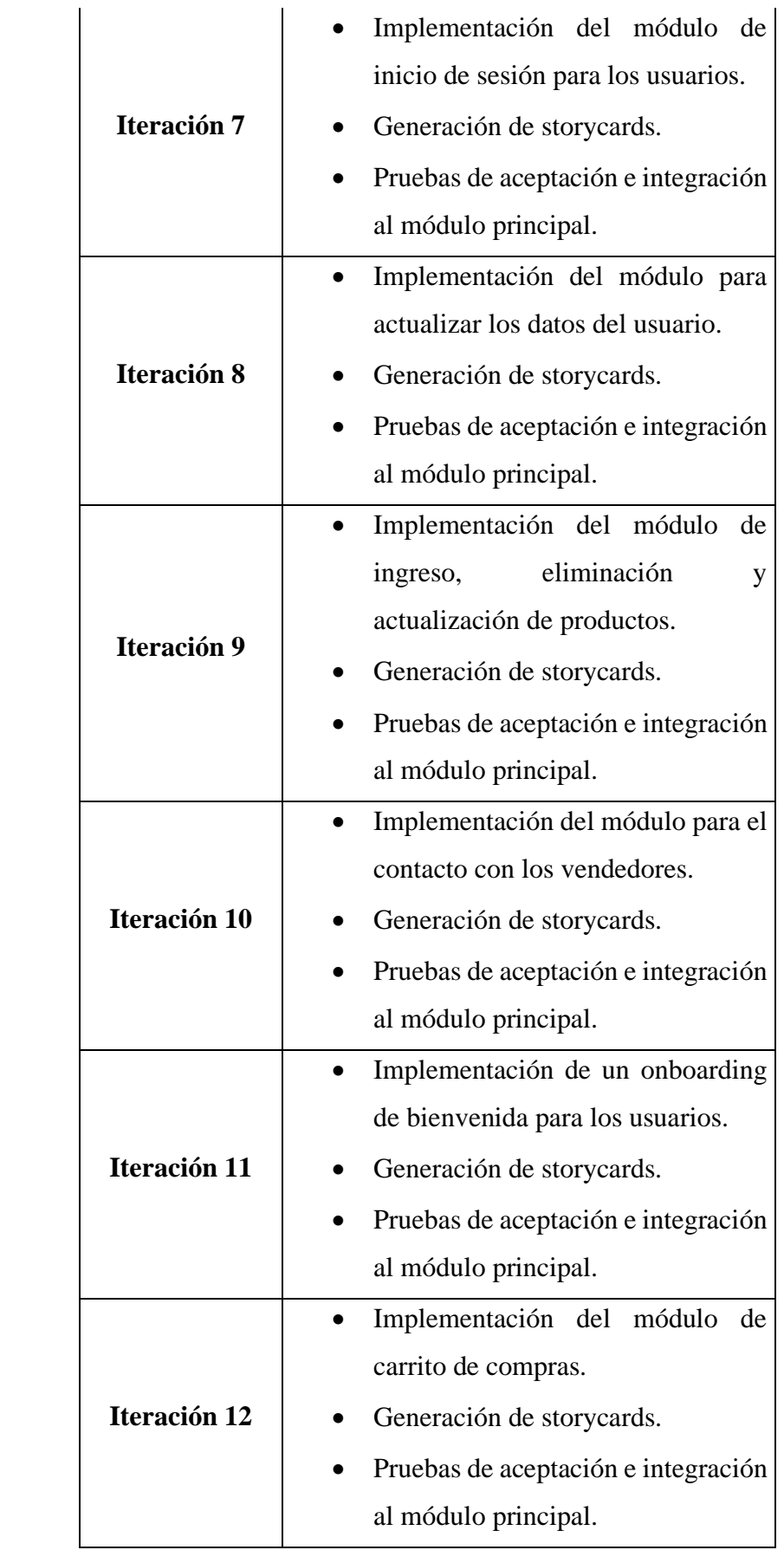

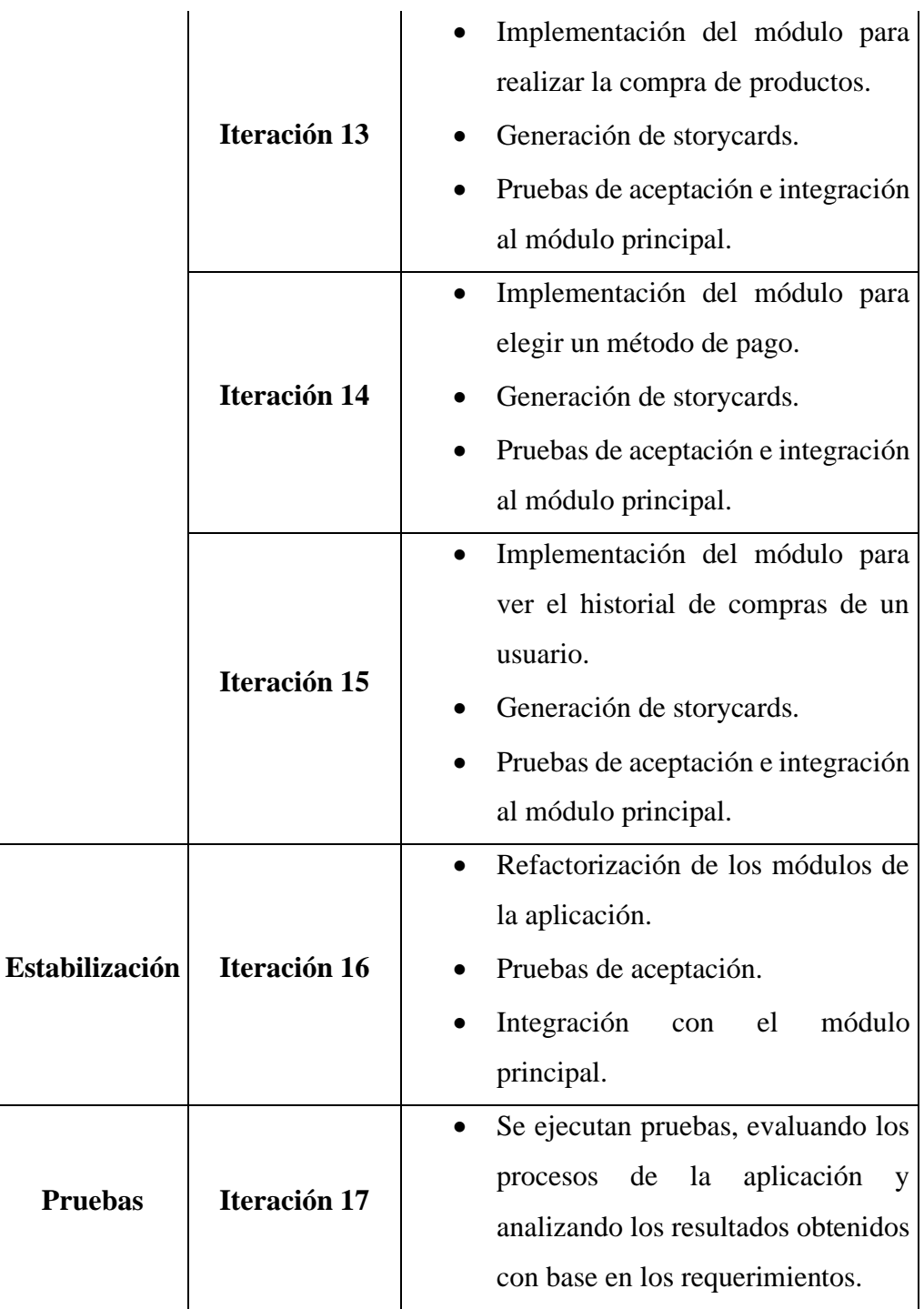

# **3.2.2.3 Diseño de la Aplicación**

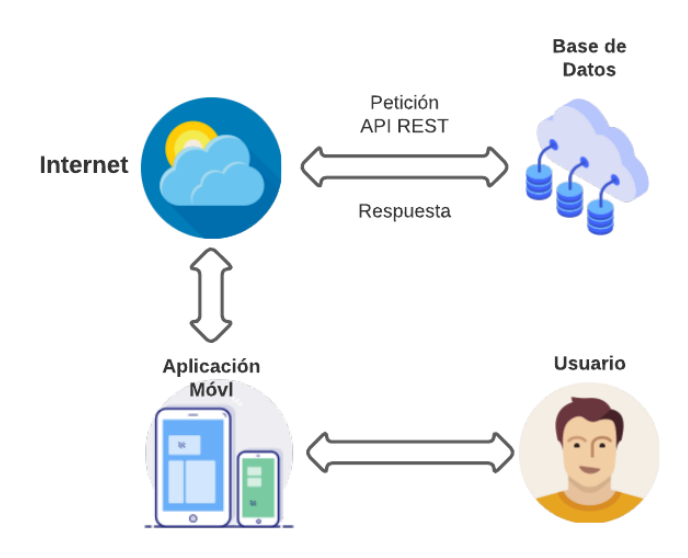

Figura No. 3.3: Diseño de la aplicación.

Elaborado por: Luis Andrés Colcha Núñez.

La *Figura 3.3* muestra la arquitectura de la aplicación móvil. Al usarla, se conecta a internet y hace una petición a través de una API REST al servidor de la base de datos para obtener los datos requeridos para mostrarlos en la aplicación.

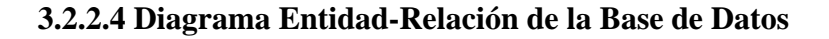

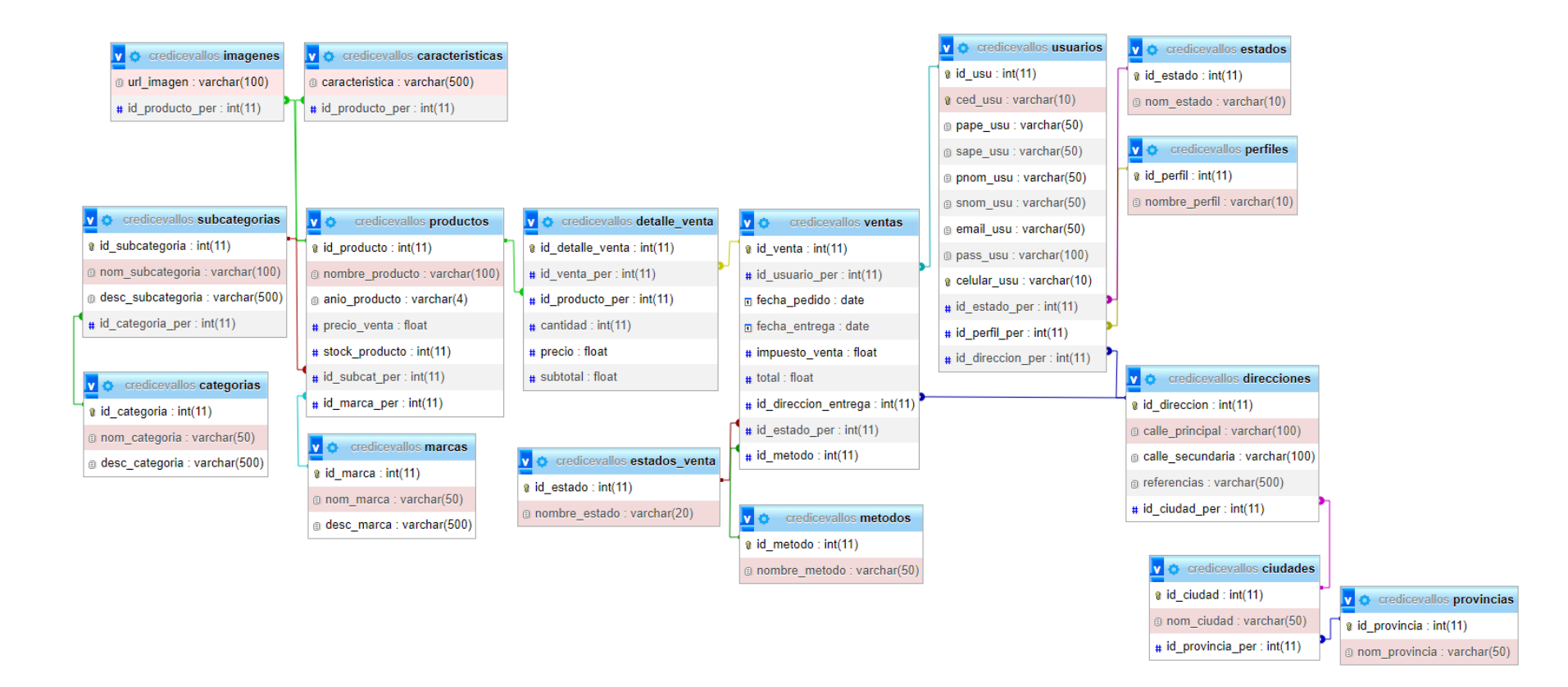

Figura No. 3.4: Diagrama Entidad-Relación.

# **3.2.2.5 Diagrama de Casos de Uso**

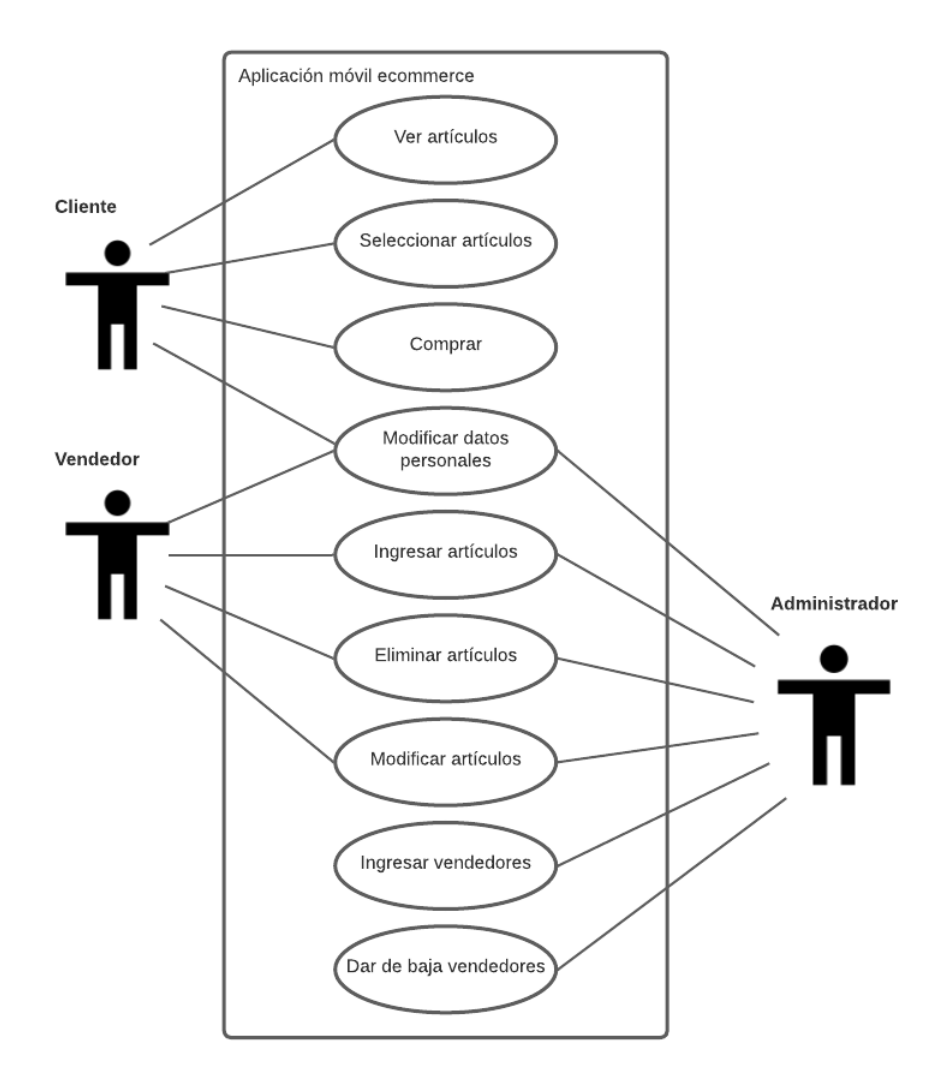

Figura No. 3.5: Diagrama de casos de uso.

Elaborado por: Luis Andrés Colcha Núñez.

# **3.2.2.6 Diseño de Interfaces**

El proyecto se diseñó usando la herramienta WireFrame de LucidSpark con el objetivo de tener una idea de las vistas que tendría la aplicación.

#### • **Inicio**

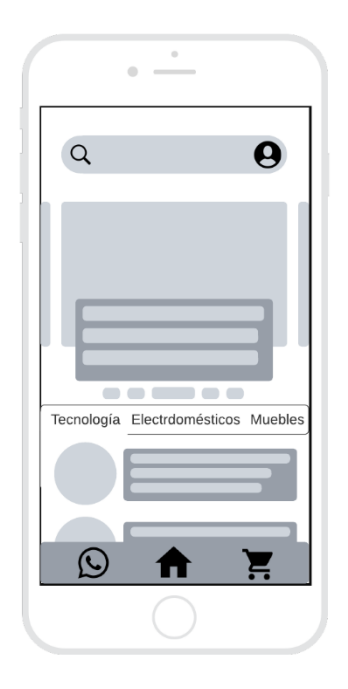

Figura No. 3.6: Diseño de la vista de inicio de la aplicación.

Elaborado por: Luis Andrés Colcha Núñez

En la *Figura 3.6,* se muestra la primera vista que se obtiene al iniciar sesión y entrar a la aplicación, el módulo principal es el carrusel en el que se muestran los productos nuevos. En la parte superior se encuentra el módulo de búsqueda en forma de barra, además de un icono por el cual se puede crear o ingresar al perfil y a los datos de la cuenta. Debajo del carrusel se encuentra el módulo de categorización de los productos que carga la lista completa de estos dependiendo de la categoría elegida. Por último, en la parte inferior, se encuentra un módulo en forma de barra en el que abarca tres funcionalidades, el primero es para tener contacto directo con los vendedores, el segundo sirve para ir directamente a la vista del inicio, y el último sirve para revisar el carrito de compras.

## o **Registro e Inicio de Sesión de Usuario**

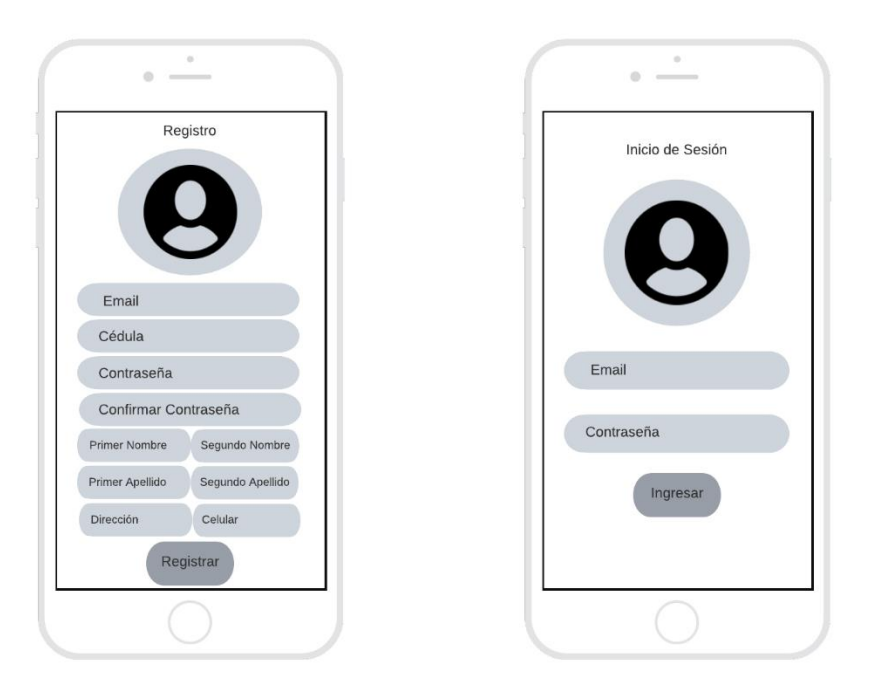

Figura No. 3.7: Diseño de la vista de registro e inicio de sesión de un usuario.

Elaborado por: Luis Andrés Colcha Núñez.

La *Figura 3.7* muestra los módulos con los formularios correspondientes para el registro de una nueva cuenta de usuario y para el inicio de sesión de una cuenta existente dentro de la aplicación. Es importante mencionar que el diseño de registro también puede ser utilizado para realizar la modificación de los datos personales de una cuenta.

• **Información de los productos**

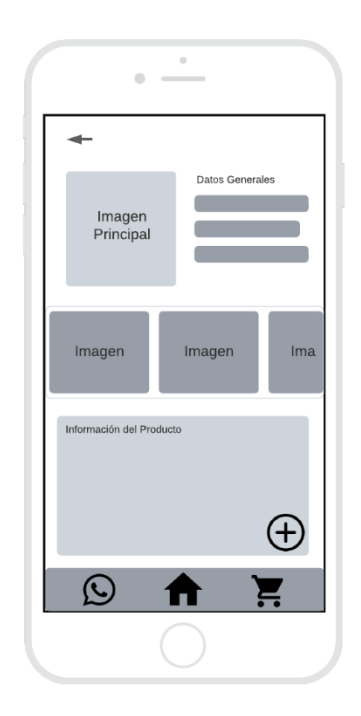

Figura No. 3.8: Diseño de la vista de información del producto.

Elaborado por: Luis Andrés Colcha Núñez

La *Figura 3.8* muestra el módulo de información del producto, aquí se encuentra la información general de este, el nombre, la marca, el año y el precio. Además, de imágenes del producto y las características de este. También, en la esquina inferior izquierda, se encuentra el botón para añadir el producto al carrito.

# • **Carrito de Compras**

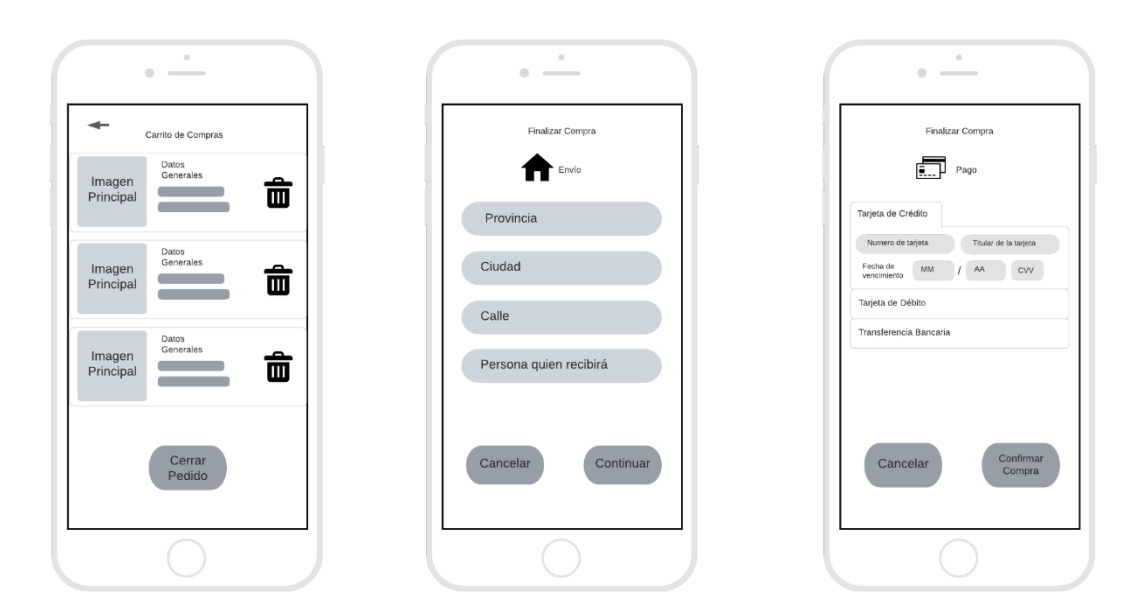

Figura No. 3.9: Diseño de la vista del carrito de compras.

Elaborado por: Luis Andrés Colcha Núñez

En la *Figura 3.9,* se muestra el módulo del carrito de compras, a continuación, está el módulo de compras en el cual es necesario agregar la dirección de entrega del o los productos, posteriormente se encuentra el formulario de transacción en el cual se elige el método de pago y se piden los datos necesarios para finalizar la compra.

• **Registro de Productos**

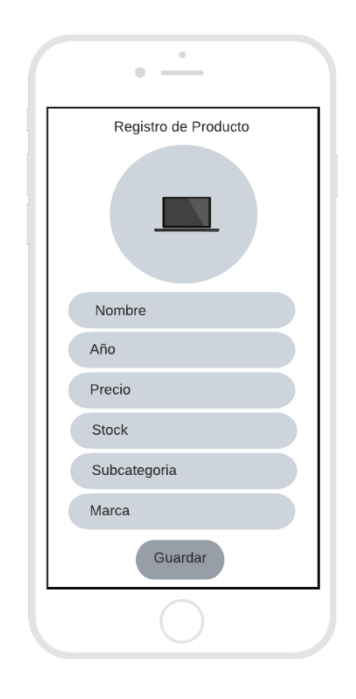

Figura No. 3.10: Diseño de la vista para el registro de productos.

Elaborado por: Luis Andrés Colcha Núñez.

En la *Figura 3.10,* se muestra el diseño de la vista con el módulo para el registro de productos en el cual se encuentra un formulario con los datos necesarios para el ingreso de un nuevo producto. Es importante mencionar que a este módulo solamente pueden ingresar los vendedores y el administrador, y el diseño también puede ser utilizado para la modificación de los datos de cualquier producto.

• **Registro de Vendedores**

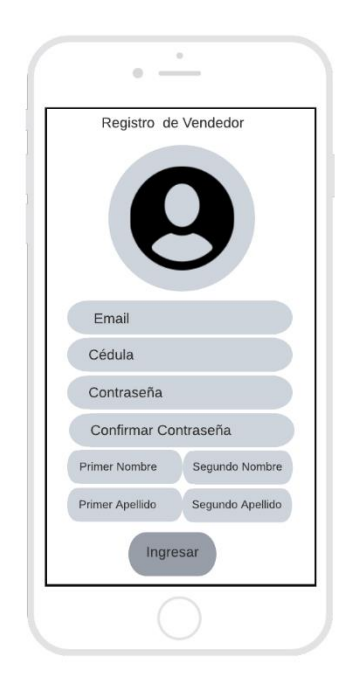

Figura No. 3.11: Diseño de la vista para el registro de vendedores.

Elaborado por: Luis Andrés Colcha Núñez.

La *Figura 3.11* muestra el diseño de la vista con el módulo de para el registro de vendedores en el cual se encuentra un formulario con los datos necesarios para el ingreso de un nuevo vendedor. Es importante mencionar que a este módulo solamente pueden ingresar el administrador.

#### **3.2.3 Producción**

En esta fase, con base en los requerimientos, se desarrollaron el backend y frontend de la aplicación móvil.

#### **3.2.3.1 Estructura del Backend**

Para desarrollar el backend de la aplicación móvil, se implementaron API REST en PHP, las cuales se subieron a un servicio de alojamiento web llamado AwardSpace. Estas API sirven como interfaz de comunicación entre el servidor y la aplicación móvil, permitiendo a esta última acceder a los datos del servidor y almacenarlos en la base de datos. Además, permiten que la aplicación móvil realice operaciones CRUD (creación, lectura, actualización y eliminación de datos) con peticiones HTTP. Esto significa que las API REST separan el Backend (encargado de la lógica de negocio y el acceso a los datos) del Frontend (encargado de la interfaz de usuario y la experiencia del usuario final). Esta separación permite mejorar y actualizar el Backend sin afectar al funcionamiento de la aplicación móvil.

La estructura del backend se compone de los siguientes elementos:

- Base de datos: almacena y gestiona los datos de la aplicación.
- Archivos de configuración: contienen información sobre la base de datos, el servidor web y cualquier otra configuración necesaria para el funcionamiento del backend:
	- o conexión.php
	- o config.php
- Servidor web: para servir el contenido de la aplicación y permitir la comunicación con el frontend.
- Capa de lógica de negocio: son los archivos modelos que procesan las solicitudes entrantes y acceden a los datos de la base de datos. Normalmente hay archivos para cada tabla de la base de datos como los siguientes:
	- o Productos.php
- o Usuarios.php
- o Ventas.php
- o DetalleVenta.php
- o Entre otros.

Estos archivos PHP contienen los objetos y métodos necesarios para realizar operaciones en las tablas de la base de datos con las seguridades pertinentes. La *Figura 3.12* presenta el modelo Usuario como un ejemplo del código que contiene cada uno de estos archivos, los cuales cuentan con los procesos requeridos para la ejecución de las operaciones pertinentes a cada una de las tablas.

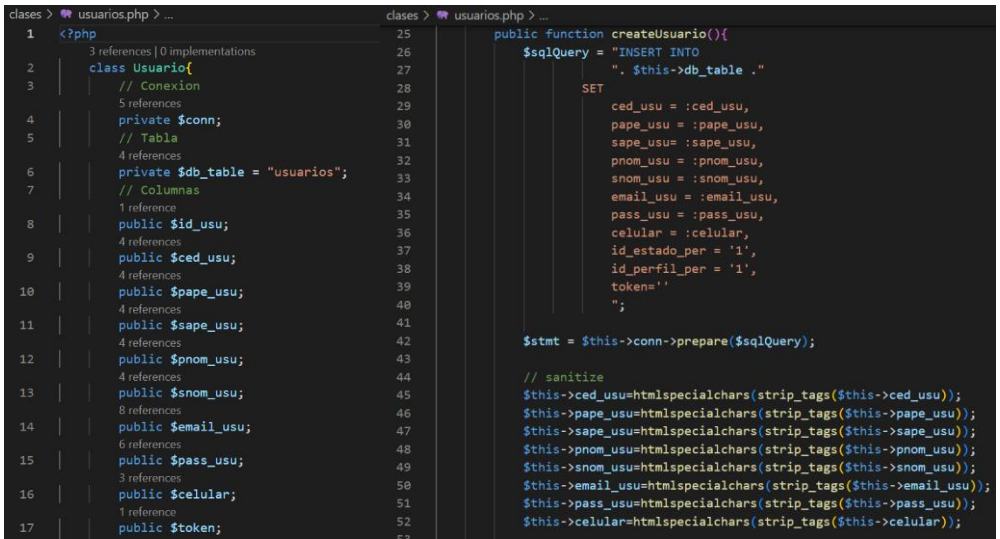

Figura No. 3.12: Ejemplo capa lógica de negocio.

- Archivos controladores: son APIs REST que reciben peticiones HTTP del frontend, procesan la información necesaria y llaman a los modelos y a otras funciones para realizar las operaciones requeridas. Estos controladores suelen devolver las respuestas en formato JSON o XML, por ejemplo, para el modelo Producto hay archivos como:
	- o leerProductos.php
	- o obtenerProducto.php
	- o crearProducto.php
	- o actualizarProducto.php
	- o Y los correspondientes a cada modelo.

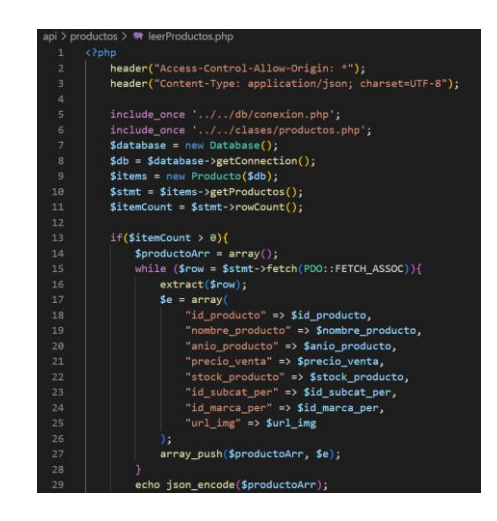

Figura No. 3.13: Ejemplo API REST.

Elaborado por: Luis Andrés Colcha Núñez

Estos archivos PHP reciben la petición HTTP del frontend y ejecuta las operaciones requeridas. La *Figura 3.13,* como ejemplo, presenta el API REST para ejecutar la función getProductos del modelo Producto y obtiene todos los datos almacenados en la tabla de productos. De esta manera están formadas las APIs de acuerdo con el modelo y tipo de petición que le corresponde.

### **3.2.3.2 Estructura de un Storycard**

Las storycards son tarjetas que representan tareas o entregables que deben ser realizados en un proyecto, se utilizan para planificar y organizar las iteraciones del proyecto, su principal objetivo es dar seguimiento a las iteraciones, permitiendo identificar las tareas pendientes y priorizarlas de acuerdo con su importancia y complejidad.

| <b>Iteración</b> | <b>Tipo</b>         | <b>Dificultad</b> |                | <b>Esfuerzo</b> |                | Prioridad |  |  |  |
|------------------|---------------------|-------------------|----------------|-----------------|----------------|-----------|--|--|--|
|                  |                     | <b>Antes</b>      | <b>Después</b> | <b>Antes</b>    | <b>Después</b> |           |  |  |  |
|                  |                     |                   |                |                 |                |           |  |  |  |
| Descripción:     |                     |                   |                |                 |                |           |  |  |  |
|                  |                     |                   |                |                 |                |           |  |  |  |
|                  | <b>Excepciones:</b> |                   |                |                 |                |           |  |  |  |
|                  |                     |                   |                |                 |                |           |  |  |  |
| Fecha            | <b>Estado</b>       |                   | Comentario     |                 |                |           |  |  |  |
|                  |                     |                   |                |                 |                |           |  |  |  |
|                  |                     |                   |                |                 |                |           |  |  |  |
|                  |                     |                   |                |                 |                |           |  |  |  |
|                  |                     |                   |                |                 |                |           |  |  |  |

Tabla No. 3.6: Estructura de un Storycard.

Elaborado por: Luis Andrés Colcha Núñez.

La **Tabla 3.6** muestra la estructura de una storycard en la que se detallan los siguientes elementos:

- El campo ID asigna un número para identificar la iteración correspondiente.
- En el campo TIPO se define el tipo de actividad que se describirá, esto puede variar dependiendo de la fase del proyecto.
- Para el campo DIFICULTAD se estima un nivel antes y se asegura un nivel después de la implementación (Fácil, Moderado, Difícil).
- El campo ESFUERZO detalla el número de horas estimado para la implementación del requerimiento y el número de horas que tomó la implementación.
- El campo PRIORIDAD incluye un valor que refleje la importancia del requerimiento para el proyecto (Baja, Normal, Alta).
- El campo DESCRIPCIÓN contendrá una descripción iteración y del módulo.
- El campo EXCEPCIONES especifica los limitantes para el correcto desempeño de la iteración.
- El campo FECHA está relacionado con el campo ESTADO, en los cuales se especifica las fechas en las cuales se llevaron a cabo las tareas de estado: Definido, Implementado, Ejecutado y Verificado.
- El campo COMENTARIO también está relacionado con los campos anteriores y son las observaciones que se presentaron al ejecutar dichas tareas.

# **3.2.3.3 Iteraciones y Storycards**

Cada storycard normalmente contiene información sobre la tarea que se debe completar, quién es el propietario de la tarea, el tiempo estimado para completar la tarea y otra información relevante.

De acuerdo con los requerimientos, a continuación, se especifican las actividades ejecutadas:

# **Storycard del módulo principal**

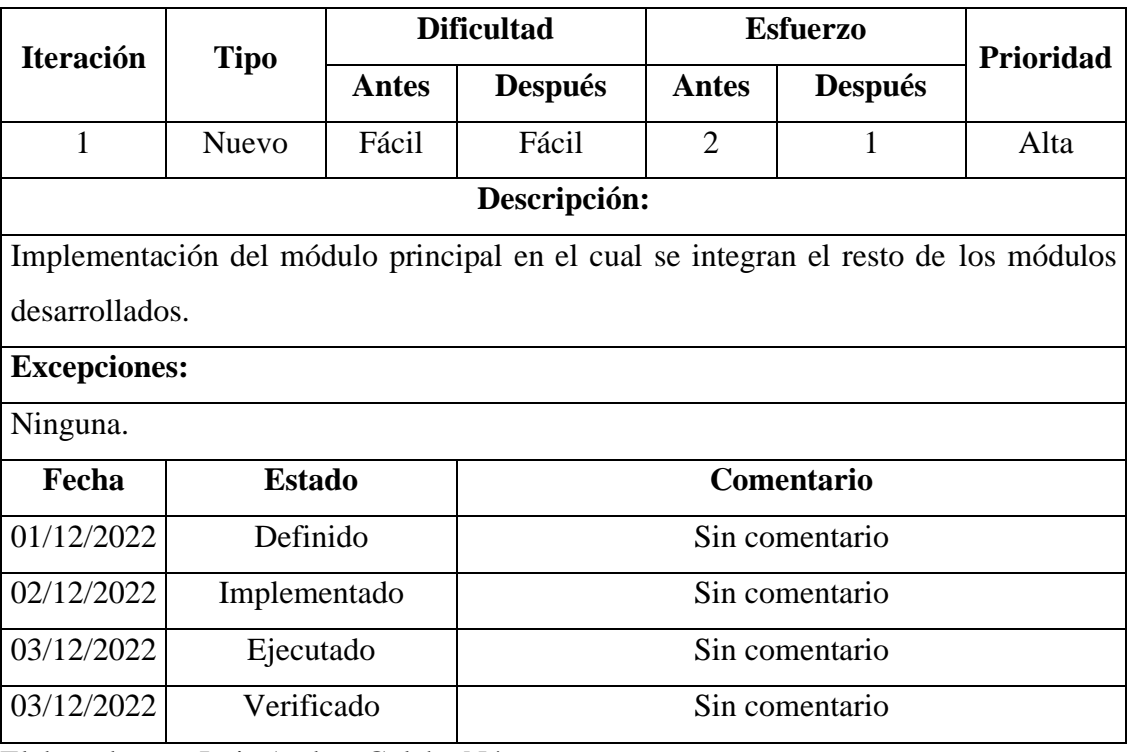

Tabla No. 3.7: Storycard del módulo principal.

#### **Storycard del catálogo de productos**

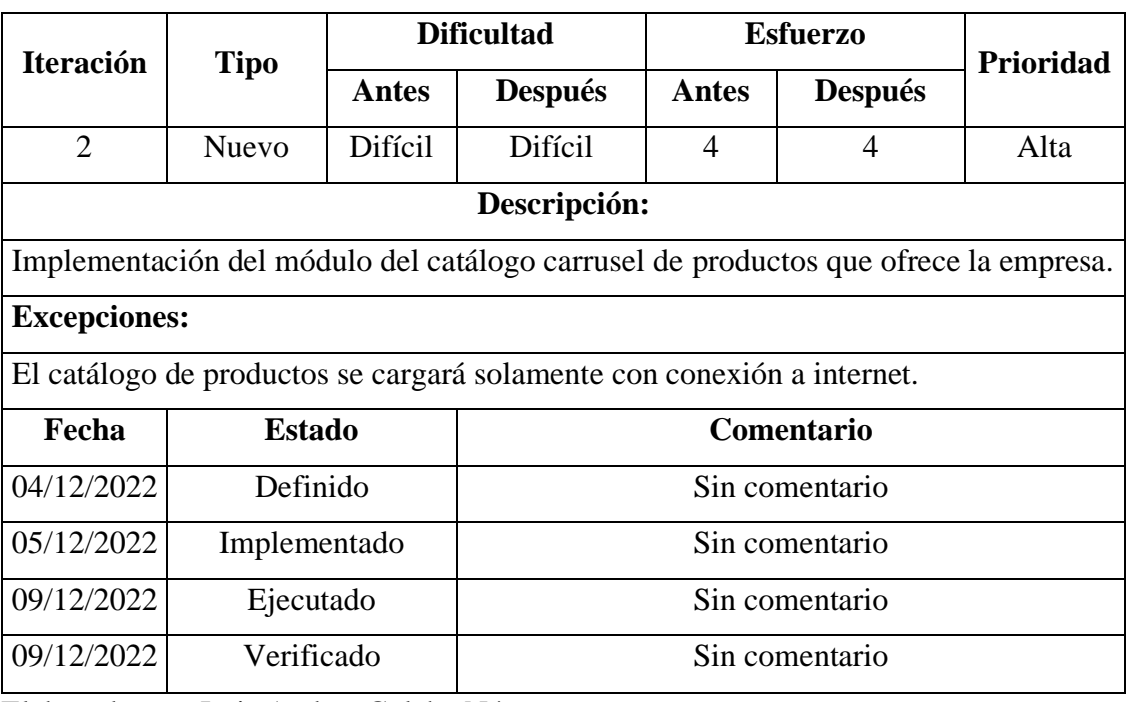

Tabla No. 3.8: Storycard del módulo del catálogo de productos.

Elaborado por: Luis Andres Colcha Núñez.

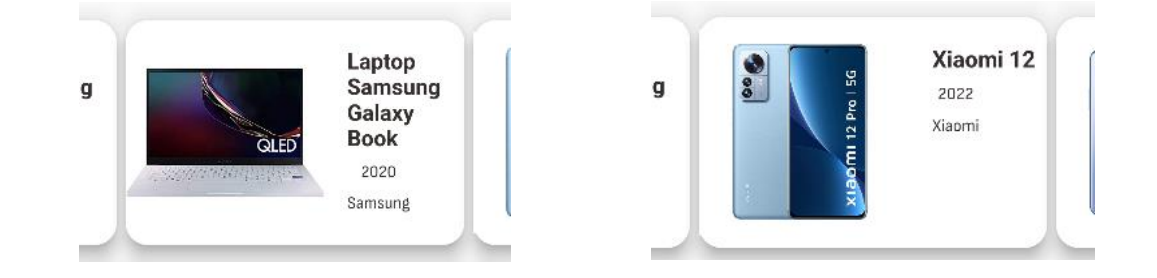

Figura No. 3.14: Carrusel de productos.

Elaborado por: Luis Andrés Colcha Núñez

El módulo del catálogo de productos usando un widget de tipo carrusel, como muestra la *Figura 3.14,* fue implementado obteniendo los productos desde la base de datos a través de una API REST, y fueron impresos utilizando tanto widgets de Flutter como FutureBuilder y PageView, y widgets propios implementados especialmente para los títulos y subtítulos de la aplicación.

### **Storycard del módulo de categorización de productos**

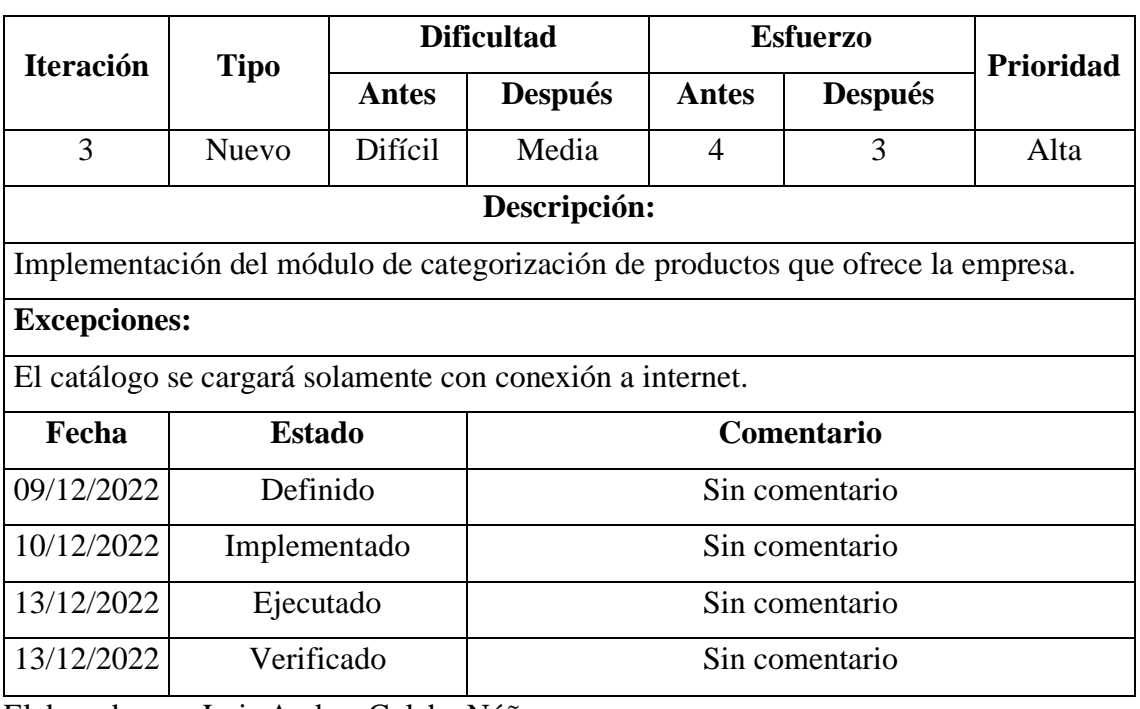

Tabla No. 3.9: Storycard del módulo de categorización de productos.

Elaborado por: Luis Andres Colcha Núñez.

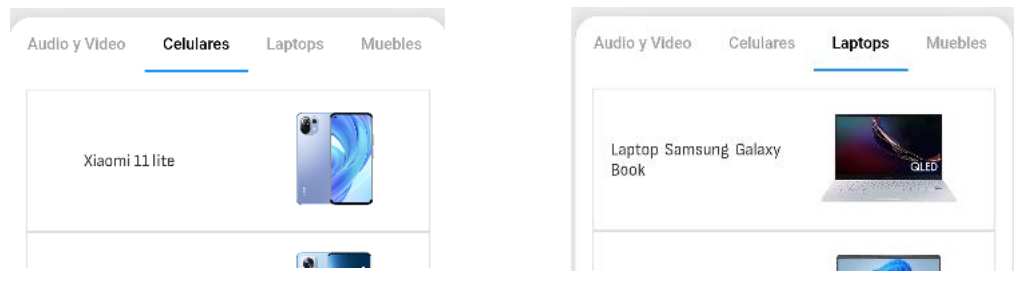

Figura No. 3.15: Categorización de productos.

Elaborado por: Luis Andrés Colcha Núñez

Como muestra la *Figura 3.15,* la categorización fue implementada de manera dinámica, esta obtiene las categorías desde una API REST y los imprime en pantalla en orden alfabético, incluyendo los productos que pertenecen a cada categoría.

### **Storycard de la vista de información para cada producto.**

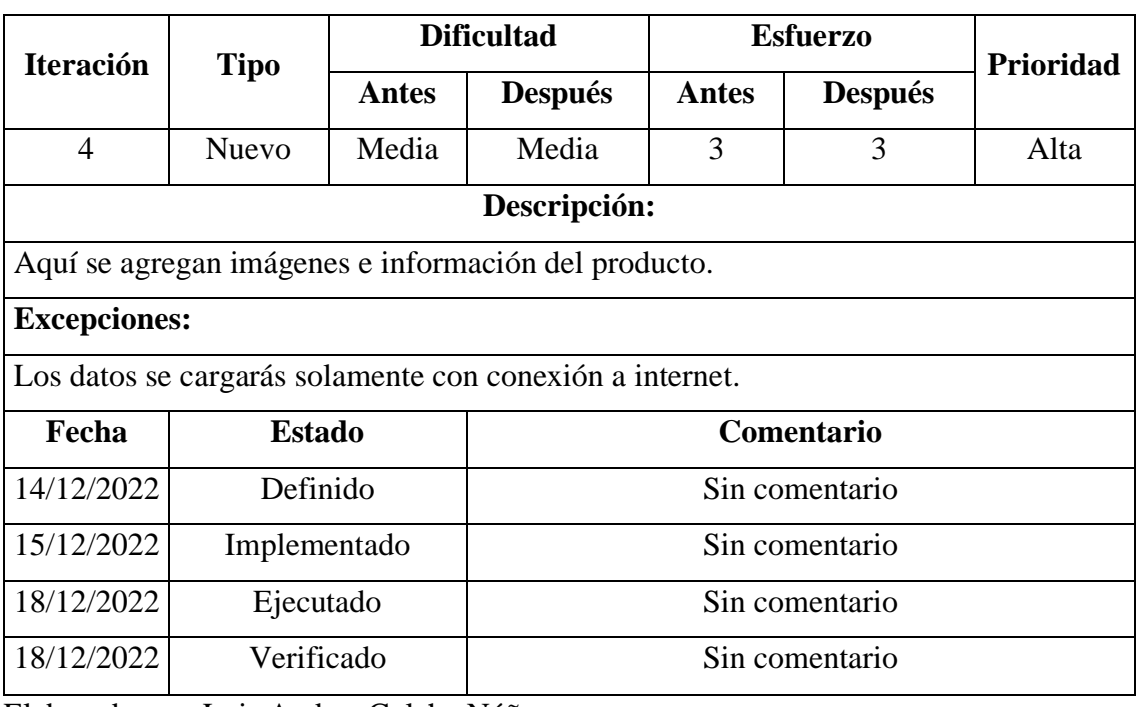

Tabla No. 3.10: Storycard de la vista de información para cada producto.

Elaborado por: Luis Andres Colcha Núñez.

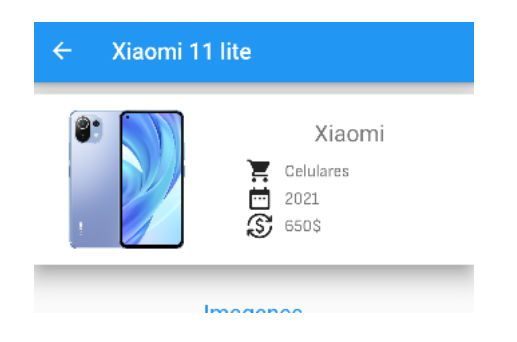

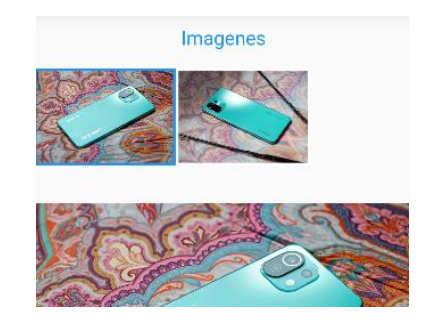

Figura No. 3.16: Información del producto.

Elaborado por: Luis Andrés Colcha Núñez

La *Figura 3.16* muestra la página de información del producto, aquí se imprime la información del producto, como las características y sus imágenes, estas últimas se encuentran en un ListView horizontal, y al tocar alguna de ellas, es posible observarla con más detalle ya que en la parte inferior del contenedor se carga la imagen seleccionada en un tamaño más grande.

### **Storycard del módulo para la búsqueda de productos**

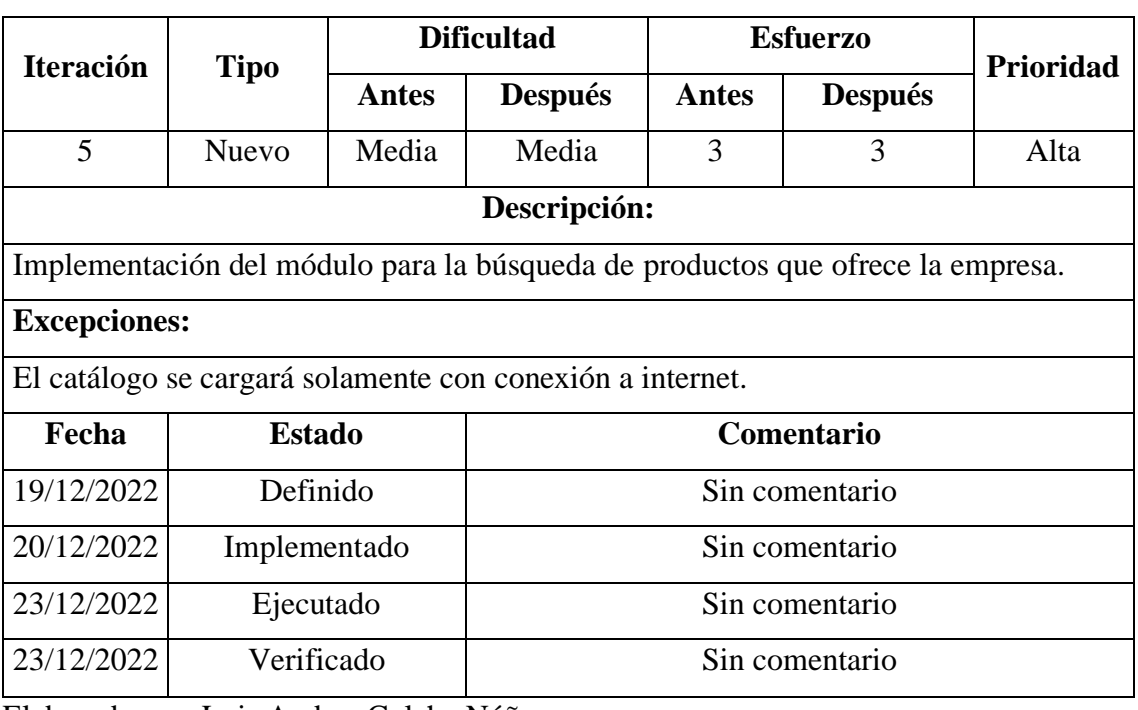

Tabla No. 3.11: Storycard del módulo para la búsqueda de productos.

Elaborado por: Luis Andres Colcha Núñez.

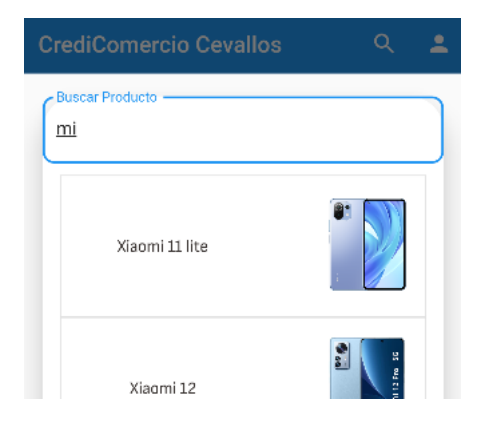

Figura No. 3.17: Búsqueda de productos.

Elaborado por: Luis Andrés Colcha Núñez

La *Figura 3.17* muestra el módulo de búsqueda de productos**,** este es dinámico cada vez que se ingresa una letra o número. Al interactuar con algún producto, nos llevará a la página de información del producto de la *Figura 3.16.*

#### **Storycard del módulo para el registro de usuarios.**

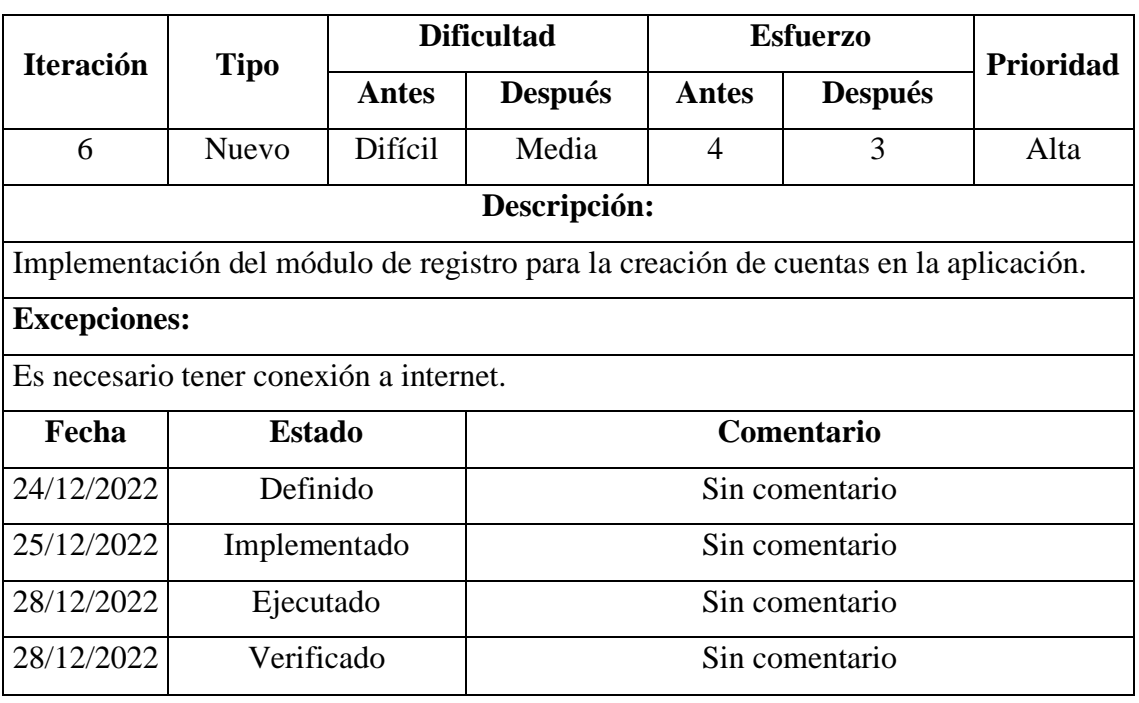

Tabla No. 3.12: Storycard del módulo para el registro de usuarios.

Elaborado por: Luis Andres Colcha Núñez.

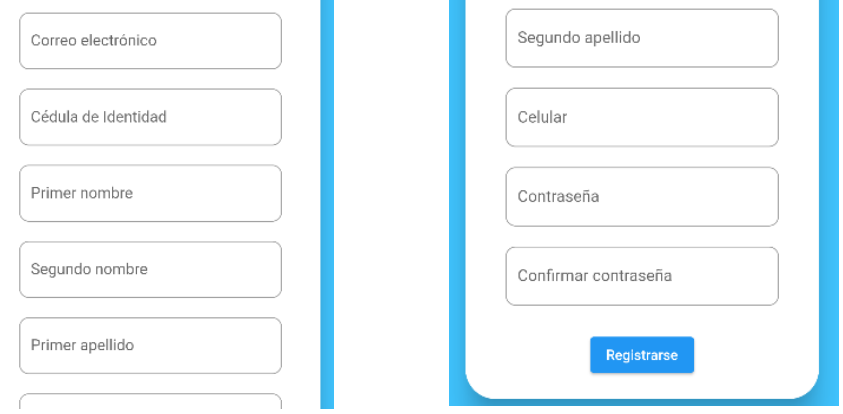

Figura No. 3.18: Registro de Usuarios.

Elaborado por: Luis Andrés Colcha Núñez

La *Figura 3.18* muestra el formulario de registro de un usuario**,** es necesario ingresar datos reales, principalmente la cédula, ya que esta se encuentra controlada y además no puede haber un usuario registrado con esa identificación previamente. La contraseña, al guardarse en la base de datos es encriptada.

#### **Storycard del módulo para el inicio de sesión de usuarios.**

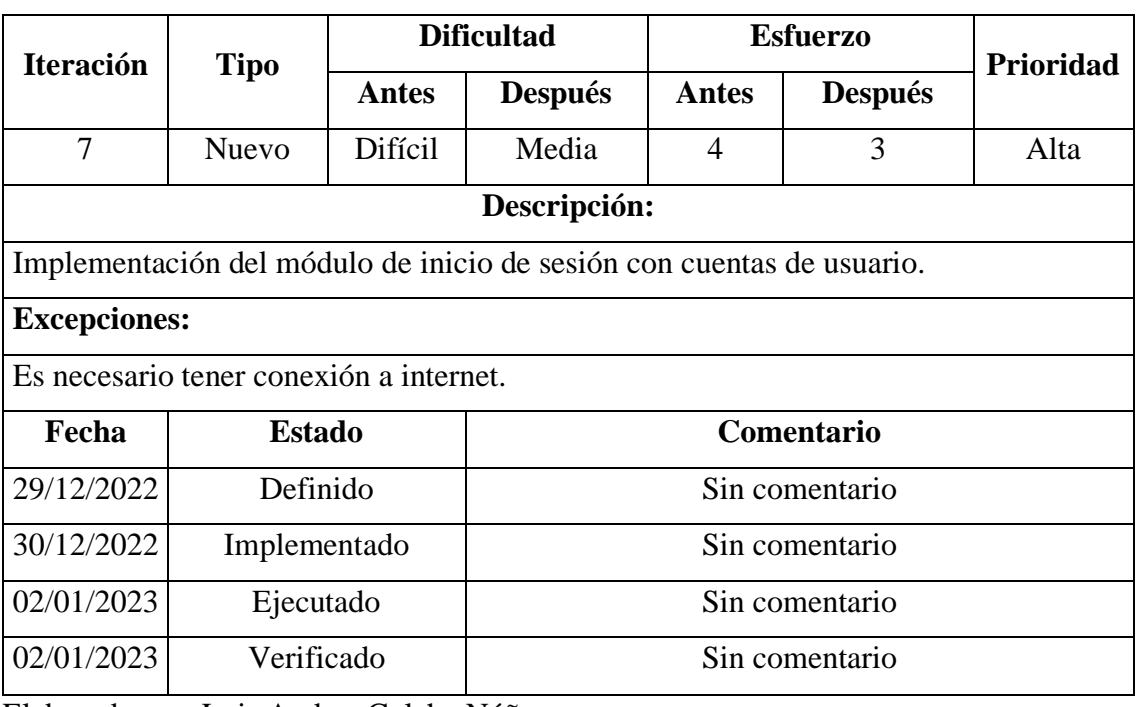

Tabla No. 3.13: Storycard del módulo para el inicio de sesión de usuarios.

Elaborado por: Luis Andres Colcha Núñez.

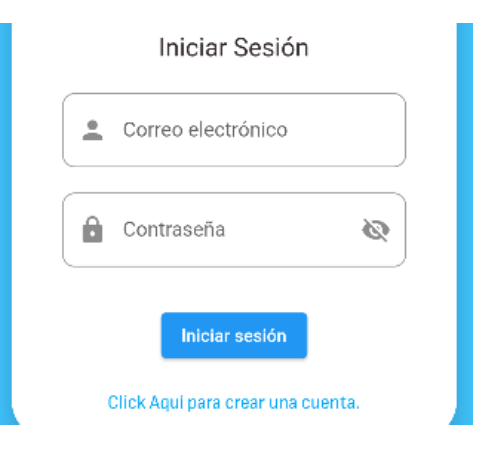

Figura No. 3.19: Inicio de Sesión.

Elaborado por: Luis Andrés Colcha Núñez

La *Figura 3.19* muestra el formulario de inicio de sesión**.** Al iniciar sesión con una cuenta registrada se genera un token de identificación y este contiene un tiempo límite de conexión, de 1 día a partir del ingreso, el cual, una vez caducado, cerrará la sesión del usuario automáticamente para proteger sus datos.

# **Storycard del módulo para la actualización de datos de usuarios.**

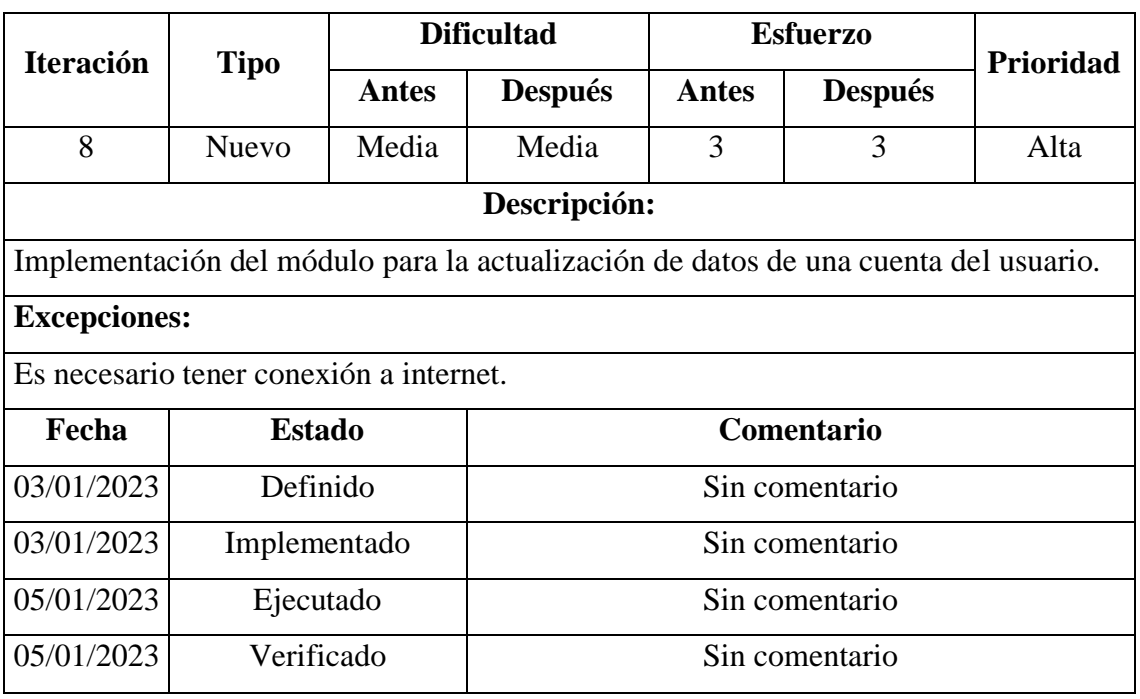

Tabla No. 3.14: Storycard del módulo para la actualización de datos de usuarios.

Elaborado por: Luis Andres Colcha Núñez.

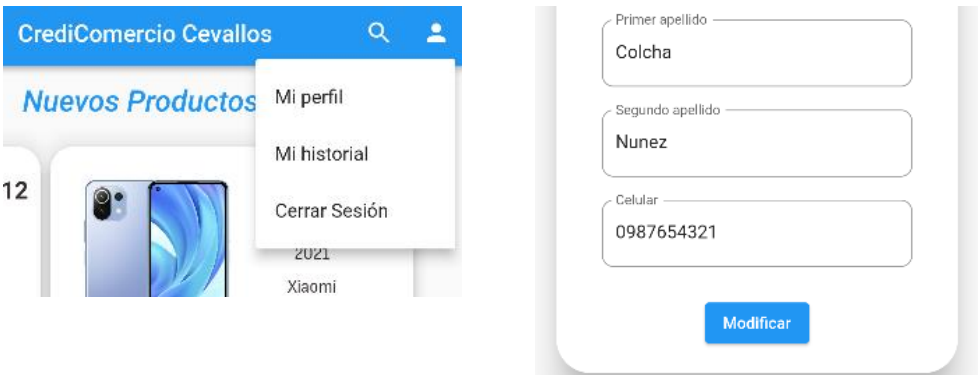

Figura No. 3.20: Actualización de Datos de Usuario.

Elaborado por: Luis Andrés Colcha Núñez

La *Figura 3.20* muestra la opción y el formulario para actualizar sus datos en caso de haber ingresado información errónea en su registro.
# **Storycard del módulo para el ingreso, modificación y eliminación de productos.**

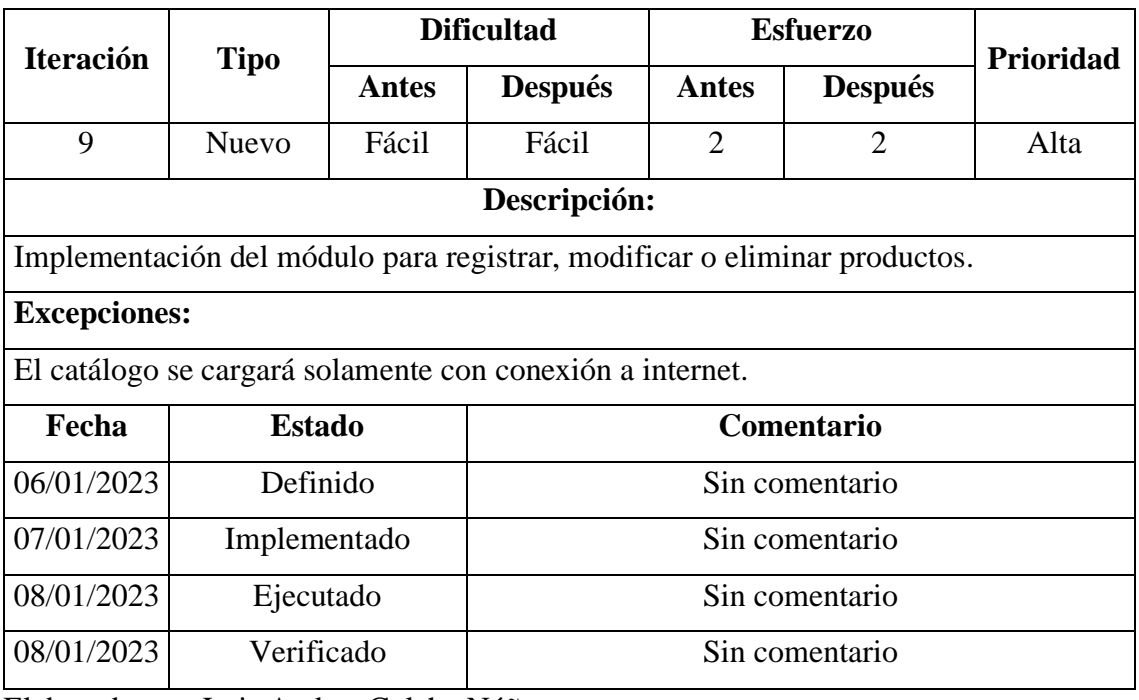

Tabla No. 3.15: Storycard del módulo de ingreso y eliminación de productos.

Elaborado por: Luis Andres Colcha Núñez.

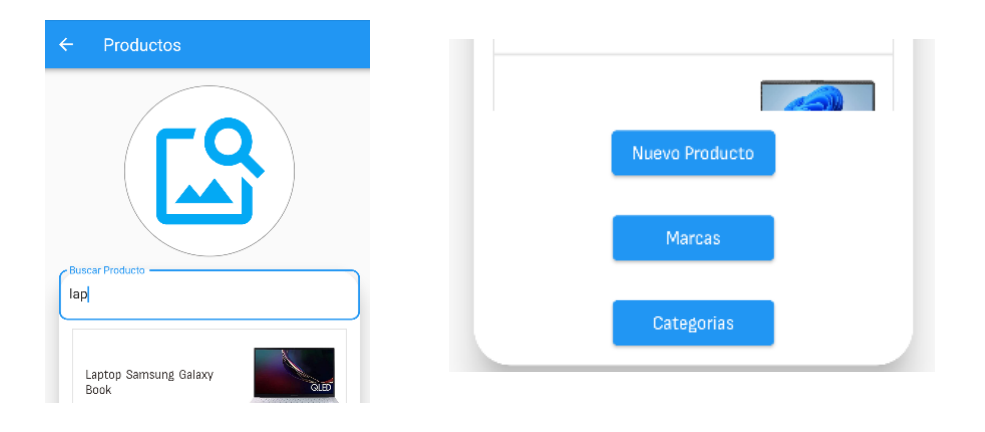

Figura No. 3.21: CRUD para Productos.

Elaborado por: Luis Andrés Colcha Núñez

La *Figura 3.21* muestra la vista para ingresar, modificar o eliminar los datos de algún producto, este cuenta con un buscador que facilita encontrar cualquier producto, además de botones para ingresar a los CRUD de Marcas y Categorías.

# **Storycard del módulo de contacto con los vendedores.**

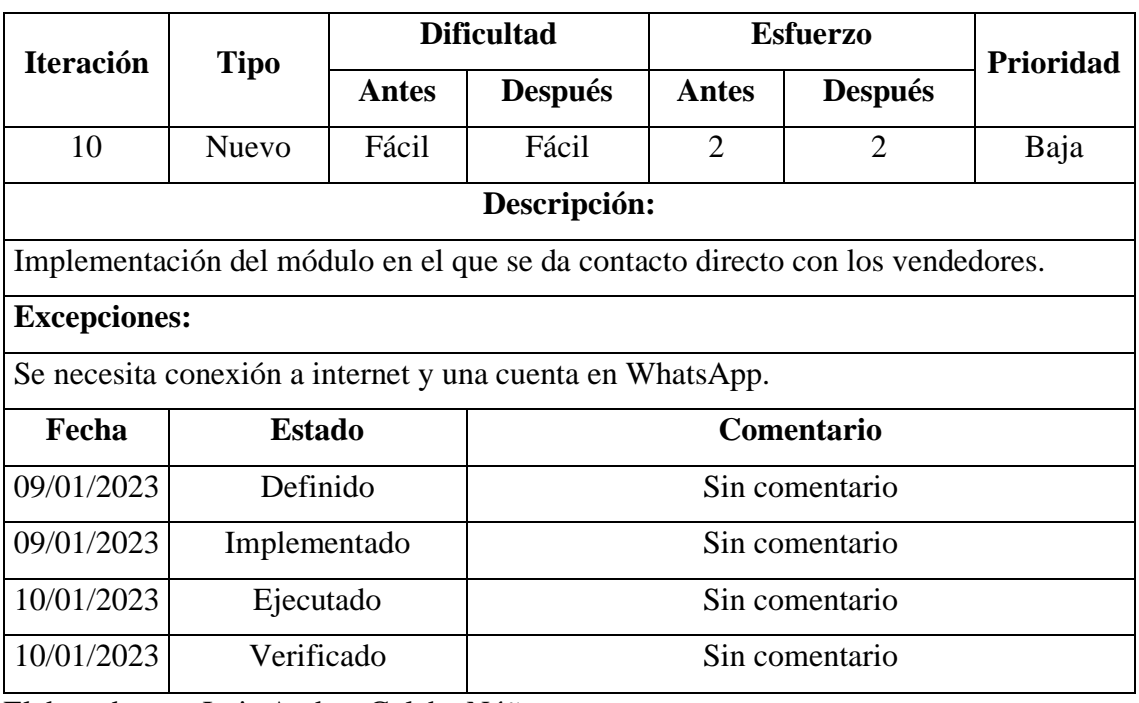

Tabla No. 3.16: Storycard del módulo de contacto con los vendedores.

Elaborado por: Luis Andres Colcha Núñez.

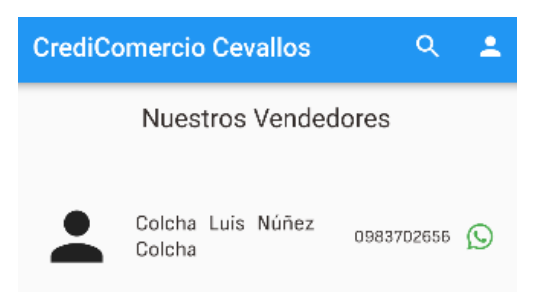

Figura No. 3.22: Contacto con Vendedores.

Elaborado por: Luis Andrés Colcha Núñez

La *Figura 3.22* muestra una vista con la lista de los vendedores que pertenecen a la empresa, esta lista también es dinámica.

# **Storycard de OnBoarding de bienvenida para los usuarios.**

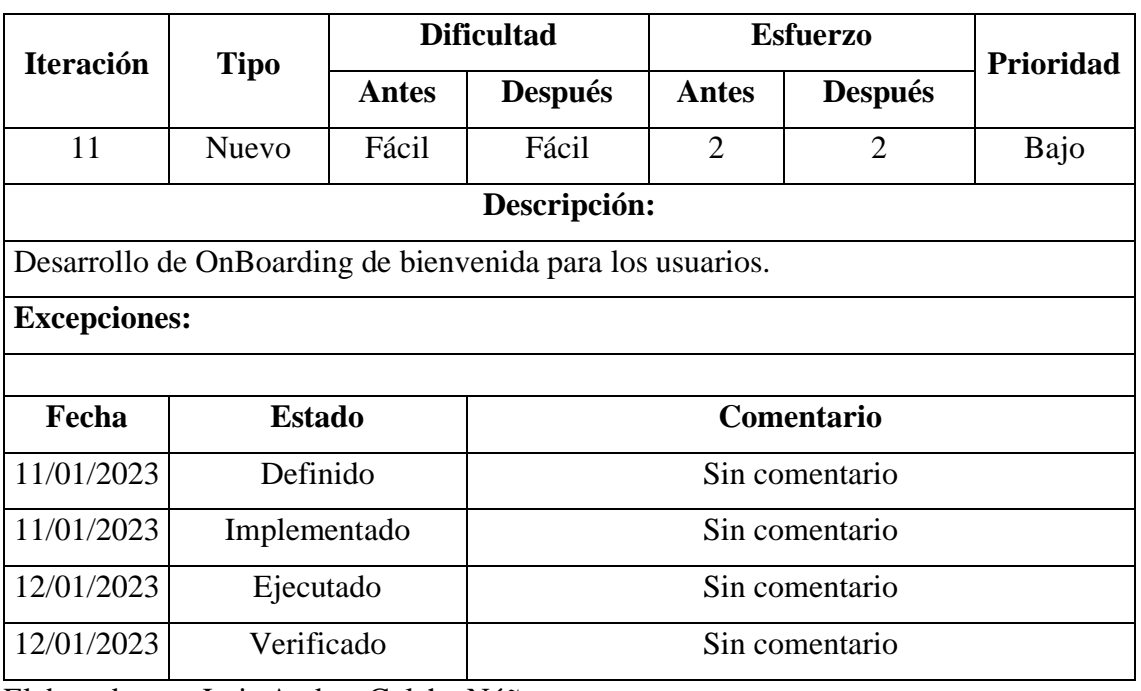

Tabla No. 3.17: Storycard de OnBoarding de bienvenida para los usuarios.

Elaborado por: Luis Andres Colcha Núñez.

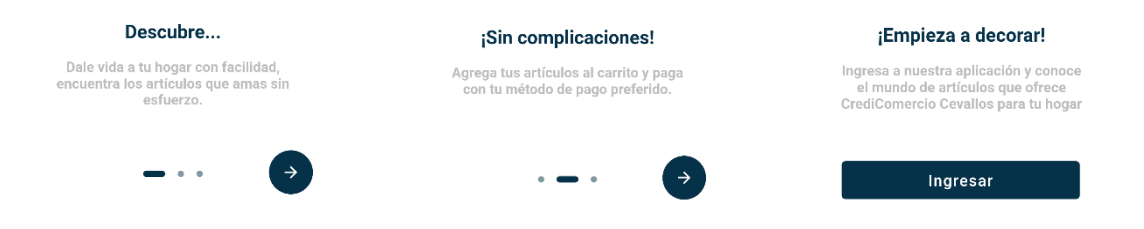

Figura No. 3.23: OnBoarding de Bienvenida.

Elaborado por: Luis Andrés Colcha Núñez

# **Storycard del módulo de carrito de compras.**

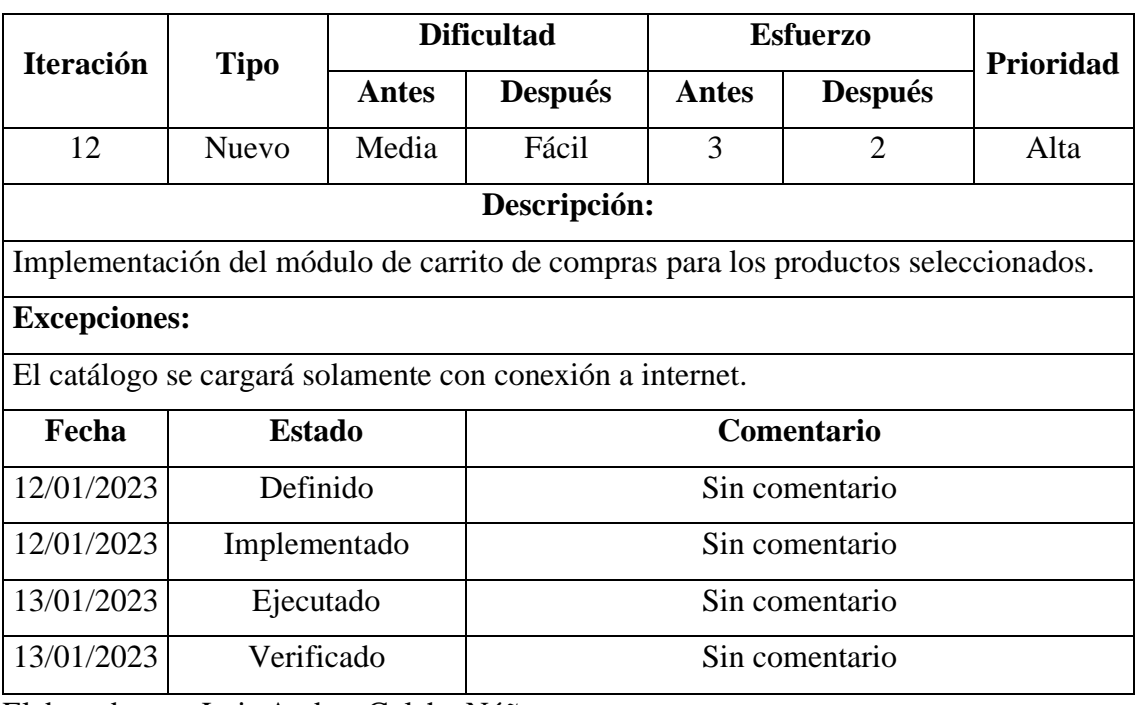

Tabla No. 3.18: Storycard del módulo de carrito de compras.

Elaborado por: Luis Andres Colcha Núñez.

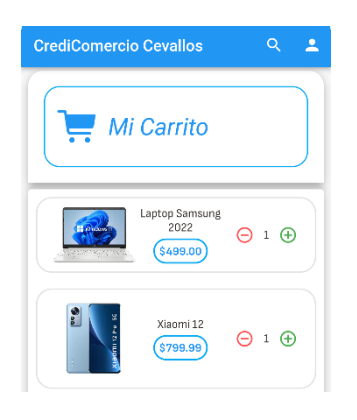

Figura No. 3.24: Carrito de Compras.

Elaborado por: Luis Andrés Colcha Núñez

La *Figura 3.24* muestra el carrito de compras, este fue implementado utilizando una librería instalada desde pub.dev, esta librería se llama Provider, y facilita la gestión de estructuras de datos.

# **Storycard del módulo para la compra de productos**

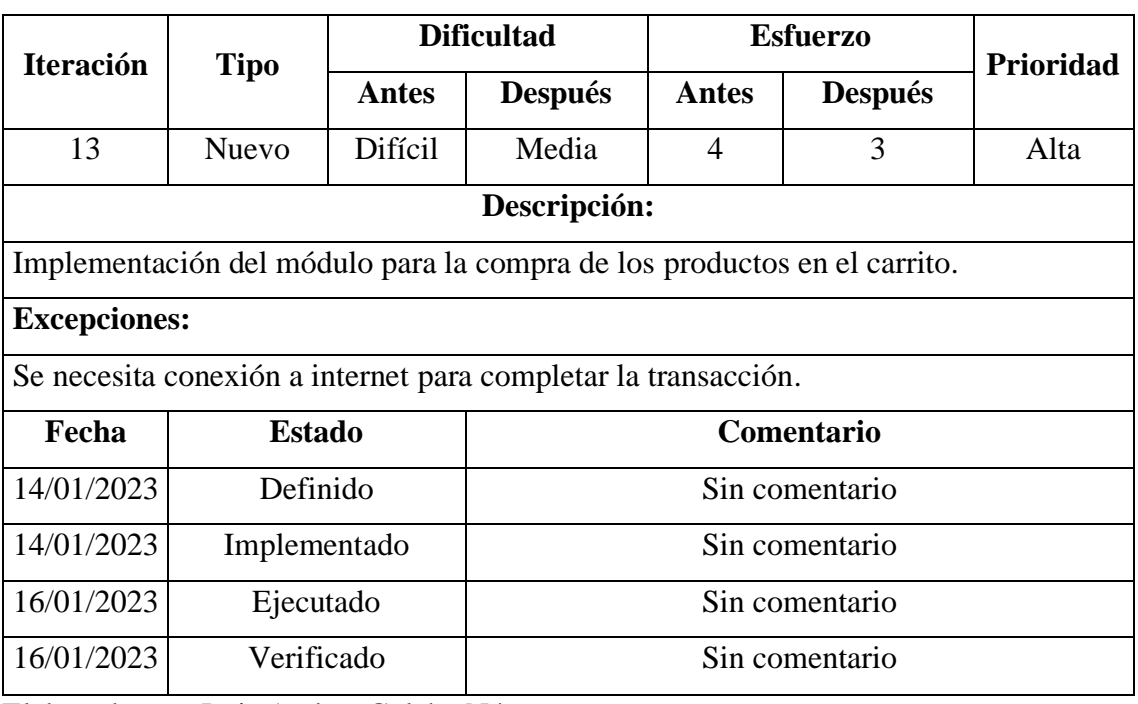

Tabla No. 3.19: Storycard del módulo para compra de productos.

Elaborado por: Luis Andres Colcha Núñez.

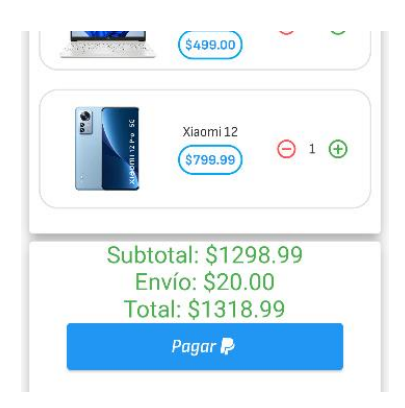

Figura No. 3.25: Compra de Productos.

Elaborado por: Luis Andrés Colcha Núñez

#### **Storycard del módulo de métodos de pago.**

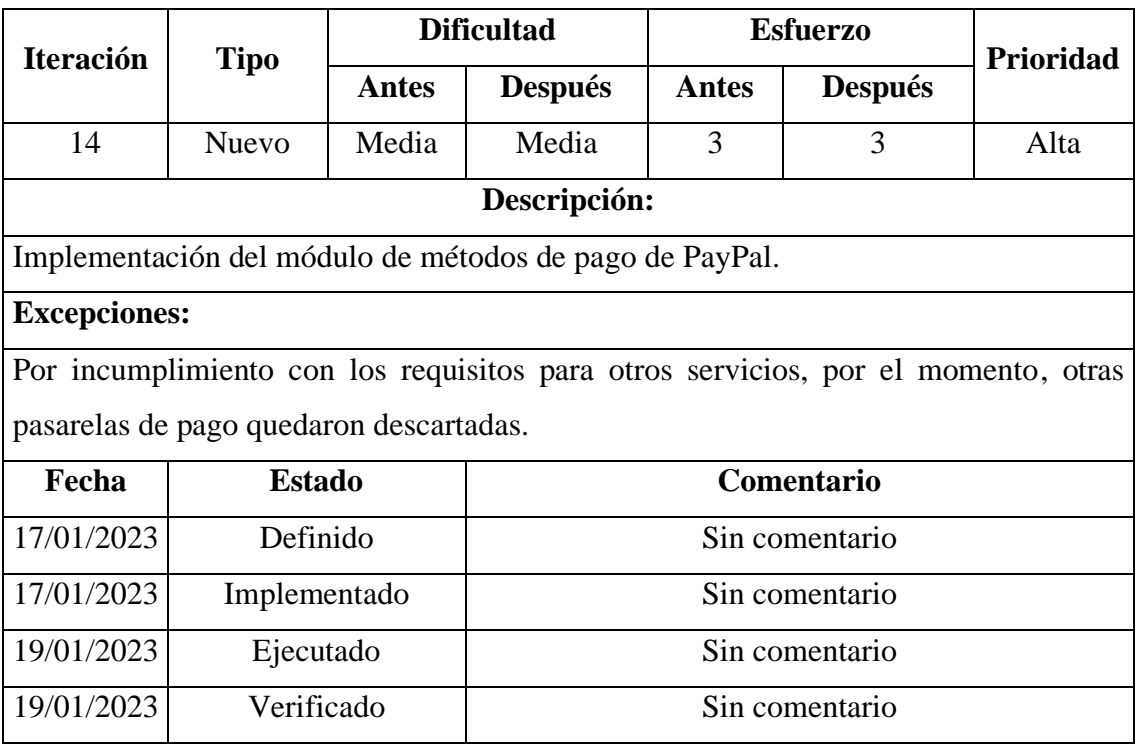

Tabla No. 3.20: Storycard del módulo de métodos de pago.

Elaborado por: Luis Andres Colcha Núñez.

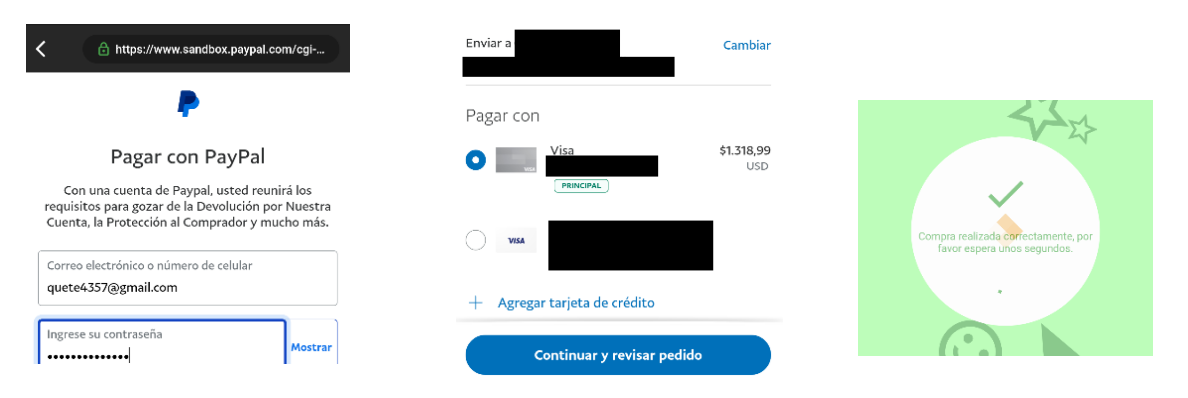

Figura No. 3.26: Método de Pagos.

Elaborado por: Luis Andrés Colcha Núñez

La *Figura 3.26* muestra la pasarela de pagos de PayPal, este servicio realiza todo el proceso de pagos agregados al carrito. Para realizar las pruebas, PayPal y su plataforma Developer nos proporciona credenciales para el correcto uso de su servicio. Se utilizó una librería de terceros llamada flutter\_paypal.

# **Storycard del módulo para el historial de compras.**

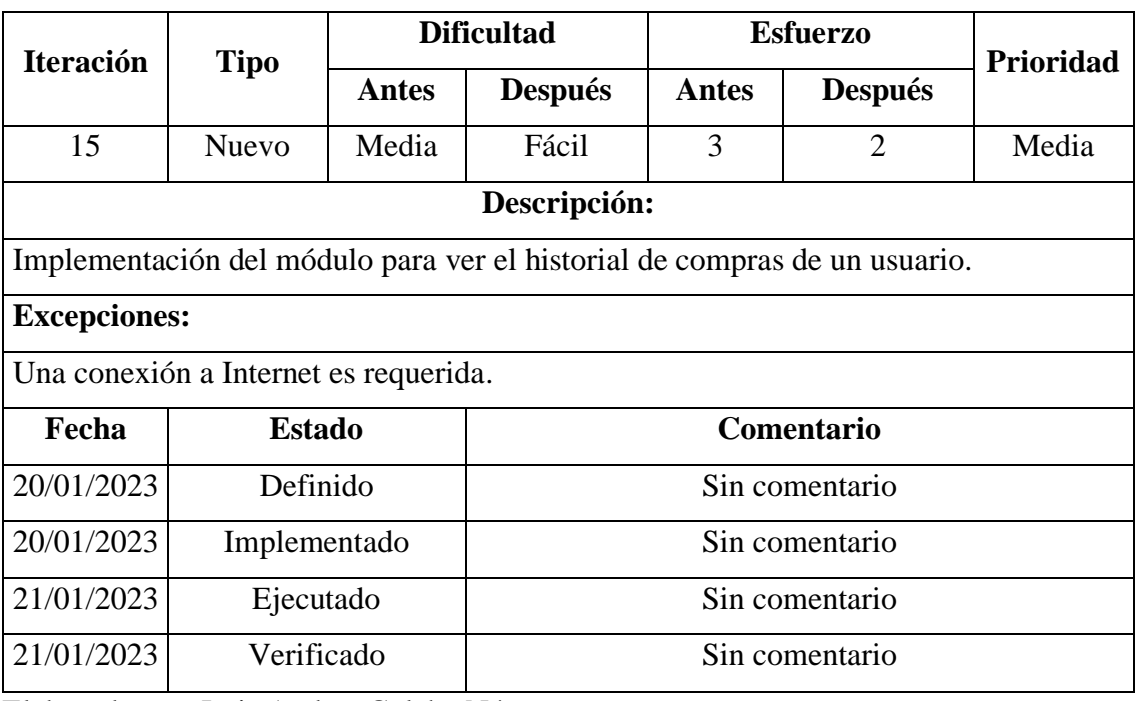

Tabla No. 3.21: Storycard del módulo para el historial de compras.

Elaborado por: Luis Andres Colcha Núñez.

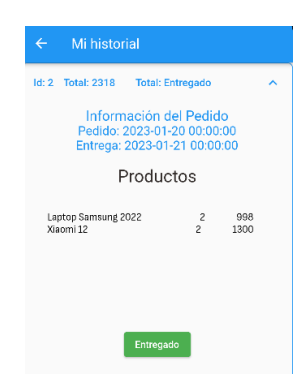

Figura No. 3.27: Compra de Productos.

Elaborado por: Luis Andrés Colcha Núñez

La *Figura 3.27* muestra el módulo de historial de compras. Aquí se enlistan todas las compras realizadas por un usuario.

#### **3.2.4 Estabilización**

La etapa de estabilización es una fase importante en el desarrollo de una aplicación móvil. En esta etapa, el equipo de desarrollo corrige cualquier error u observación encontrada antes del lanzamiento final de la aplicación. El objetivo de esta fase es asegurar que la aplicación funcione correctamente en todos los dispositivos y plataformas objetivo, y cumpla con los requerimientos del cliente.

En esta etapa se realizaron algunos cambios menores en la aplicación, especialmente en las interfaces de usuario, los cuales se detallan a continuación:

- En la vista de los productos, se modificó el aspecto de la información de estos para que sea más fácil de entender e intuitiva para el usuario.
- El OnBoarding implementado inicialmente fue reemplazado por otro más intuitivo.

También se agregaron funcionalidades adicionales para mejorar el rendimiento y aspecto de la aplicación con el fin de tener una experiencia de usuario mejor:

- Se implementó un Splash Screen con el logo de la empresa.
- Se agregó la funcionalidad de almacenamiento de datos en caché para evitar la espera de la carga de la información al entrar a la aplicación.

Por último, se realizaron pequeños ajustes en la base de datos:

- En la tabla "Marcas" se quitó el campo "descripción" ya que no agrega información relevante a la aplicación para los usuarios.
- El campo de "dirección" de la tabla "Usuario" fue trasladado a la tabla de "Ventas" debido a que un usuario puede pedir su factura o envío a una diferente a la de su domicilio.

#### **3.2.5 Pruebas**

## **3.2.5.1 Pruebas Funcionales**

De acuerdo con los requerimientos encontrados en la fase de exploración, la *Tabla 3.23* muestra el cumplimiento de cada uno de ellos.

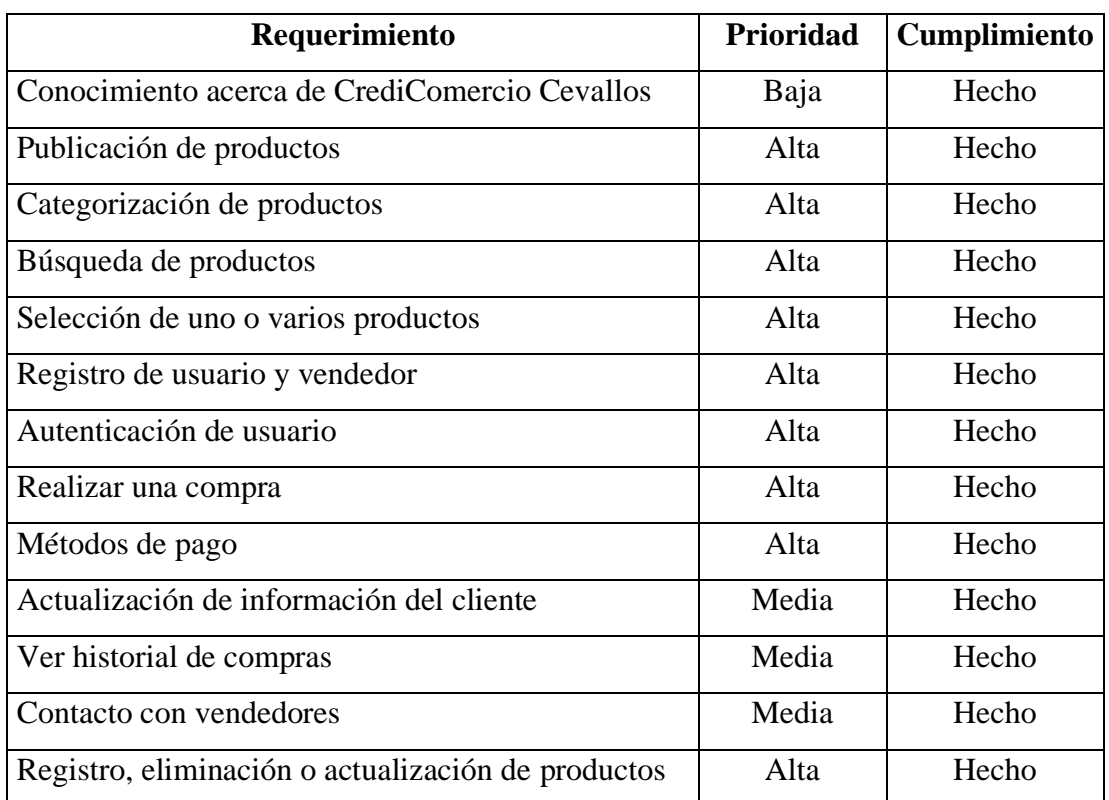

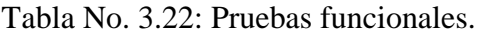

Elaborado por: Luis Andrés Colcha Núñez

La *Tabla 3.24,* muestra el cumplimiento de las vistas con los prototipos planteados en la etapa de exploración.

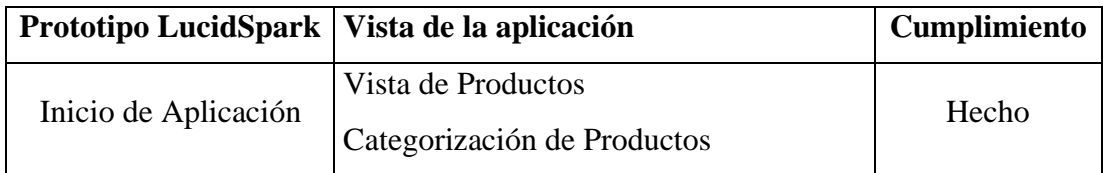

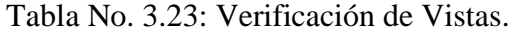

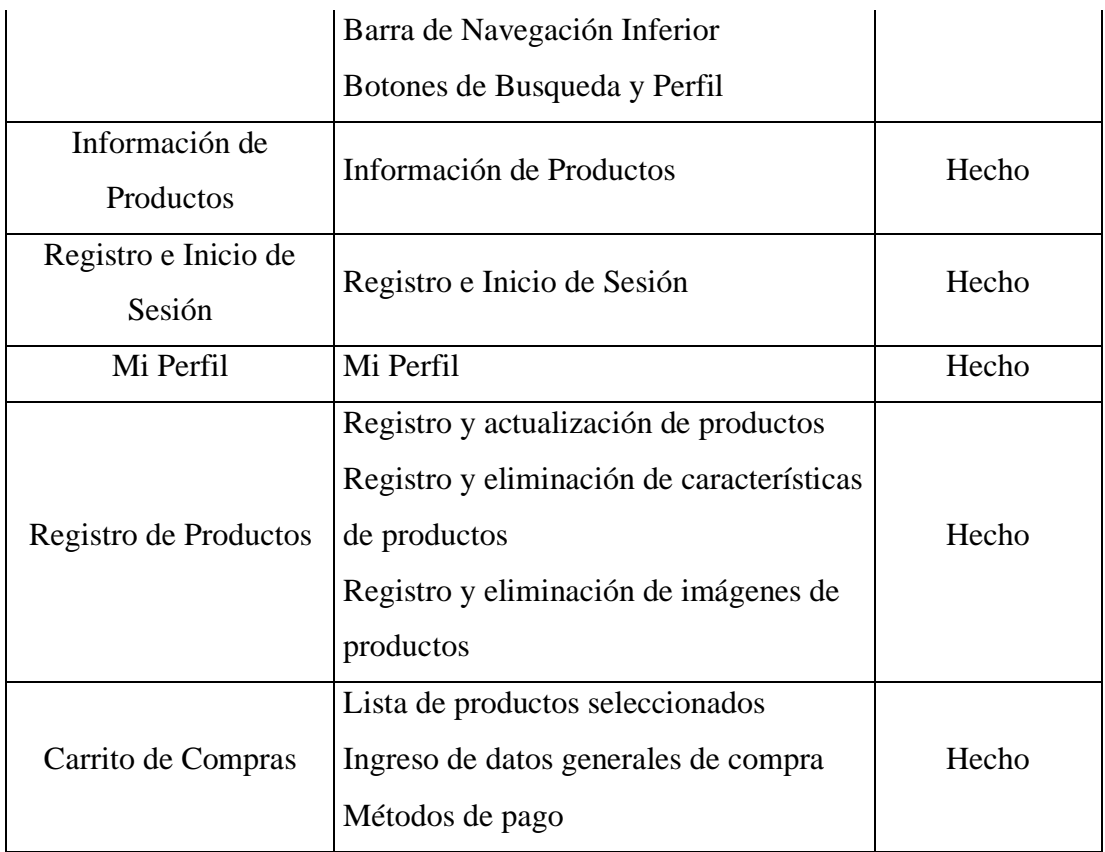

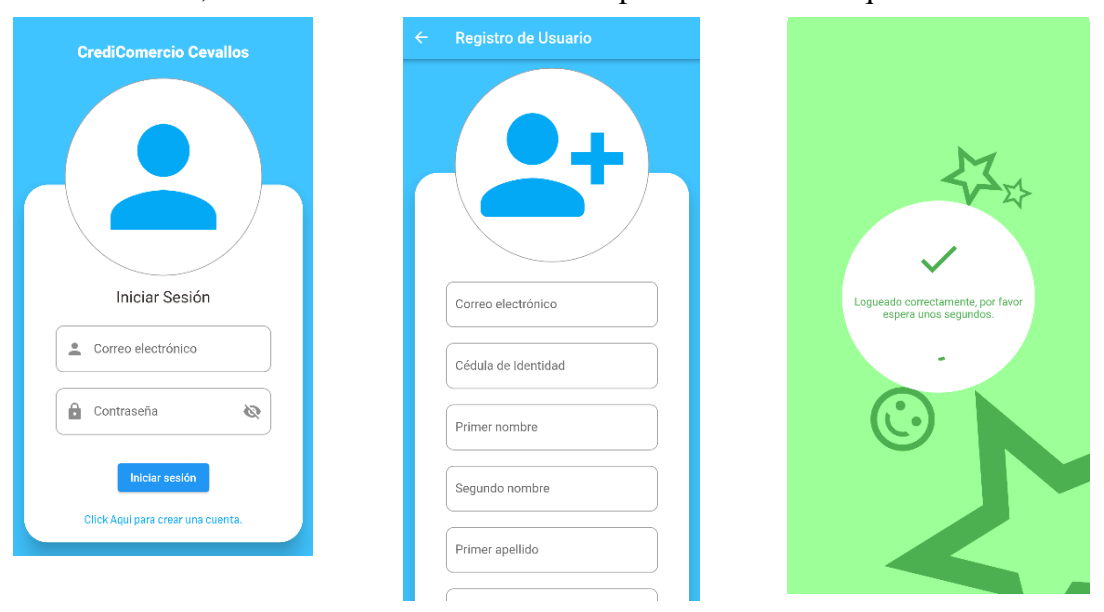

A continuación, se muestra un resumen del cumplimiento de los requerimientos:

Figura No. 3.28: Formularios de inicio de sesión y registro de usuario.

Elaborado por: Luis Andrés Colcha Núñez

En la *Figura 3.28,* se muestran los formularios para que el usuario, de cualquier perfil, inicie sesión o, en caso de no tener una cuenta creada, crear una.

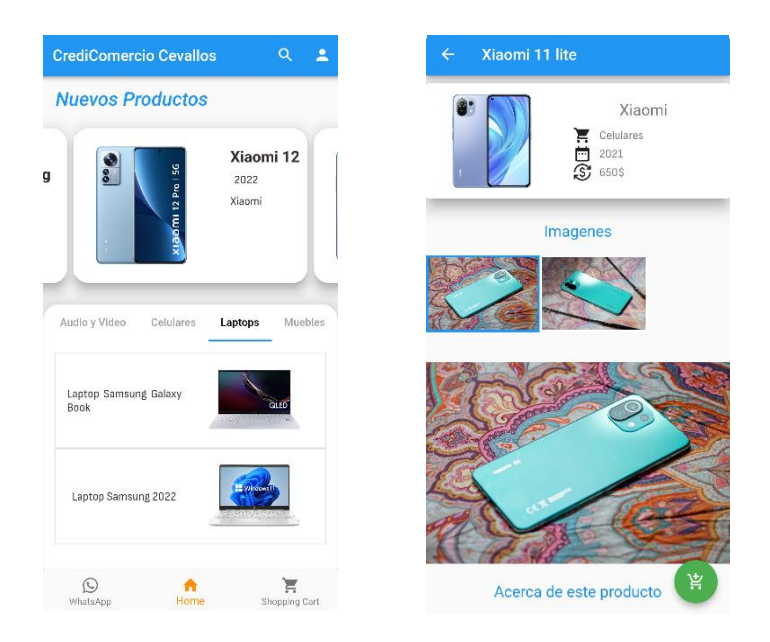

Figura No, 3.29: Módulos generales de los productos.

En la *Figura 3.29* se muestran las vistas de los módulos relacionados con los productos, como la pasarela, la categorización, la información de cada uno de ellos, imágenes, entre otros.

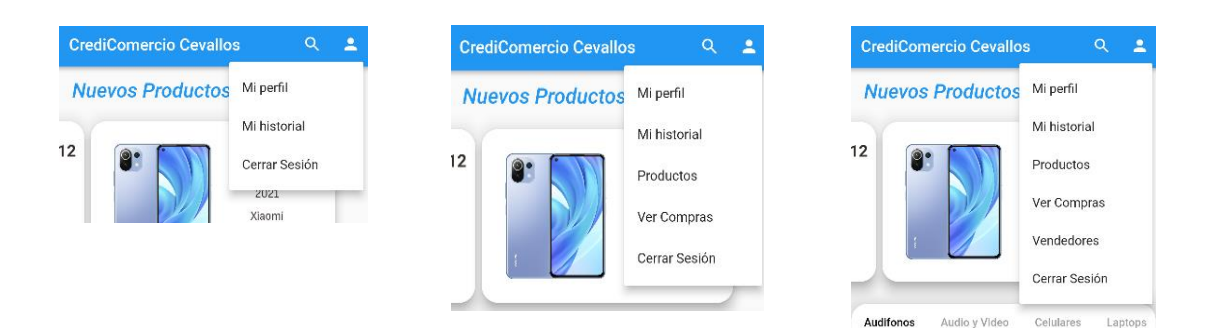

Figura No. 3.30: Diferencias entre perfiles.

La *Figura 3.30,* indica el comportamiento de la aplicación con las diferentes vistas que se presentan dependiendo del perfil del usuario. En primer lugar, se observa una vista con las opciones para el usuario común. En segundo lugar, se muestran las opciones disponibles para el vendedor. Finalmente, se presentan las opciones exclusivas para el administrador. Para estos dos últimos se muestran los formularios específicos para los productos y vendedores respectivamente.

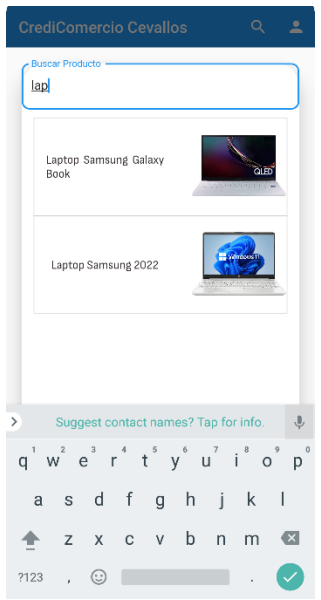

Figura No. 3.31: Módulo de búsqueda de productos.

La *Figura 3.31,* indica la vista del módulo de búsqueda de productos, al interactuar con alguno de estos, nos llevará a la vista de información del producto seleccionado.

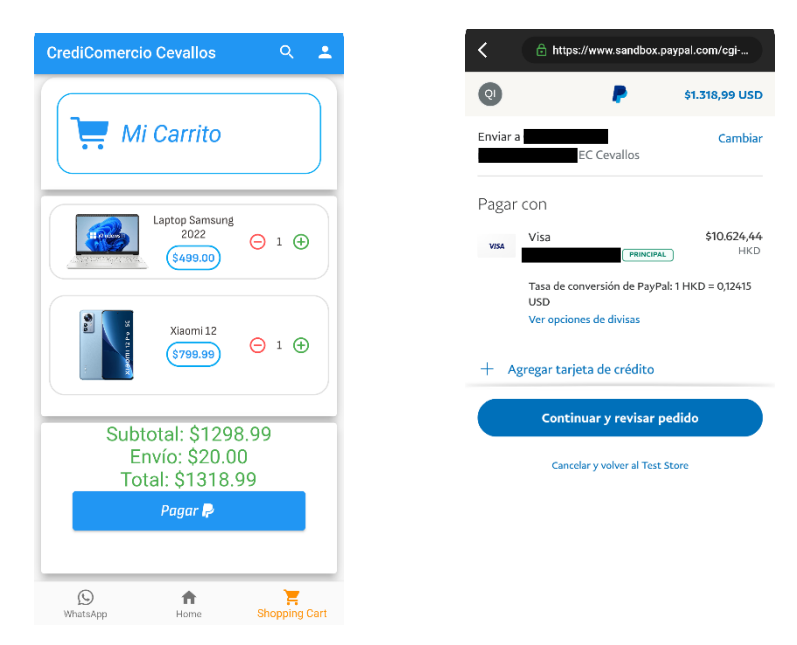

Figura No. 3.32: Módulo de carrito y compra de productos.

La *Figura 3.32,* indica los módulos del carrito de compras y el proceso de compras utilizando el sistema de pagos de PayPal, el método de pago lo maneja dicho sistema, además del ingreso de la dirección de envío e información adicional de acuerdo con el método seleccionado. Es importante aclarar que, por el momento, no se implementó otra pasarela de pagos debido a que los requisitos que solicitan otros servicios no son cumplidos por parte de la empresa, por ejemplo, la falta de un sitio web de comercio electrónico.

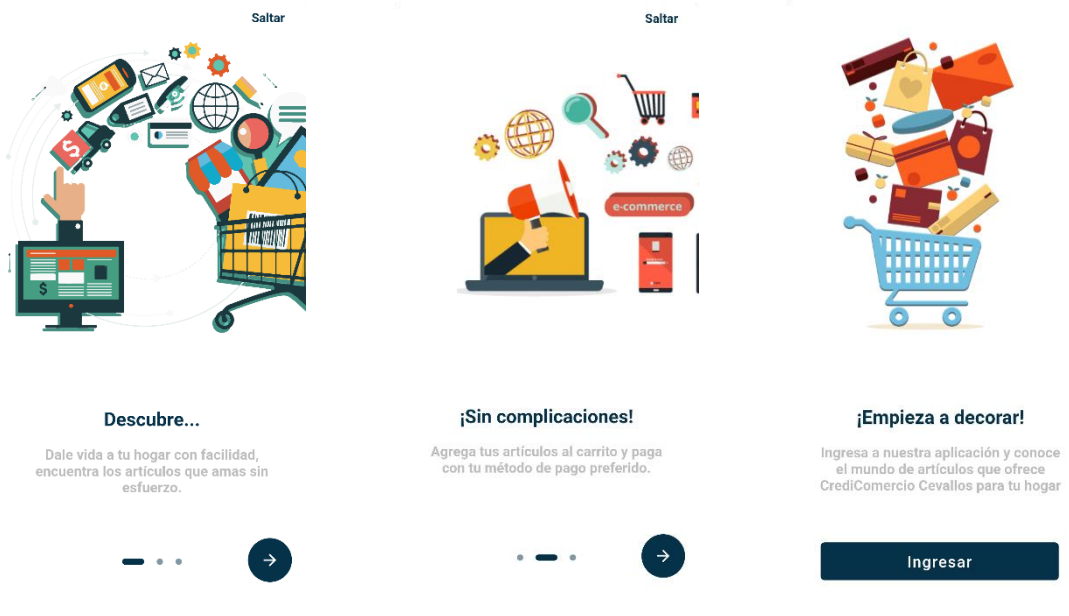

Figura No. 3.33: OnBoarding de bienvenida.

La *Figura 3.33,* muestra el OnBoarding de bienvenida para los usuarios, este se presenta al ingresar por primera vez a la aplicación.

# **3.2.6 Publicación**

Para la publicación de la aplicación se creó una cuenta de desarrollador en Google Play Console y se procedió a subirla a la tienda.

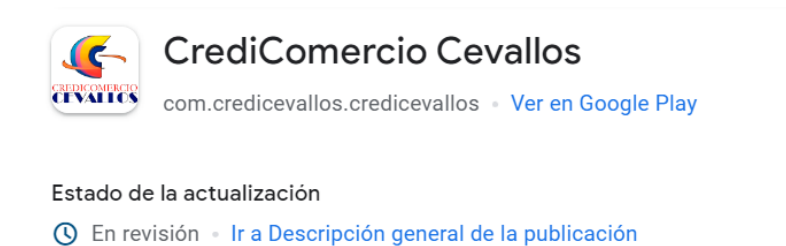

Figura No. 3.34: Publicación de la aplicación.

Elaborado por: Luis Andrés Colcha Núñez.

## **CAPÍTULO IV.- CONCLUSIONES Y RECOMENDACIONES**

#### **4.1 Conclusiones**

- Con base en los resultados obtenidos por las encuestas a los clientes y vendedores, se identificaron las principales debilidades en el proceso de ventas de CrediComercio Cevallos durante la pandemia del COVID-19 y su interés en la implementación de una aplicación de e-commerce, lo que indicó que esta iniciativa es beneficiosa ya que permite a la empresa adaptarse a esta tendencia y aumentar su competitividad.
- La investigación reveló que el uso del framework Flutter en el desarrollo de aplicaciones móviles proporciona una gran cantidad de beneficios, como la facilidad de mantenimiento, una interfaz atractiva que mejora la experiencia de usuario y la escalabilidad significativamente, y una mayor velocidad en la programación. Además, uno de los beneficios más importantes de Flutter es su repositorio Pub Dev en el que los desarrolladores pueden compartir sus librerías, de ahí se tomaron ciertas librerías que contribuyeron en que el desarrollo de la aplicación de e-commerce en CrediComercio Cevallos sea mucho más fácil.
- Mobile-D, debido a su enfoque en grupos pequeños de trabajo, su planificación iterativa, dirigida para proyectos pequeños y medianos, sobre todo en tiempos cortos de entrega y facilidad, resultó ser una excelente opción para el desarrollo de la aplicación móvil.
- En conclusión, la combinación de las ventajas de Flutter como framework y Mobile-D como metodología ha permitido que el desarrollo de la aplicación móvil de e-commerce cumpla con los requerimientos establecidos ya que da la posibilidad a los clientes de CrediComercio Cevallos adquirir sus productos a través de esta.

#### **5.1 Recomendaciones**

- Aprovechar las ventajas de Flutter como framework multiplataforma para desarrollar una aplicación web complementaria a la aplicación móvil de ecommerce, lo que permitiría a los clientes realizar compras tanto en dispositivos móviles como en computadoras de escritorio. Además, al ser un framework multiplataforma, se podrá ahorrar tiempo y recursos en el desarrollo ya que se podrá utilizar el mismo código para ambas plataformas.
- Investigar y evaluar nuevas tecnologías para el desarrollo de aplicaciones móviles, ya que esto permitirá mejorar la experiencia del usuario en la aplicación de e-commerce de CrediComercio Cevallos. Algunas tecnologías y metodologías que se podrían investigar son el desarrollo basado en componentes, geolocalización y notificaciones push.
- Es importante realizar actualizaciones constantes tanto a la aplicación en su programación, como en los datos e información mostrada dentro de ella. Esto permitirá corregir errores, mejorar la funcionalidad, mejorar la interacción de las interfaces y mantener la aplicación actualizada con las últimas tendencias. Además, mantener la información actualizada en la aplicación asegurará que los clientes siempre tengan acceso a la información más reciente y relevante sobre los productos de CrediComercio Cevallos.
- Para mejorar la experiencia de los usuarios, se puede implementar sistemas de integración con redes sociales como las librerías social\_network\_share, flutter\_facebook\_auth, firebase\_ui\_oauth\_google, entre otras, lo que permitiría a los clientes iniciar sesión con sus cuentas, compartir sus compras, calificar y reseñar productos.

# **BIBLIOGRAFÍA**

- [1] Naciones Unidas, "Los efectos del COVID-19 en el comercio internacional y la logística," *CEPAL*, 2020, Accessed: Oct. 12, 2022. [Online]. Available: https://www.cpb.nl/en/worldtrademonitor.
- [2] B. Díaz De Astarloa, "El e-commerce en tiempos de COVID-19," *CEPAL*, 2020.
- [3] B. Z. Velasco, E. B. C. Espinoza, and M. A. M. Guatumillo, "El E-Commerce en las empresas ecuatorianas: Un análisis de los informes de la Cámara Ecuatoriana de Comercio Electrónico (CECE) en el marco de la pandemia covid-19," *Revista Publicando*, vol. 8, no. 29, pp. 13–20, Mar. 2021, doi: 10.51528/rp.vol8.id2176.
- [4] K. A. Lizárraga Osuna, "Implementación de Flutter para el desarrollo de aplicaciones móviles nativas en iOS y Android"," *UNIVERSIDAD POLITÉCNICA DE SINALOA PROGRAMA ACADÉMICO DE INGENIERÍA EN INFORMÁTICA*, 2020.
- [5] L. Bustos and E. Pérez, "Estrategias de marketing digital para impulsar las empresas de Ambato en tiempo de pandemia," *Universidad Técnica de Ambato*, Feb. 2022.
- [6] D. Chicaiza, "Desarrollo de una aplicación híbrida e-commerce para la gestion de ventas de la empresa 'Calzado Anabel,'" Universidad Técnica de Ambato, Ambato, 2022. Accessed: Oct. 04, 2022. [Online]. Available: https://repositorio.uta.edu.ec/bitstream/123456789/30726/1/Tesis\_t1678si.pdf
- [7] L. Escobar, "Aplicación móvil multiplataforma para la gestión de ventas en tiempo de pandemia en los supermercados de Ambato," Universidad Técnica de Ambato, Ambato, 2022. Accessed: Oct. 04, 2022. [Online]. Available: https://repositorio.uta.edu.ec/bitstream/123456789/34831/1/t1966si.pdf
- [8] M. Altamirano, "Aplicación móvil multiplataforma de pago en línea aplicando Flutter y Dart, para la obtención de boletos de la cooperativa de transporte Cita Express de la ciudad de Ambato," Universidad Técnica de Ambato,

Ambato, 2021. Accessed: Oct. 06, 2022. [Online]. Available: https://repositorio.uta.edu.ec/bitstream/123456789/33831/1/t1889si.pdf

- [9] D. Robayo, "El comercio electrónico: concepto, características e importancia en las organizaciones," *Universidad Cooperativa de Colombia*, 2020, doi: 10.16925/gclc.13.
- [10] E. Monterrubio, "Plataformas de comercio electronico," *Universidad Autónoma del Estado de Hidalgo*, 2021, Accessed: Oct. 06, 2022. [Online]. Available: https://repository.uaeh.edu.mx/revistas/index.php/ixtlahuaco/article/view/7623 /8240
- [11] C. H. Ávila Cruz and J. C. Cortéz Díaz, "GUÍA PARA LA REALIZACIÓN DE APLICACIONES MÓVILES EN LOS SISTEMAS OPERATIVOS ANDROID E iOS," *Universidad Distrital Francisco José de Caldas*, 2016.
- [12] R. Angulo, "Aplicaciones móviles híbridas: lo mejor de dos mundos," *Debates IESA*.
- [13] M. Lopez Castañeda, "QUÉ SON LAS APPS Y TIPOS DE APPS," *Universidad Tecnológica de Pereira*.
- [14] V. Vázquez Rodríguez, "Desarrollo de aplicaciones móviles multiplataforma con Flutter," *Universidad de Alméria*, 2019.
- [15] M. Marqués, "Bases de datos," *BDigital UVHM*, 2018, Accessed: Oct. 10, 2022. [Online]. Available: www.sapientia.uji.es
- [16] M. Tovar, "Sistemas de Gestión de Bases de Datos," *Universidad de Granada*.
- [17] R. A. Harb Hoecker, "MySQL," Valparaíso. Accessed: Oct. 12, 2022. [Online]. Available: http://profesores.elo.utfsm.cl/~agv/elo330/2s02/projects/Harb\_MySQL.PDF
- [18] "Introducción a los Servicios Web RESTful," *Universidad de Alicante*, 2013.
- [19] J. Pavón Mestras, "PHP: Aplicaciones Web/Sistemas Web," *Facultad de Informática Universidad Complutense Madrid*, 2013, Accessed: Oct 15. 21,

2023. [Online]. Available: https://www.fdi.ucm.es/profesor/jpavon/web/33 php.pdf

- [20] T. Lou, "A comparison of Android Native App Architecture MVC, MVP and MVVM," *Eindhoven University of Technology*, 2016.
- [21] H. M. Abdullah and A. M. Zeki, "Frontend and backend web technologies in social networking sites: Facebook as an example," in *Proceedings - 3rd International Conference on Advanced Computer Science Applications and Technologies, ACSAT 2014*, Apr. 2014, pp. 85–89. doi: 10.1109/ACSAT.2014.22.
- [22] J. R. Molina Ríos, J. A. Honores Tapia, N. Pedreira-Souto, and H. P. Pardo León, "Estado del arte: metodologías de desarrollo de aplicaciones móviles," *3C Tecnología\_Glosas de innovación aplicadas a la pyme*, vol. 10, no. 2, pp. 17–45, Jun. 2021, doi: 10.17993/3ctecno/2021.v10n2e38.17-45.

#### **ANEXOS**

# **Anexo A: Manual de usuario**

# **"APLICACIÓN MÓVIL DE E-COMMERCE UTILIZANDO FLUTTER PARA LA GESTIÓN DE VENTAS DE ARTÍCULOS PARA EL HOGAR EN CREDICOMERCIO CEVALLOS."**

## MANUAL DE USUARIO

El presente manual de usuario tiene como finalidad, guiar a los cliente y vendedores y de CrediComercio Cevallos en el uso de la aplicación móvil y en cada una de las funcionalidades implementadas.

#### **Enlace App:**

[https://mega.nz/file/eywWEYBL#z\\_R](https://mega.nz/file/eywWEYBL#z_R-k83P_FzVh83H5VAyeJGsaHfxkJyVhDxzoYoSAVo)[k83P\\_FzVh83H5VAyeJGsaHfxkJyVhDxzoYoSAVo](https://mega.nz/file/eywWEYBL#z_R-k83P_FzVh83H5VAyeJGsaHfxkJyVhDxzoYoSAVo)

# **OnBoarding de Bienvenida**

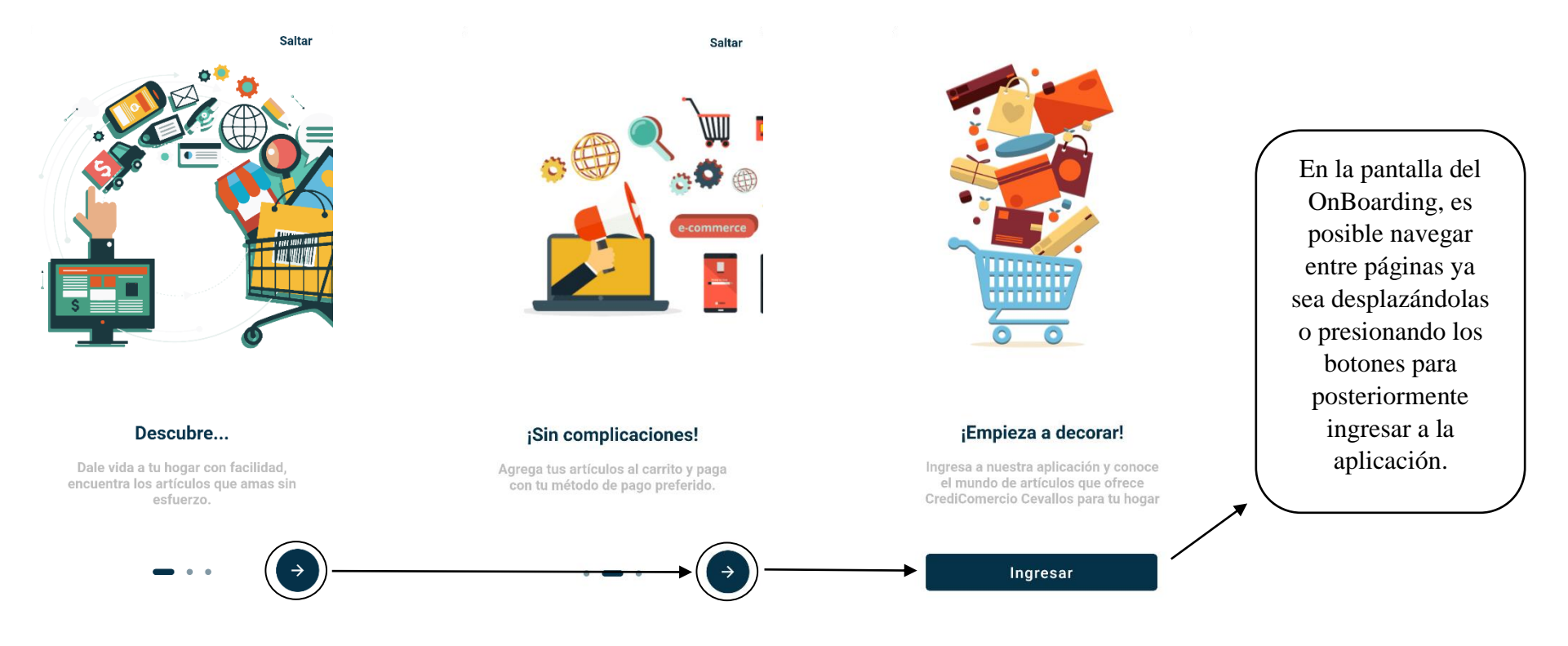

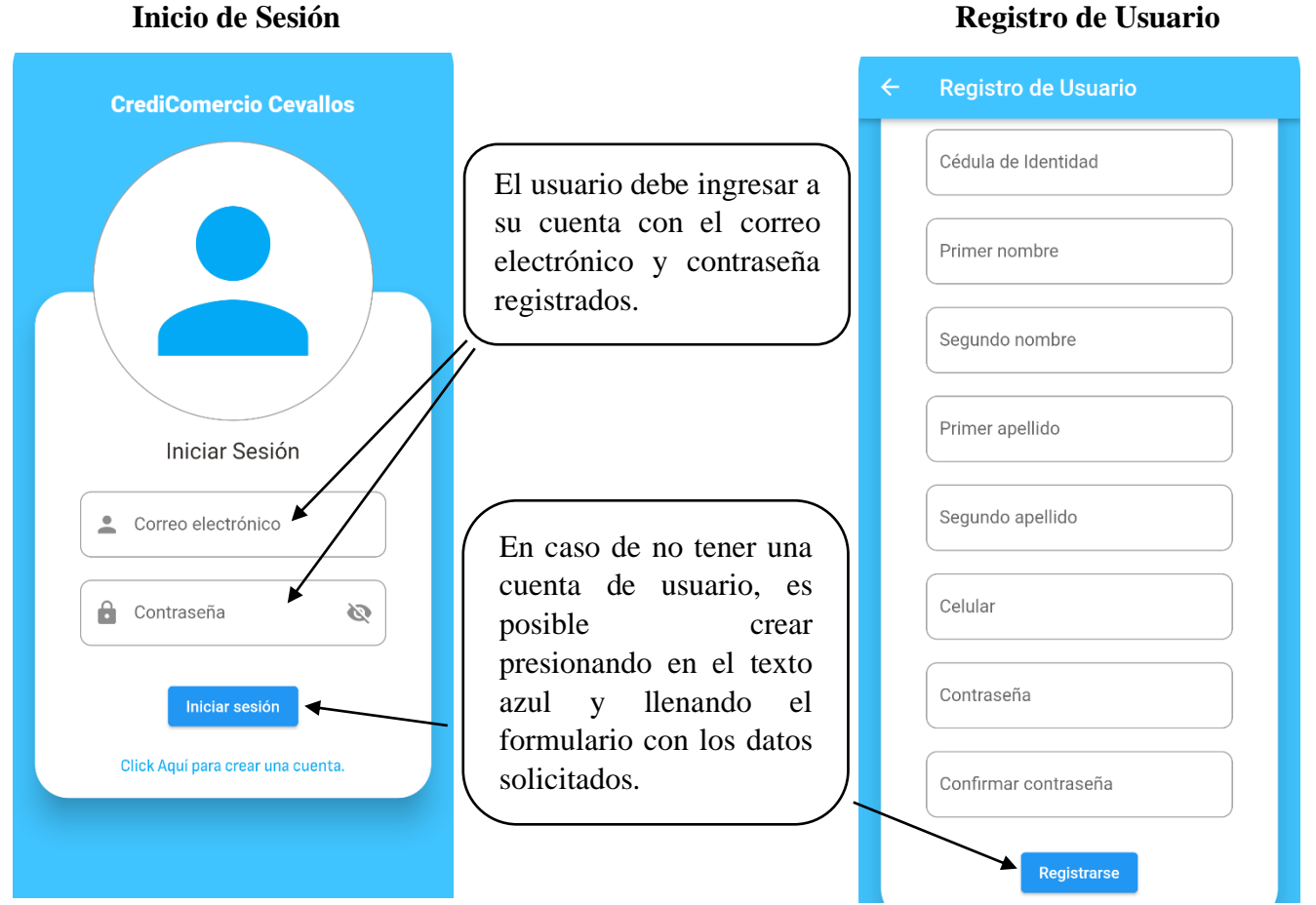

115

# **Módulo de Datos Personales**

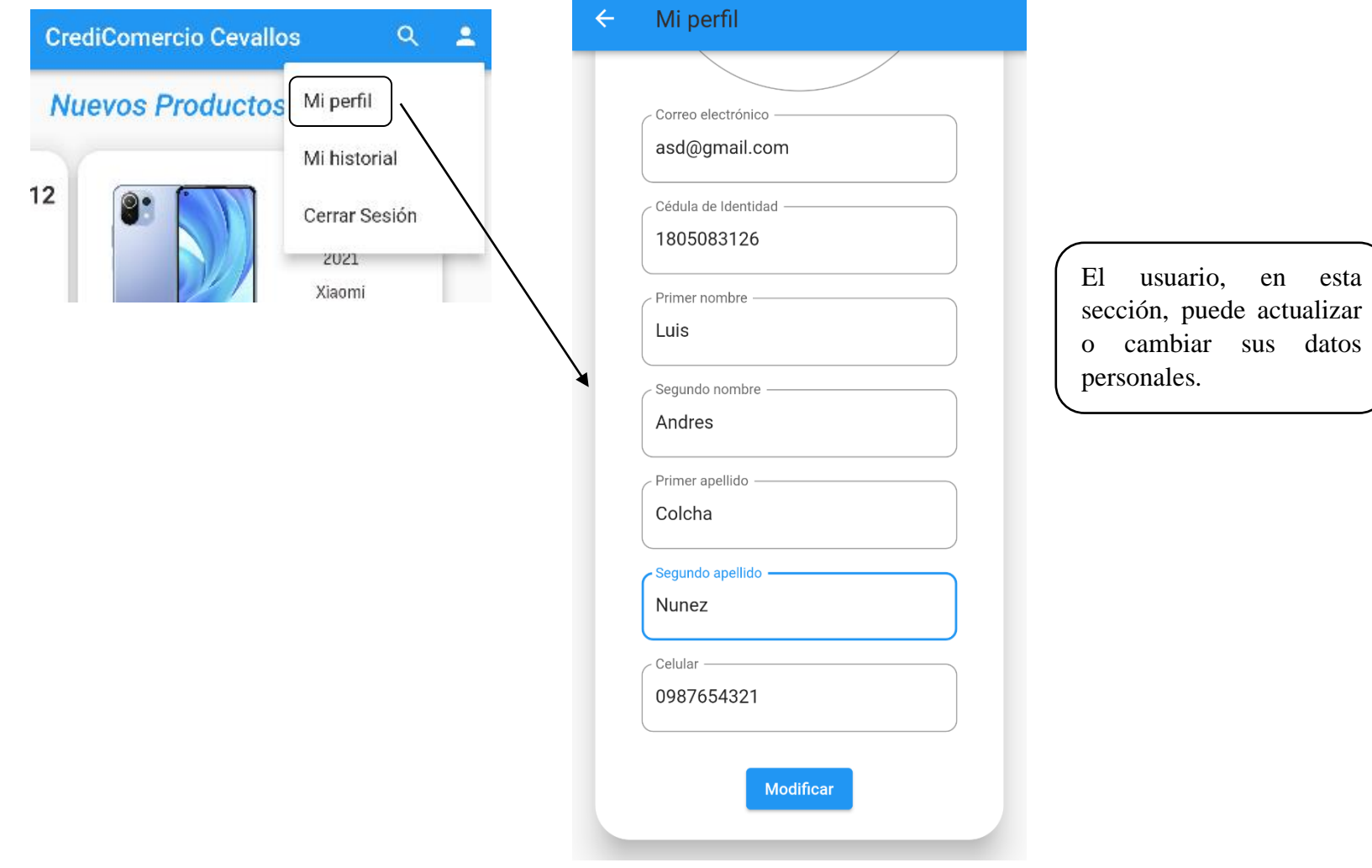

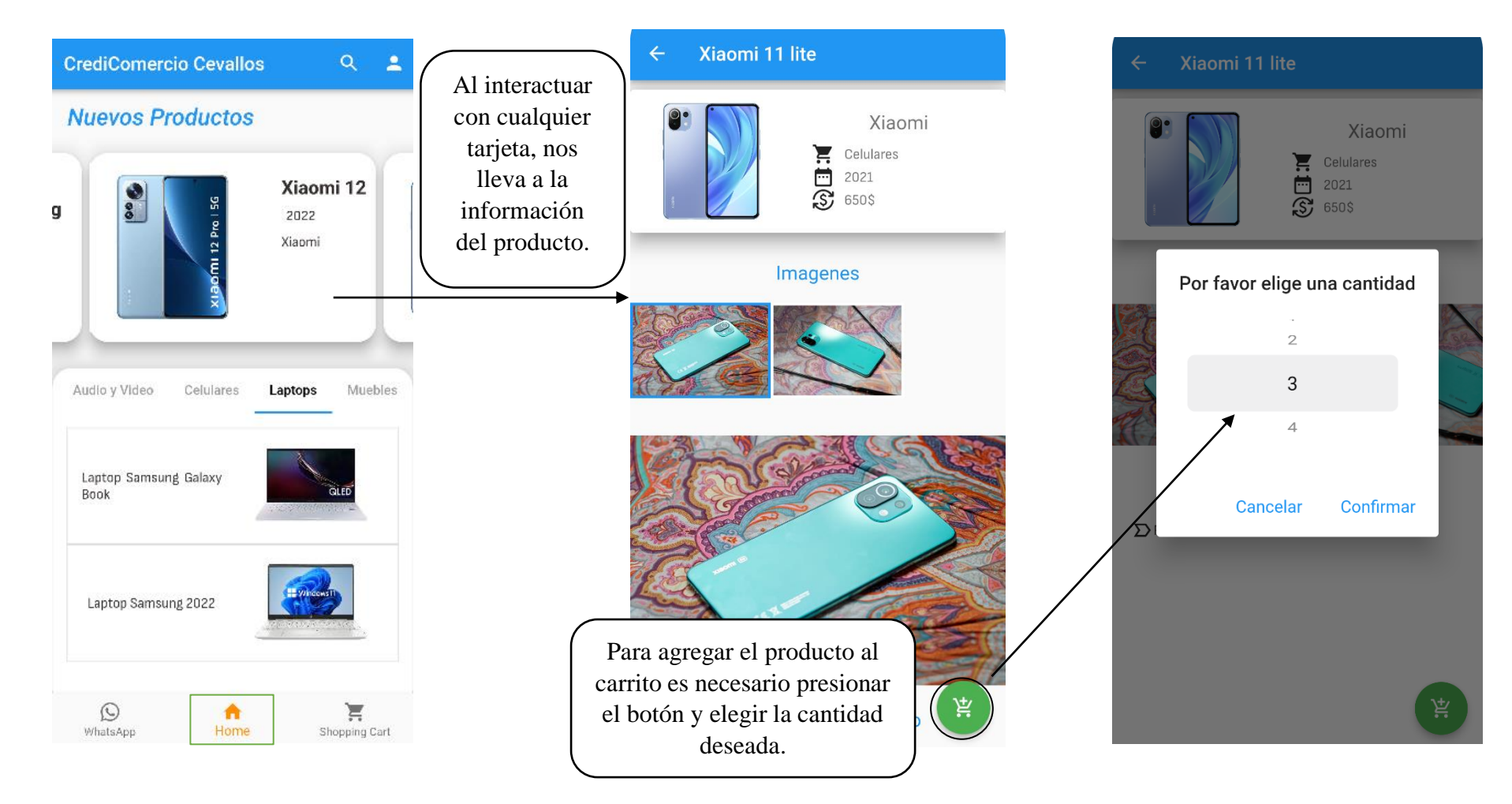

# **Módulo de Vista de Productos y Carrito de Compras**

#### **Módulo de Compras**

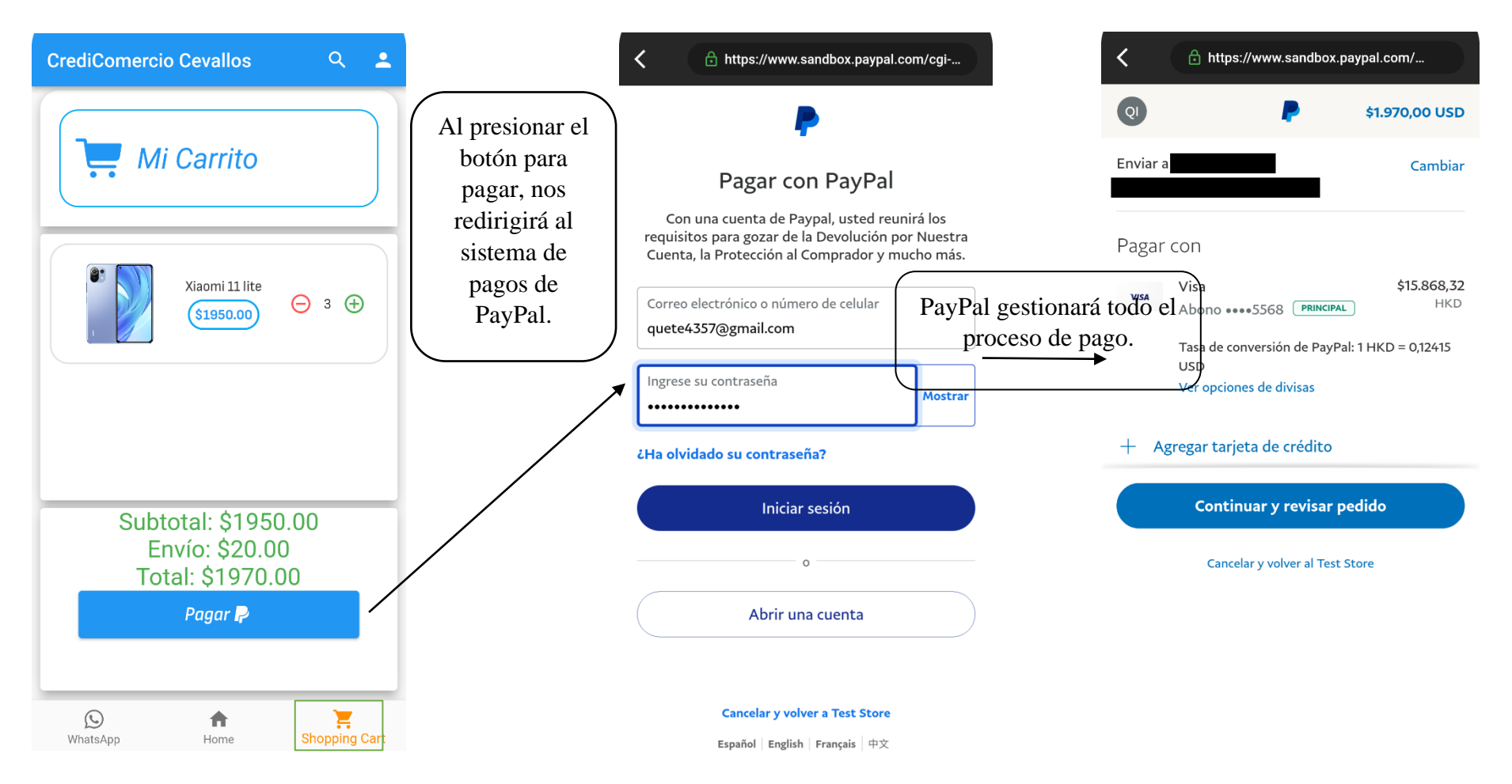

# **Módulo de Búsqueda**

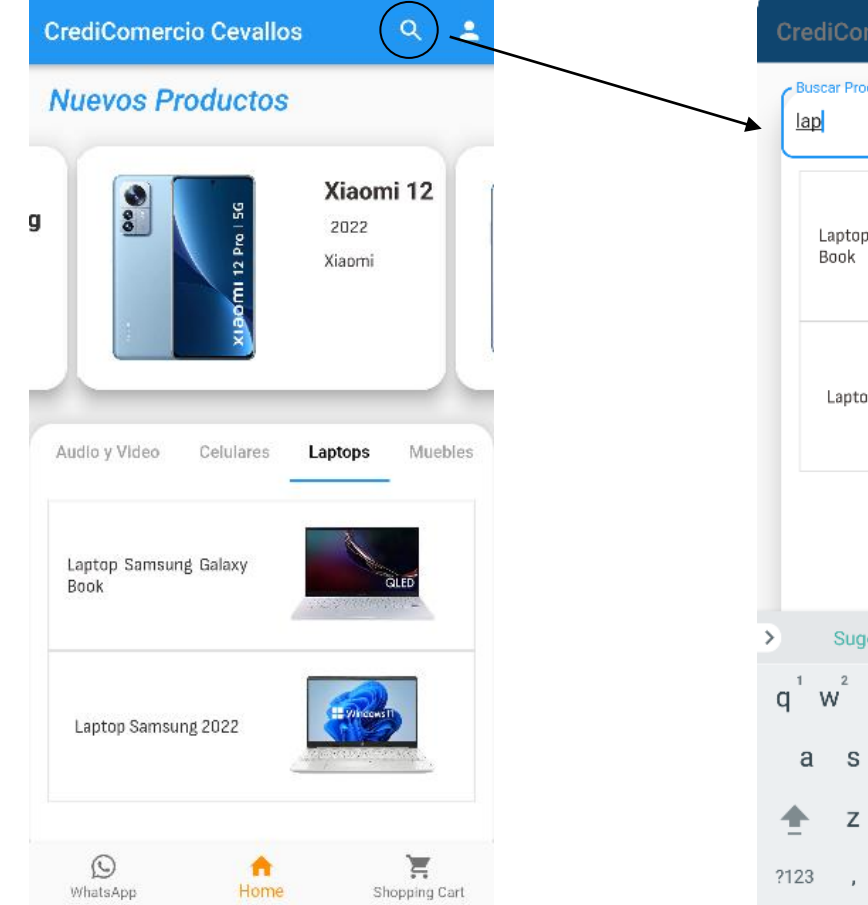

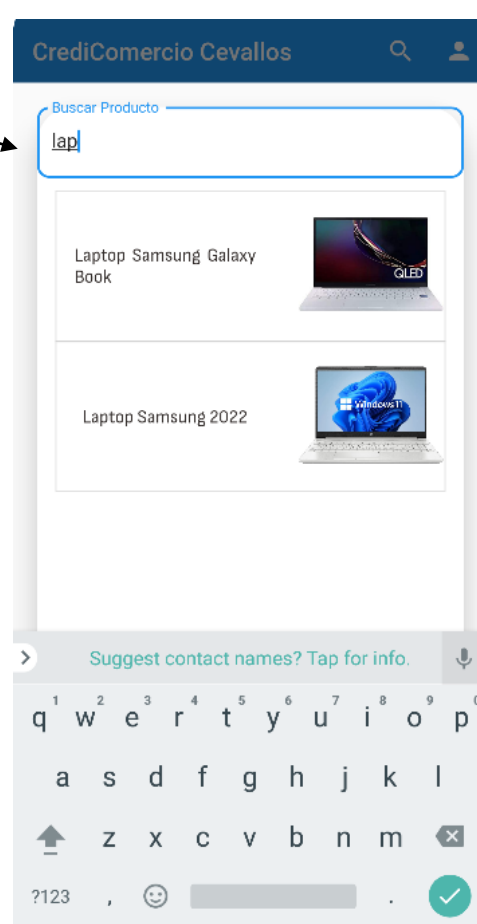

Para buscar algún artículo en particular, se debe presionar el botón de búsqueda e ingresar al que se desee.

#### **Módulo de Datos de Productos**

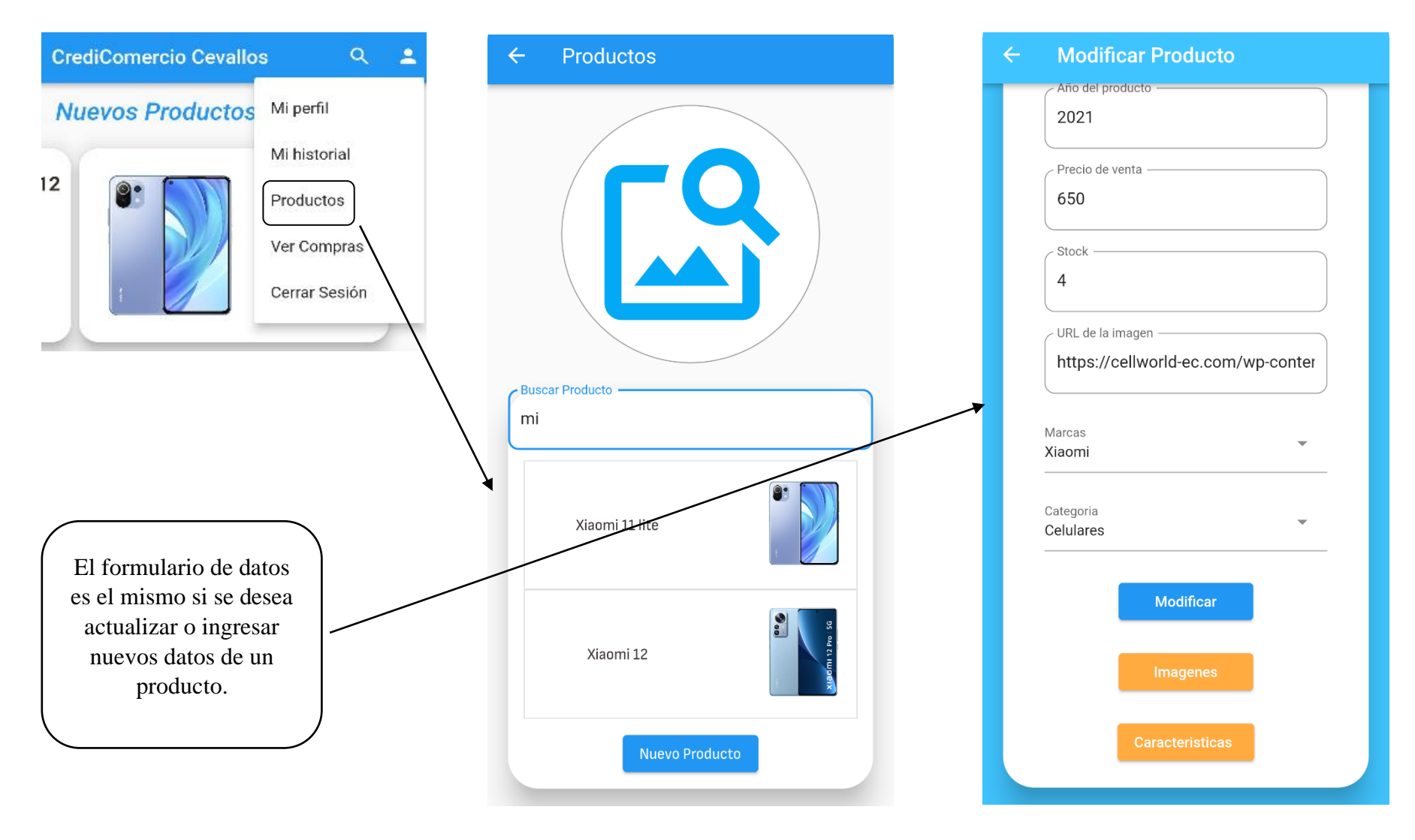

# **Módulo para Agregar o Dar de Baja a Vendedores**

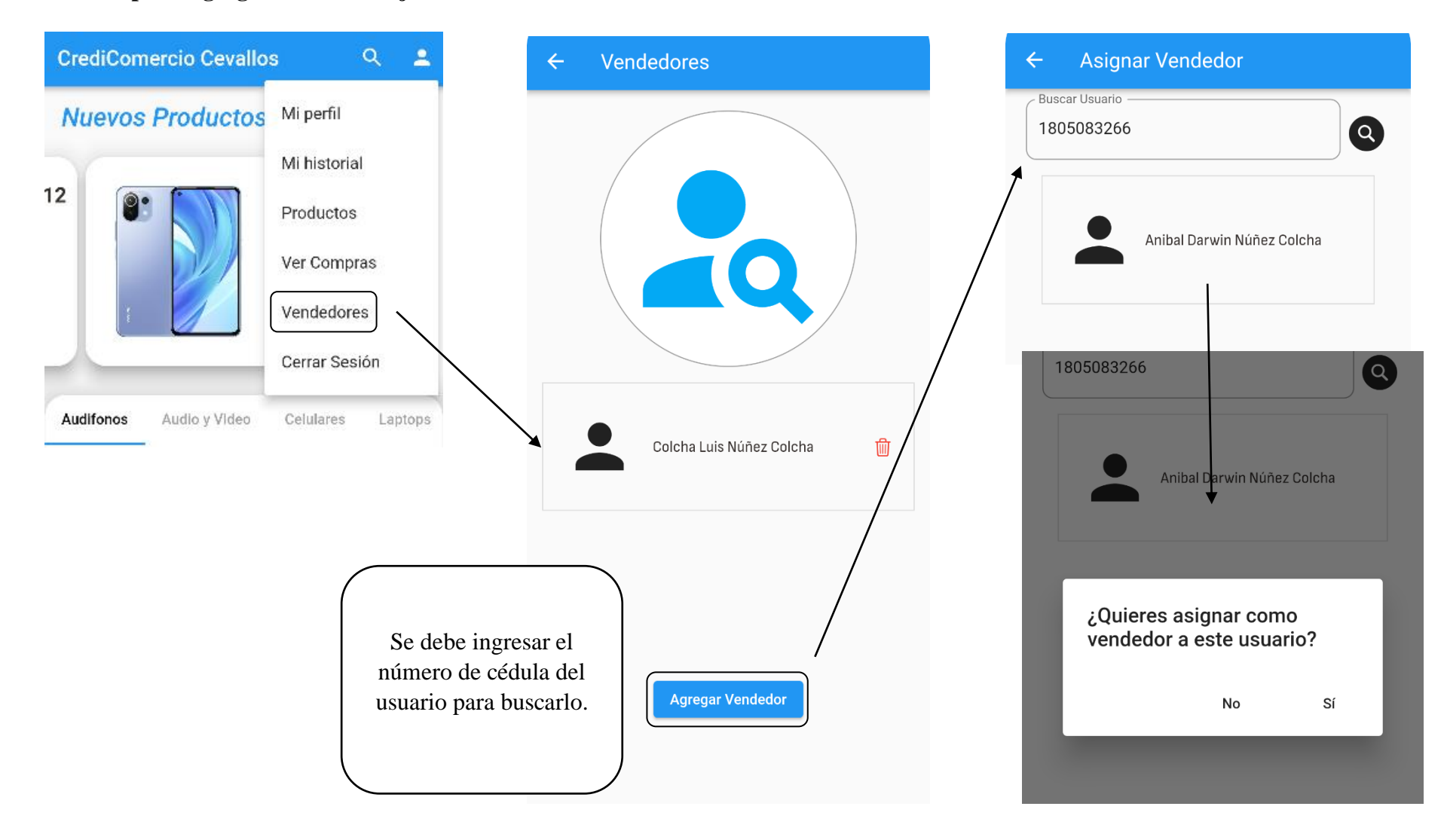

# **Módulo de Mi Historial de Compras**

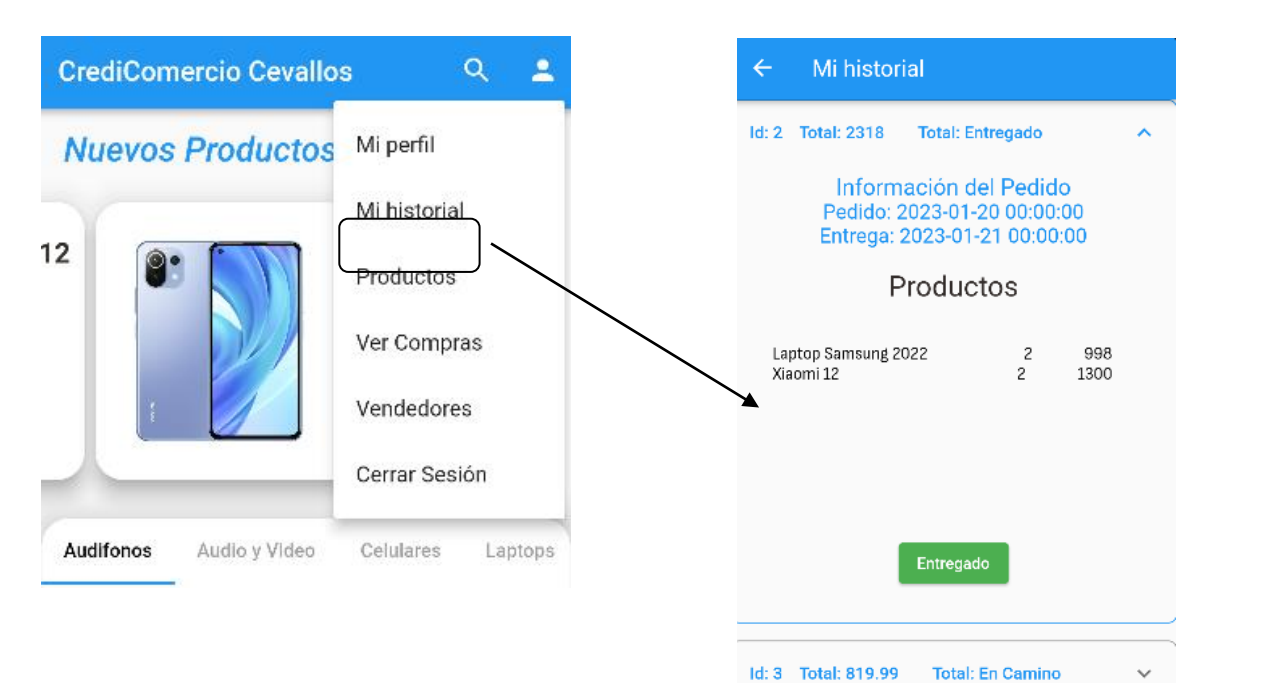

Aquí se muestra el historial de compras del usuario logueado.

# **Módulo de Compras por Atender**

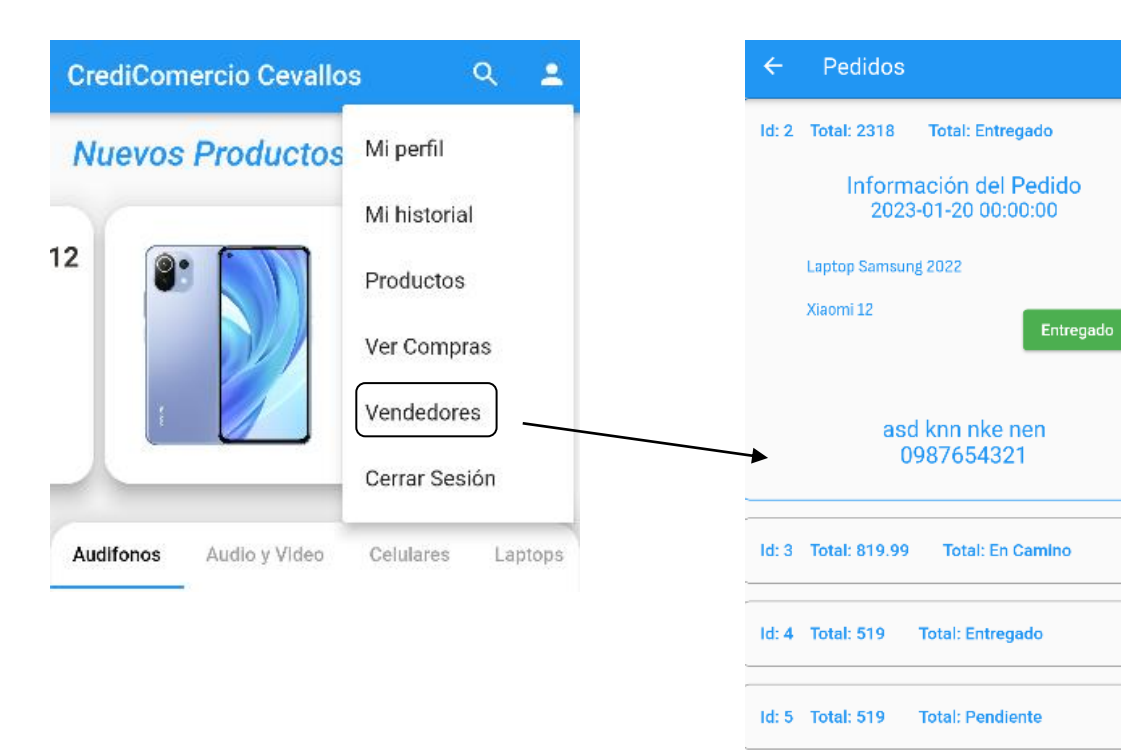

Aquí se muestra, solo a vendedores y administradores, todos los pedidos registrados en la base de datos.

Id: 6 Total: 1318.99 Total: Pendiente

 $\bar{\mathbf{A}}$ 

 $\overline{\phantom{a}}$ 

 $\checkmark$ 

 $\checkmark$ 

 $\checkmark$